# **МІНІСТЕРСТВО ОСВІТИ І НАУКИ УКРАЇНИ ТЕРНОПІЛЬСЬКИЙ НАЦІОНАЛЬНИЙ ЕКОНОМІЧНИЙ УНІВЕРСИТЕТ ФАКУЛЬТЕТ ЕКОНОМІКИ ТА УПРАВЛІННЯ**

# **АВТОМАТИЗОВАНЕ РОБОЧЕ МІСЦЕ ЕКОНОМІСТА**

**Навчально-методичний посібник для студентів всіх форм навчання спеціальності "Економіка підприємства"**

ТЕРНОПІЛЬ – 2009

Федорович П.П. "Автоматизоване робоче місце економіста" (навчальнометодичний посібник. – для студентів всіх форм навчання спеціальності "Економіка підприємства"). – Тернопіль, 2009. – 104 с.

*У навчальному-методичному посібнику коротко викладені теоретичні та практичні основи автоматизованого робочого місця економіста.* 

### Укладачі:

*П.П. Федорович –*кандидат економічних наук, старший викладач кафедри економіки підприємств і корпорацій Тернопільського національного економічного університету.

#### Відповідальний за випуск:

*В.І. Гринчуцький* – доктор економічних наук, професор, зав. кафедри економіки підприємств і корпорацій Тернопільського національного економічного університету.

Затверджено на засіданні кафедри економіки підприємств і корпорацій Протокол № 1 від 29 серпня 2007 р.

### **ПЕРЕДМОВА**

В сучасних ринкових умовах економіки актуальним питанням на підприємствах залишається питання створення автоматизованого робочого місця економіста на підприємствах.

Упровадження АРМів ліквідує розрив у часі між виробничогосподарським процесом, здобуттям первинної інформації, її обробленням і видачею результатів, що дає змогу активно впливати на процес управління.

Основними функціями АРМу можуть бути: введення, накопичення та зберігання інформації; її пошук за заданими ознаками; виконання прикладних програм оброблення інформації; видача здобутих результатів у потрібному вигляді; контроль усіх етапів оброблення інформації; автоматичне протоколювання робочих процесів; відображення інформації та результатів її оброблення на екрані ПЕОМ.

Найпоширенішими технологіями робочого стола є редагування текстових даних, оброблення графічних і табличних даних.

Ознайомлення з даним навчально-методичним посібником допоможе студентам вміло обробляти весь потік економічної інформації, управляти виробничим процесом на підприємстві практично використовуючи при цьому автоматизовані робочі місця, які створюються на підприємствах.

# **РОЗДІЛ 1. ЗАГАЛЬНА ХАРАКТЕРИСТИКА, СУТНІСТЬ ТА ОСНОВИ ОРГАНІЗАЦІЇ АРМ ЕКОНОМІСТА**

- 1.1. Загальна характеристика АРМ, особливості та етапи автоматизації економічної інформації
- 1.2. Загальні принципи організації та функціонування АРМ економіста
- 1.3. Технічне забезпечення АРМ економіста, критерії його вибору
- 1.4. Програмне забезпечення АРМ економіста. Загальний огляд професійних програм для обробки економічної інформації
- 1.5. Інформаційне забезпечення АРМ економіста захист інформації від втрати, пошкодження та несанкціонованого доступу
- 1.6. Введення значень окремих атрибутів в ЕОМ на автоматизованому робочому місці економіста
- 1.7. Контроль і коригування інформації на автоматизованому робочому місці економіста

# **1.1. Загальна характеристика АРМ, особливості та етапи автоматизації економічної інформації**

Діяльність працівників сфери управління (керівників, бухгалтерів, фахівців економічних відділів і ін.) зараз орієнтована на використання розвинутих технологій. Організація і реалізація управлінських функцій вимагає радикальної зміни як самої технології управління, так і технічних засобів опрацювання інформації, серед яких головне місце посідають персональні комп'ютери. Вони дедалі більше перетворюються із систем автоматичного переопрацювання вхідної інформації у засоби накопичення досвіду управлінських працівників, аналізу, оцінки й вироблення як найефективніших економічних рішень.

Тенденція до посилення децентралізації управління тягне за собою розподілене опрацювання інформації з децентралізацією застосування засобів обчислювальної техніки й удосконаленням організації безпосередніх робочих місць користувачів.

*Автоматизоване робоче місце (АРМ)* можна визначити як *сукупність інформаційно-програмно-технічних ресурсів опрацювання даних, що забезпечують кінцевому користувачеві автоматизацію управлінських функцій у конкретній предметній області.*

Створення автоматизованих робочих місць припускає, що основні

операції з накопичення, збереження і переопрацювання інформації покладаються на обчислювальну техніку, а користувач виконує частину ручних операцій і операцій, що вимагають творчого підходу у підготуванні управлінських рішень. Персональна техніка застосовується користувачем для контролю виробничо-господарської діяльності, зміни значень окремих параметрів у ході рішення задачі, а також уведення вихідних даних в автоматизовані інформаційні системи для вирішення поточних задач та аналізу функцій управління.

АРМ як інструмент для раціоналізації й інтенсифікації управлінської діяльності створюється для забезпечення виконання певної групи функцій. Найпростішою функцією АРМ є інформаційно-довідкове обслуговування. Хоча ця функція тією або іншою мірою властива будь-якому АРМ, особливості її реалізації істотно залежать від категорії користувача.

АРМ мають проблемно-професійну орієнтацію на конкретну предметну область. Професійні АРМ є головним інструментом спілкування людини з обчислювальними системами, відіграють роль автономних робочих місць, інтелектуальних терміналів великих ЕОМ, робочих станцій і локальних мереж. АРМ мають відкриту архітектуру і легко адаптуються до проблемних областей.

Локалізація АРМ дозволяє здійснити оперативне опрацювання інформації відразу з її надходженням, а результати опрацювання берегти як завгодно довго за вимогою користувача. В умовно реалізації управлінського процесу метою впровадження АРМ є посилення інтеграції управлінських функцій, і кожне більш-менш "інтелектуальне" робоче місце повинне забезпечувати роботу в багатофункціональному режимі.

АРМ виконують децентралізоване одночасне опрацювання економічної інформації на робочих місцях виконавців у складі поділеної бази даних (БД). При цьому вони мають вихід через системний пристрій і канали зв'язку в ПЕОМ і БД інших користувачів, забезпечуючи в такий спосіб спільне функціонування ПЕОМ у процесі колективного опрацювання.

АРМ, створені на базі персональних комп'ютерів, – найпростіший і найпоширеніший варіант автоматизованого робочого місця для працівників сфери організаційного управління. Таке АРМ розглядається як система, що в інтерактивному режимі роботи дає конкретному працівникові (користувачеві) усі види забезпечення монопольно на весь сеанс роботи. Цьому відповідає

підхід до проектування такого компонента АРМ, як внутрішнє інформаційне забезпечення, відповідно до якого інформаційний фонд на магнітних носіях конкретного АРМ повинен перебувати в монопольному розпорядженні користувача АРМ. Користувач сам виконує усі функціональні обов'язки з перетворення інформації.

Створення АРМ на базі персональних комп'ютерів забезпечує:

- *простоту, зручність і "дружність" стосовно користувача;*
- *простоту адаптації до конкретних функцій користувача;*
- *компактність розміщення і невисокі вимоги до умов експлуатації;*
- *високу надійність і живучість;*
- *порівняно просту організацію технічного обслуговування*

Ефективним режимом роботи АРМ є його функціонування в межах локальної обчислювальної мережі як *робочої станції*. Це є особливо доцільним тоді, коли потрібно розподіляти інформаційно-обчислювальні ресурси між декількома користувачами.

Більш складною формою є АРМ із використанням ПЕОМ як інтелектуального термінала, а також із віддаленим доступом до ресурсів центральної (головної) ЕОМ або зовнішньої мережі. У даному разі декілька ПЕОМ підключаються по каналах зв'язку до головної ЕОМ, при цьому кожна ПЕОМ може працювати і як самостійний термінальний пристрій.

У найскладніших системах АРМ можуть через спеціальне устаткування підключатися не тільки до ресурсів головної ЕОМ-мережі, але й до різних інформаційних служб і систем загального призначення (служб новин, національних інформаційно-пошукових систем, баз даних і знань, бібліотечних систем тощо).

Можливості створюваних АРМ значною мірою залежать від технікоексплуатаційних характеристик ЕОМ, на яких вони базуються. З огляду на це на стадії проектування АРМ чітко формулюються вимоги до базових параметрів технічних засобів опрацювання і видачі інформації, наборів комплектуючих модулів, мережних інтерфейсів, ергономічних параметрів пристроїв і ін.

Синтез АРМ, вибір його конфігурації й устаткування для реальних видів економічної й управлінської роботи мають конкретний характер, що зумовлюється спеціалізацією, поставленими цілями, обсягами роботи. Однак будь-яка конфігурація АРМ повинна відповідати загальним вимогам щодо

організації інформаційного, технічного, програмного забезпечення.

*Інформаційне забезпечення* АРМ орієнтується на конкретну, звичну для користувача, предметну область. Опрацювання документів повинно припускати таку структуризацію інформації, яка дозволяє здійснити необхідне маніпулювання різними структурами, зручне і швидке коригування даних у масивах.

*Технічне забезпечення* АРМ має гарантувати високу надійність технічних засобів, організацію зручних для користувача режимів роботи (автономний, з розподіленою БД, інформаційний, із технікою верхніх рівнів і ін.), спроможність опрацювати в заданий час необхідний обсяг даних. Як індивідуальний користувацький засіб, АРМ має забезпечувати високі ергономічні властивості й комфортність обслуговування.

*Програмне забезпечення* орієнтується насамперед на професійний рівень користувача, поєднується з його функціональними потребами, кваліфікацією і спеціалізацією. Користувач з боку програмного середовища повинен відчувати постійну підтримку свого бажання працювати в будь-якому режимі активно або пасивно. Пріоритет користувача в роботі з технікою є очевидним. Тому за їхньої взаємодії передбачається максимальне забезпечення зручностей роботи людини завдяки удосконаленню програмних засобів.

АРМи можна розглядати як "архітектурні" елементи у створенні автоматизованих інформаційних технологій та систем на економічних об'єктах.

Схема автоматизованого робочого місця наведена на рис. 1.1.

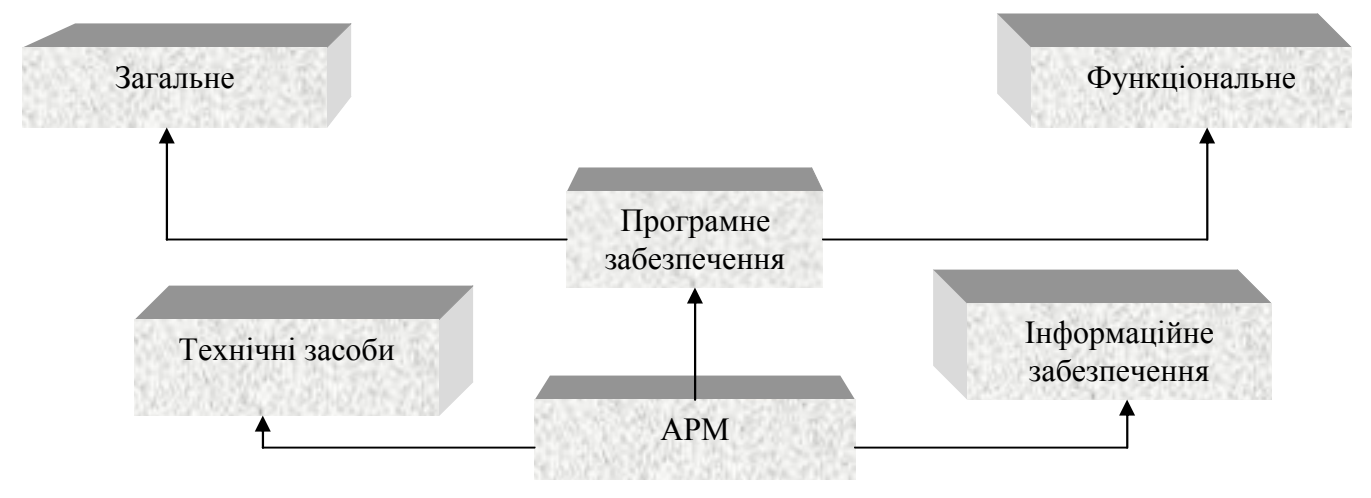

Рис. 1.1. Схема автоматизованого робочого місця

Впровадження комп'ютерних технологій в процес обробки економічної інформації відбувається по декількох причинах. По-перше, в умовах досить жорсткої конкуренції між виробниками виникає необхідність в отриманні оперативної ділової інформації для прийняття управлінських рішень та мобільного реагування на ситуацію, що складається у виробничій та фінансовій діяльності. Така інформація повинна бути не лише оперативною, але й досить повною, достовірною і різноманітною. В умовах неавтоматизованої системи обробки початкових даних неможливо забезпечити формування оперативних даних - інформація про окремі об'єкти та господарські процеси формується, як правило, після закінчення місяця, а зведені регістри та підсумкові дані можуть бути отримані через деякий час після закінчення звітного періоду. Звичайно, отримання такої інформації навіть щомісяця не відповідає вимогам та запитам управління, крім того на практиці більшість узагальнених показників формують у даний час за квартал, отже цінність таких даних для управління підприємством є незначною. Навпаки, за умови комп'ютерних технологій майже вся інформація стає оперативною і може бути отримана у будь-який момент часу і за будь – який період.

За комп'ютерної обробки даних вихідна інформація може бути відтворена у вигляді електронного або друкованого документа, графічного зображення, передана засобами зв'язку користувачам як всередині підприємства, так і за його межами. При цьому одна і та ж інформація може бути систематизована і згрупована за різними ознаками та відтворена у різноманітних вихідних документах. За ручної обробки інформації додаткові групування та перегрупування даних вимагають й додаткових трудових затрат та витрат часу і у більшості випадків стають недоцільними, неможливими або не завжди виправданими. Тільки за умови використання в процесі обробки економічної інформації комп'ютерної техніки та інформаційних технологій можна без зайвих затрат часу узагальнити, систематизувати різноманітну інформацію, яка початково відображена у великій кількості документів та облікових регістрів та використати її для управління підприємством. При цьому, чим частіше формується така інформація, чим меншими є проміжки часу між її отриманням, тим ефективнішою та більш якісною є система управління.

Інша причина – значне зростання обсягів даних, які повинні бути

зареєстровані, опрацьовані, узагальнені та відображені у відповідних регістрах обліку і звітності. Значне збільшення обсягів оброблюваної інформації зумовлено й тим, що одні й ті ж дані повинні бути відображені та систематизовані за різними ознаками для необхідних потреб підприємства. Це приводить до багаторазового зростання обсягів даних, над якими здійснюють інформаційні процедури та значного збільшення навантаження на працівників економічних відділів.

За таких умов постає питання вибору між двома альтернативними варіантами:

1) збільшення кількості економічних працівників;

2) впровадження в процес обробки економічної інформації комп'ютерної техніки.

З огляду на те, що розширення штату управлінського, зокрема економістів відповідних відділів, має певні межі, а створення додаткових робочих місць для економістів приводить до збільшення витрати на їх утримання (зарплата, обов'язкові нарахування на фонд оплати праці, забезпечення оргтехнікою, канцтоварами і т.п.) другий варіант, безперечно, є найбільш прийнятним та економічним.

Крім оперативності та значного збільшення обсягів оброблюваної інформації, впровадження комп'ютерних технологій дозволяє підвищити якість обробки економічної інформації на підприємстві.

Підвищення якості інформації при автоматизованій формі її ведення полягає у наступному:

1. *Значне зменшення та доведення до мінімуму кількості помилок у розрахунках та документах.* В умовах автоматизації інформаційних процедур у розрахунках використовується відповідна нормативна інформація, контролюється дотримання встановлених параметрів, що виключає помилки, які є характерними для неавтоматизованої обробки інформації. При комп'ютерній обробці інформації зовсім виключаються арифметичні помилки, які досить часто зустрічаються при ручній обробці даних.

2. *Підвищення інформативності даних*. Будь – яка інформація може бути згрупована або деталізована за різними ознаками і отримана користувачем у будь-який момент часу у зручній для сприйняття та використання формі.

3. *Дотримання встановлених вимог щодо оформлення документів та* 

*розрахунків*. Документи, які формуються для відображення окремих операцій, складаються з дотриманням існуючих вимог до їх заповнення, зокрема, обов'язково заповнюються усі передбачені реквізити, відображаються кількісні та вартісні показники, суми цифрами і прописом з дотриманням правил їх відображення, а також всі інші показники. У тому випадку, коли будь-який показник при формуванні документа пропущений, комп'ютер підказує користувачу його дії, або вимагає ввести потрібну інформацію і навіть пропонує довідник, з якого слід вибрати потрібну інформацію.

4. *Покращання зовнішнього вигляду документів.* Вихідні документи, сформовані у вигляді друкованих машинних документів мають більш привабливий вигляд. Як правило, такі документи оформляються з використанням різних шрифтів, досить часто використовується виділення інформації шляхом її підкреслення, оформлення кольором, курсивом тощо. Машинні друковані документи є більш зручними для використання та сприйняття інформації, крім того існує можливість тиражування документів та отримання будь-якої кількості копій.

Крім покращання якості обробки інформації, автоматизація процедур кардинально змінює зміст роботи працівників економічних відділів, робить її' більш привабливою та цікавою.

Разом з тим, комп'ютерні технології обробки економічної інформації мають певні особливості, які слід знати та враховувати при створенні АРМ економіста. До таких особливостей, які визначають основні відмінності між автоматизованою та неавтоматизованою обробкою даних, належать наступні:

- значна частина економічних документів (відомості, журнали, картотеки) зберігаються у вигляді окремих файлів і лише в електронному варіанті;
- при виконанні окремих функцій в умовах автоматизації економічної інформації переважно виконуються одні й ті ж стандартні процедури або команди, які практично виключають випадкові помилки, що є характерними для ручної обробки даних;
- будь-яка інформація, яка початково реєструється в пам'яті ПК, може бути без зайвих затрат часу багаторазово використана, систематизована та перегрупована;
- комп'ютерна система самостійно, програмним шляхом, на основі коду господарської операції або на основі ідентифікації документу

автоматично формує економічні записи та відображає суму господарської операції.

Окрім наведених особливостей автоматизованої системи обробки даних, які характеризують її з позитивного боку, комп'ютерні системи мають і деякі недоліки, зокрема: як і будь-яка техніка, комп'ютери можуть виходити з ладу, спричиняти збої у роботі та при виконанні окремих процедур ("зависати"). При виникненні таких ситуацій стає неможливим виконання необхідних процедур протягом деякого часу.

Значні незручності та проблеми виникають у випадку припинення енергопостачання, особливо небезпечними для комп'ютерних систем є раптове припинення електропостачання, що може привести до втрати частини інформації, її пошкодження або до інших не передбачуваних наслідків.

Однією з проблем в умовах автоматизованої обробки даних є доступність інформації та можливість внесення несанкціонованих змін та виправлень в записи. Разом з тим, перелічені недоліки не зменшують тих значних переваг, які має автоматизована система обробки даних, а для зменшення можливих негативних наслідків у роботі комп'ютерних систем використовують спеціальні процедури, зокрема: процедури захисту від несанкціонованого доступу, резервне енергоживлення, проводиться тестування роботи окремих апаратних засобів та комп'ютерної системи в цілому.

Необхідність та доцільність впровадження комп'ютерних технологій сьогодні не викликає сумнівів. Автоматизовані системи обробки економічної інформації та локальні АРМ економіста з успіхом функціонують на багатьох підприємствах, забезпечуючи інформаційні потреби як внутрішніх, так і зовнішніх користувачів. Досить показовим сьогодні є той факт, що саме організація автоматизації інформаційного процесу на підприємстві на основі комп'ютерних технологій вважається нормальною і традиційною. Разом з тим, ще

декілька років тому традиційною вважали неавтоматизовану (ручну) обробку даних.

Широке застосування комп'ютерних технологій спричинило революційні зміни у сфері формування, використання та транспортування ділової інформації в цілому світі. В Україні також використовуються досягнення в галузі високих інформаційних технологій, хоч рівень їх

практичного застосування в економічній сфері сьогодні не можна вважати достатнім.

В Україні досвід впровадження та створення автоматизованих систем обробки даних охоплює декілька десятиліть. Перші спроби автоматизації інформації були реалізовані у 60-70 роках двадцятого століття шляхом створення при обласних та районних статуправліннях спеціалізованих обчислювальних центрів (ОЦ). Такі обчислювальні центри були оснащені досить громіздкими обчислювальними та периферійними технічними засобами (як правило перфораційними машинами) та відповідним обладнанням до них. Порівняно із сучасними технічним засобами ці машини були малопродуктивними, незручними та дорогими в обслуговуванні. Обробка даних обчислювальними центрами здійснювалась на договірних засадах з підприємствами, які передавали первинні документи для обробки на ОЦ та здійснювали оплату їх послуг. Така організація обробки економічної інформації, хоч дещо полегшувала роботу економічних працівників мала суттєві недоліки: первинні документи на декілька днів вилучались з підприємства, досить часто операторами ОЦ, які не були фахівцями, не здійснювався логічний контроль вхідної та вихідної інформації і допускались численні помилки. Це змушувало працівників підприємства щоразу додатково перевіряти отримані з ОЦ зведені регістри і документи, а у випадку виявлення помилок – повертати їх на обробку в ОЦ.

Наступний етап у розвитку автоматизації економічної інформації був пов'язаний з переорієнтацією обчислювальних процедур на децентралізовані форми обробки даних – обчислювальні центри почали створювати на підприємствах, хоч таку можливість мали лише великі підприємства. ОЦ функціонували на базі апаратних засобів, які включали різноманітні технічні пристрої. Вони займали великі площі і вимагали значних витрат на технічне обслуговування та утримання персоналу. Разом з тим, не зважаючи на суттєві недоліки в організації обробки даних на базі ОЦ, їх створення слід розглядати як необхідний етап на шляху формування більш ефективних технологій автоматизованої обробки економічної інформації.

Ще один етап автоматизації економічної інформації пов'язаний з появою спеціальної обчислювальної техніки (терміналів), орієнтованої суто на обробку економічної інформації, які активно почали використовуватись наприкінці 70 початку 80 років минулого століття. До цих ЕОМ належали

обчислювальні машини сімейства ЄС (єдиної системи), "Искра", "Нева", "Електроника", "Robotron" тощо. Для використання цієї обчислювальної техніки та організації АРМ почали створювати і відповідні прикладні програми, які розроблялись для кожного підприємства і охоплювали переважно, окремі функціональні задачі (облік матеріальних цінностей, облік заробітної плати). Разом з тим перелічені технічні засоби виявилися незручними та досить дорогими в обслуговуванні і не забезпечували основних вимог автоматизованої обробки даних. Крім того, у цей період на вітчизняному ринку почали заявлятися більш продуктивні та зручні у користуванні персональні комп'ютери (ПК) імпортного виробництва, конкурувати з якими вітчизняні термінали не змогли. Саме ПЕОМ почали використовуватись в якості основної апаратної платформи для комп'ютерних розробок. Активне використання персональних ЕОМ привело до необхідності створення і відповідного програмного забезпечення, орієнтованого на масового користувача. Почали створюватись професійні групи спеціалістів, які займались розробкою та тиражуванням типових програмних продуктів. Такі програми в основному були орієнтовані на створення АРМ економіста на малих підприємствах. Водночас створювались і програмні комплекси на базі інтегрованих програмних засобів, удосконалені версії яких використовують на багатьох підприємствах і у даний час.

### **1.2. Загальні принципи організації та функціонування АРМ економіста**

Комп'ютерні системи обробки економічної інформації та процедури функціонування АРМ економіста на різних підприємствах є досить різноманітними і мають певні особливості. Разом з тим, існують *загальні принципи* організації та функціонування АРМ економіста, до яких належать наступні:

- персоніфікація обчислень та розрахунків на основі використання системи паролів;
- автоматизація професійних знань, формування баз даних та довідників нормативно-правових актів, які регулюють ведення інформації та визначають порядок відображення окремих об'єктів та господарських операцій;
- автоматизація усіх операцій щодо введення інформації, її контролю, систематизації, програмної обробки та формування вихідних документів;
- використання децентралізованої форми обробки даних, створення АРМ економіста безпосередньо у місцях виникнення інформації;
	- модульність функціонування АРМ економіста, забезпечення можливості для поєднання окремих (локальних) АРМ з іншими елементами інформаційної системи;
	- мінімізація кількості використовуваних паперових документів, створення баз даних аналітичної та проміжної інформації переважно в електронній формі;
	- систематизація та групування даних за різними групувальними ознаками для отримання необхідної результатної інформації у вигляді різноманітних регістрів, відомостей, форм звітності;
	- складання первинних документів в автоматичному режимі, формування первинного документа на основі шаблона (макета) електронного документа;
	- забезпечення єдиних методологічних засад ведення інформації на підприємствах відповідно до встановлених принципів та чинного законодавства;
	- використання в якості основного режиму роботи користувача з ЕОМ діалогового режиму з отриманням результатної та довідкової інформації за запитом користувача;
	- забезпечення інтерактивного режиму спілкування спеціаліста-оператора з ЕОМ, ведення діалогу на основі таких функцій, як вибір з меню, робота за підказкою, використання режиму "запит - відповідь" тощо;
	- ергономічність та створення комфортних та безпечних умов для роботи персоналу та інші.

Використання загальних принципів створення та функціонування АРМ забезпечує певну технологію опрацювання економічної інформації для якої характерними ознаками є:

 робота користувача у режимі маніпулювання даними, коли користувач виконує певні дії за допомогою клавіатури та спеціального маніпуляційного пристрою ("миші") і візуально сприймає інформацію;

- наскрізна інформаційна підтримка на всіх етапах транспортування та опрацювання інформації з використанням інтегрованих баз даних;
- можливість колективного формування та використання документів на основі мережі персональних обчислювальних машин;
- можливість перебудови форми та способу подання інформації під час розв'язування задачі.

Отже, дотримання загальних принципів організації та функціонування АРМ забезпечує виконання основних технологічних процедур опрацювання вхідних даних безпосередньо з участю і на робочому місці користувача, забезпечує здійснення основних інформаційних процедур з масивами даних та формування необхідних вихідних документів, їх тривале збереження, транспортування, захист від втрати, пошкодження і несанкціонованого втручання.

### **1.3. Технічне забезпечення АРМ економіста, критерії його вибору**

Основними видами забезпечення АРМ економіста є технічне та програмне. Стадія технічного забезпечення передбачає придбання комп'ютерної техніки та апаратних засобів, які становлять технічну основу комп'ютерної системи.

Комп'ютерна система – це конкретний набір поєднаних між собою пристроїв та програм, призначених для автоматизації економічної інформації. Головним технічним засобом цієї системи є комп'ютер – електронний пристрій, який забезпечує виконання в автоматичному режимі основних інформаційних процедур – формування, обробку, перетворення, зберігання та передачу (транспортування) даних.

Сучасний ринок комп'ютерної техніки, яку використовують для функціонування АРМ економіста, є досить різноманітним і насиченим. Серед обчислювальних машин, орієнтованих на обробку економічної інформації, є комп'ютери, що відрізняються технічними характеристиками (швидкістю, обсягом пам'яті), розмірами, архітектурою та ціною.

За принципом роботи та використання загальну масу технічних засобів поділяють на такі групи:

- великі електронно-обчислювальні машини (ЕОМ);
- $\bullet$  міні ЕОМ:

### персональні комп'ютери (ПК).

До першої групи належать найбільш потужні та надзвичайно дорогі комп'ютери, які переважно використовують у військових, космічних програмах, а також для створення інформаційних систем на великих підприємствах, які можуть мати філії та підрозділи, розташовані на значних відстанях. Комп'ютери даного класу називають мейнфреймами або великими ЕОМ. На основі таких суперкомп'ютерів створюють потужні обчислювальні центри, у структуру яких входять відповідні відділи. Роботу обчислювального центру забезпечують спеціалісти, які виконують специфічні функції, зокрема: *персонал відділу підготовки даних* займається підготовкою вхідних даних для обробки, здійснює введення інформації з клавіатури, або інших пристроїв; *група інформаційного забезпечення* здійснює передачу інформації у всі відділи обчислювального центру за їх запитом, створює та зберігає архіви розроблених програм та баз даних; працівники *відділу видачі даних* отримують інформацію з центрального процесора та забезпечують формування вихідних документів та передачу їх користувачам; *персонал інших відділів* забезпечує розробку, налаштування та впровадження спеціальних програм, необхідних для функціонування самої обчислювальної системи (*системні програмісти*), займається розробкою програм обробки даних (*прикладні програмісти*), а також забезпечують та підтримують належний технічний стан всієї системи (*група технічного забезпечення*).

Друга група комп'ютерів, об'єднує ЕОМ, які є менш потужними але й менш дорогими (Silicon Graphics, Sun Microsystems), ніж великі ЕОМ. Такі комп'ютери використовують переважно для управління виробничими процесами, а також для реєстрації та обробки економічної інформації у виробничих підрозділах. Організаційно функціонування міні-ЕОМ забезпечується шляхом створення спеціальних обчислювальних центрів.

До третьої групи комп'ютерної техніки відносять персональні комп'ютери (ПК), які користуються найбільшим попитом серед користувачів і які використовують для створення АРМ економіста як на малих, так і середніх за величиною підприємствах. Персональні комп'ютери досить широко застосовують і у потужних інформаційних системах крупних корпорацій та підприємств в якості допоміжних апаратних засобів і для організації АРМ на нижчих рівнях управління (виробничих та управлінських підрозділах, складах

та ін.).

Найбільш поширеними при створенні АРМ на підприємствах України є ІВМ-сумісні ПК, побудовані на основі процесорів Іntel. Власне розвиток сучасних ПК і почався з процесорів Іntel, а саме з моделі 086, після якого згодом були створені більш досконалі процесори серій 286, 386, 486, 586, які відрізнялись від попередників більш розширеними можливостями обробки даних та більшою швидкодією. У даний час ці процесори не виробляються і ПК на їх базі також.

Великим попитом у даний час користуються ПК на базі процесорів Іntel Pentium. Сучасні ПК оснащують процесорами фірми Intel останнього покоління Реntium III, Реntium IV. Корпорація Іntel також розробляє процесори для задоволення потреб різних користувачів. Зокрема для забезпечення роботи потужних серверів та робочих станцій розроблено Реntium Хеоn, для задоволення попиту на недорогі ПК створено Реntium Сеlеrоn, який має дещо обмежені можливості порівняно з Реntium III та Реntium IV. ПК на базі цих процесорів повністю задовольняють користувача при використанні їх в якості технічних засобів для створення АРМ економіста.

Серед інших ПК можна виділити комп'ютери на базі процесорів фірми АМD (Аdvansced Місrо Devices), моделей Duron та Аthlon. Вони дещо поступаються своїми технічними характеристиками процесорам Реntium, але є дешевшими, а отже більш доступними для масового користувача.

Тривалий час існуючі моделі ПК поділяли на дві категорії: побутові та професійні. Побутові моделі були менш продуктивними, але передбачали можливості роботи з графікою, звуком, що не було обов'язковим для професійних ПК.

З розвитком та удосконаленням комп'ютерної техніки в останні роки відбулося значне її здешевлення, тому для побутових ПК почали використовувати високопродуктивні професійні моделі, а професійні моделі комплектують пристроями для відтворення та обробки мультимедійної інформації (графічної, музичної, відео).

Починаючи з 1999 року у світі запроваджено міжнародний сертифікаційний стандарт, який визначає принципи класифікації ПК та вимоги до кожної категорії. Відповідно до даного стандарту усі ПК поділяють:

- масовий ПК (*соnsumer РС*);
- діловий ПК (*office РС*);
- портативний ПК (*mobile РС*);
- робоча станція (*work station РС*);
- розважальний ПК (*entertainment РС*);

Більшість персональних комп'ютерів згідно наведеної класифікації відносять до категорії масових ПК.

За типорозмірами ПК поділяють на групи:

- настільні (*desktop*);
- портативні (*notebook, laptop*);
- кишенькові (*раlmtop*).

Найбільш поширеними є настільні моделі, які використовуються для оснащення робочого місця працівника, зокрема, для створення АРМ економіста. Портативні моделі переважно використовують як засіб зв'язку, такі ПК через телефонну мережу можна з'єднувати з центральним комп'ютером підприємства і забезпечити обмін інформацією з будь-якої географічної точки. Вони є зручними для працівників, що багато часу проводять у відрядженнях. За допомогою портативного ПК можна передавати різноманітну інформацію: накази, розпорядження, комерційні пропозиції або окремі звіти. Кишенькові моделі справжніми ПК назвати важко, хоча вони виконують деякі функції "дорослого ПК", такі, як записна книжка, в якій можна зберігати оперативну інформацію.

*Як же вибрати комп'ютер?* Перш за все слід врахувати можливість використання ПК для реалізації на ньому обраного користувачем програмного забезпечення. Крім того, слід врахувати фінансові можливості підприємства та бажаний рівень сервісного обслуговування. При виборі ПК слід вивчити пропозиції фірм, які пропонують набір апаратних засобів та периферійних пристроїв відомих світових виробників ПК. Такі пропозиції вміщують у прайс-листах, комерційних та бізнес-виданнях, а також у всесвітній мережі Інтернет.

Знаючи загальні характеристики та види ПК, а також враховуючи співвідношення ціна-якість", користувач може обрати для себе прийнятний варіант комплектування апаратними засобами. При виборі технічного забезпечення необхідно врахувати загальні системні вимоги до ПК, що планують використати для встановлення типового програмного продукту, а саме:

1. *Процесор* – Іntel Реntium з тактовою частотою 166 МГц та вище.

2. *Обсяг оперативної пам'яті* – не менше 32 МБ, збільшення обсягу пам'яті збільшує швидкодію ПК.

3. *Вільний простір на жорсткому диску* – для самої програми біля 50 МБ для баз даних – не менше 150 МБ.

4. *Монітор* – VGA або монітор з більш високою роздільною здатністю.

5. *Принтер* – лазерний або струменевий, при цьому останній є менш продуктивним.

6. *Операційна система* – Місrosoft Windows-95, Місrosoft Windows-98, Місrosoft Windows-2000, NT 4.0, Місrosoft Windows-2002.

7. *Інше обладнання* – пристрій управління ("миша"), пристрій для читання компакт – дисків (СD), локальна сітка (для мережевої версії).

Типова поставка ПК включає наступні основні компоненти:

- системний блок;
- монітор (дисплей);
- клавіатура;
- миша.

*Системний блок* вміщує головні компоненти комп'ютера, набір яких називається конфігурацією. За технічними характеристиками системного блоку ПК поділяють на менш та більш потужні (продуктивні), Основним компонентом системного блоку є материнська плата на якій розташовані :

- процесор, який власне і займається обробкою даних і є свого роду "мозком" ПК (найбільш поширені типи процесорів описані вище). Процесор вміщує арифметико-логічний пристрій, внутрішню пам'ять кеш-пам'ять, а також пристрої управління всіма операціями та зв'язку із зовнішніми (периферійними) пристроями. Основними характеристиками процесора є його швидкодія (тактова частота), розрядність, та обсяг кеш-пам'яті;
- оперативна пам'ять;
- плати розширення (звукова плата, відео карта, мережева плата та ін.);
- комунікації, які зв'язують між собою процесор, оперативну пам'ять, плати розширення та пристрої накопичення інформації ("вінчестер", дисковод, СD-RОМ, DVD-ROM).

*Монітор* – пристрій візуального відтворення інформації. Він забезпечує роботу у режим діалогу та виведення зображення на екран. Якість дисплейного пристрою характеризується роздільною здатністю, наприклад (1024X768 точок), та розмірами екрану (15, 17, 21 дюйм по діагоналі). Вибираючи монітор слід звернути увагу на наявність у нього захисного покриття, про що свідчить позначка LR (Low Radiation). Декілька років тому світові лідери у виробництві моніторів, такі як – Samsung, Sony, LG, почали виробляти принципово інші монітори, так звані ТFТ-монітори. Від традиційних моніторів їх відрізняє, у першу чергу, компактність розмірів (товщина екрану - близько 5 см), а також відсутність шкідливого випромінювання. Але вартість цих моніторів значно перевищує вартість традиційних моніторів.

*Клавіатура* – це пристрій управління персональним комп'ютером, який забезпечує введення знакових (алфавітно-цифрових) даних та команд управління комп'ютером. Стандартна клавіатура об'єднує 101 клавішу, які функціонально поділені на окремі групи: алфавітно-цифрові, функціональні (від F1 до F12), службові (Alt, Сtrl, Еsc, ТАВ та інші), клавіші додаткової панелі (знаходяться з крайнього правого боку клавіатури), клавіші управління курсором (знаходяться праворуч від алфавітно-цифрової клавіатури).

Комбінація монітора та клавіатури забезпечує найпростіший інтерфейс користувача, а саме: за допомогою клавіатури здійснюють управління комп'ютерною системою, а за допомогою монітора отримують відповідь.

*Миша* (англ. mouse) – це пристрій управління маніпуляційного типу. Управління комп'ютером за допомогою "миші" здійснюють шляхом її переміщення на горизонтальній поверхні спеціального "килимка" та натискання на ліву чи праву клавішу.

Для друку інформації ПК комплектують друкуючим пристроєм (*принтером*). Найбільш якісними та продуктивними принтерами є лазерні принтери таких виробників: Неwlett Расkard, Саnon, Міnolta.

Стандартна поставка ПК як правило, не передбачає комплектування його додатковими пристроями, зокрема, мультимедійними. Вони за бажанням користувача, купуються окремо і з'єднуються з системним блоком. До таких пристроїв належать: звукова карта, акустична система, СD-RОМ – пристрій для читання компакт-дисків, відео карта - пристрій, що покращує якість зображення при використанні мультимедійних програм та перегляду відео інформації. ПК можуть комплектуватися сканерами - пристроями для зчитування текстової та графічної інформації; модемами - пристроями для забезпечення зв'язку між комп'ютерами за допомогою телефонних ліній та іншими. Хоч для функціонування АРМ економіста наявність додаткових пристроїв окрім СD-RОМа, є необов'язковою.

Купуючи ПК, необхідно перевірити його технічний стан, а також наявність супровідної документації, яка повинна бути до кожного важливого компонента комп'ютера. Окремі пристрої повинні мати спеціальні програми ("драйвери"), записані виробниками на дискетах чи СD виробниками цих пристроїв (зокрема для СD-RОМ, звукової карти, мережевої карти, монітора, принтера), а також будь-якого нестандартного обладнання.

# **1.4. Програмне забезпечення АРМ економіста. Загальний огляд професійних програм для обробки економічної інформації**

Необхідним і важливим видом забезпечення АРМ є програмне забезпечення (ПЗ), під яким розуміють сукупність математичних алгоритмів рішення задач, описів та технологічних інструкцій виконання необхідних процедур з реєстрації, систематизації, обробки та передачі інформації. За допомогою програмного забезпечення, яке охоплює сукупність різноманітних програм, забезпечується функціонування апаратних засобів у комп'ютерних системах та реалізуються інформаційні процедури.

Загальну масу програмних продуктів, які використовують у комп'ютерних системах, можна поділити на такі групи:

операційні системи;

службові програми;

прикладні програми.

**Операційні системи** – це програми, призначені для початкового завантаження ЕОМ і забезпечення роботи комп'ютера та взаємодії усіх апаратних засобів комп'ютерної системи при використанні інших програм. Найбільш поширеними операційними системами є операційні системи МS-DOS, Windows-95, Windows-98, Windows NT, Unix, Lіnux та ін.

**Службові програми** (утиліти) призначені для виконання різноманітних сервісних функцій, розширення можливостей операційної системи за рахунок встановлення додаткових функцій або удосконалення існуючих. Такі програми дозволяють захистити комп'ютер від збоїв у роботі, попередити

виникнення аварійних ситуацій надають можливість для роботи у мережі Іnternet. Набір службових програм є досить різноманітним і включає програми для роботи з дисками; програми контролю за роботою; комп'ютерної системи та виявлення програмних помилок; антивіруси програми; програми стиснення файлів та резервного копіювання; програми для роботи з мультимедійними пристроями; програми комп'ютерної безпеки тощо. Більшість операційних систем (зокрема, Windows 98) включають власні службові програми, крім того при роботі комп'ютерних систем використовують й інші програми, які розробляють спеціалізовані фірми.

**Прикладні програми** призначені для роботи з текстовими та цифровими даними, базами даних, електронними таблицями і т.п. До прикладних програм належать і програми, які забезпечують обробку економічної інформації на підприємстві. Сьогодні існує велика кількість спеціалізованих програм.

Крім програм для виконання в автоматичному режимі окремих функцій використовують локальні задачі, які мають високий рівень спеціалізації та орієнтовані на автоматизацію процедур за конкретною ділянкою. Такі програми використовують для функціонування окремих АРМ економіста, та виконання інформаційних процедур за відповідними ділянками; нарахування заробітної плати, облік грошових коштів, облік малоцінних швидкозношувальних предметів, облік товарів, облік запасів тощо. Відповідно до цих об'єктів та ділянок розроблені програми – "**Зарплата**", "**Банк**", "**Каса**", "**Склад**", "**Інвентаризація**", "**Кадри**", "**Платіжна**" та ін. Названі програми доцільно застосовувати лише на початку організації діяльності підприємства, або у випадку якщо у підприємства немає коштів для придбання цілісної програми. Виправданим може бути використання спеціалізованих локальних програм також і у тому випадку, коли на підприємстві реєструється невелика кількість типів господарських операцій, при цьому за окремими з них оформляється значна кількість документів або має місце досить широкий перелік аналітичних позицій. Разом з тим, використання таких програм не можна розглядати як прийнятний варіант комп'ютеризації інформації, оскільки лише окремі процедури виконують в автоматичному режимі, а решта функцій виконуються вручну.

Залежно від способу створення та орієнтації на користувачів, усі програми поділяють на *масові* (типові) та *індивідуальні*.

Найбільш зручними у користуванні та забезпеченні інформаційних потреб є програми, розроблені індивідуально для конкретного підприємства. Такі програми розробляються спеціалізованими фірмами на основі укладених угод колективом програмістів, які працюють на даному підприємстві. Індивідуальні програми застосовують як для автоматизованої обробки даних за окремими ділянками, так і для комплексної автоматизації процесу обробки даних.

Впровадження комп'ютерної обробки даних на підприємстві, як правило, здійснюється поетапно: спочатку автоматизують найбільш трудомісткі процедури шляхом створення окремих програмних модулів та організації локальних АРМ. Разом з тим, у кожен з окремих модулів закладають можливість його інтеграції у загальну інформаційну систему. Індивідуальні програми є досить дорогими, їх використовують переважно на великих та середніх підприємствах.

До типових (масових) програм належать програми орієнтовані на масового користувача, у яких передбачена реалізація загальних процедур. Оскільки значна кількість невеликих підприємств має специфіку в організації діяльності, структурі об'єктів, здійсненні розрахунків, то придбанні типові програми потребують їх адаптації по конкретних умов діяльності підприємства та особливостей процесу обробки економічної інформації. Серед типових програм найбільш відомими в Україні є "Парус", "Галактика", SAP/R3, Platinum, "1С: Підприємство". Остання є найбільш поширеною і використовується переважно на малих та середніх підприємствах. Дана програма є універсальною і призначена для ведення різних операцій на підприємстві. Використання програми "1С: Підприємство" дозволяє в автоматичному режимі виконувати наступні процедури:

• Вести облік необоротних активів, здійснювати розрахунок амортизації (зносу), як для фінансового так і податкового обліку.

• Вести аналітичний облік запасів у розрізі окремих їх груп, підгруп, аналітичних позицій, формувати аналітичну та зведену інформацію про наявність запасів та їх рух протягом будь якого звітного періоду.

• Здійснювати нарахування заробітної плати працівникам за відпрацьований час, розраховувати обов'язкові утримання із доходів працівників з урахуванням діючих ставок, пільг та обмежень, складати розрахункові відомості, обчислювати суми обов'язкових нарахувань на фонд

оплати праці.

• Вести облік грошових коштів та розрахунків готівкою, включаючи розрахунки в іноземних валютах.

• Вести облік взаєморозрахунків з покупцями, постачальниками, різними дебіторами і кредиторами.

• Нагромаджувати інформацію про витрати основної діяльності, здійснювати розрахунок собівартості продукції, робіт та послуг.

Крім того, дана програма дає можливість у будь-який момент часу видаляти помилкову інформацію, вносити виправлення (при цьому усі підсумки автоматично перераховуються).

Автоматизоване робоче місце економіста дозволяє з використанням вище перелічених інших програм вирішувати такі завдання, як:

• аналіз фінансового стану фірми;

• формування звітності і перевірка її повноти, коректності і вірогідності;

• аналіз стійкості, рентабельності, показників ліквідності, ділової активності й ін.;

• аналіз динаміки основних показників, виявлення тенденцій і прогнозування стану підприємства;

• аналіз ступеня впливу тих або інших факторів на стан фірми;

• виробіток рекомендацій з поліпшення діяльності фірми;

• порівняння фінансових показників фірми з показниками інших аналогічних фірм або зі середньогалузевими показниками.

До найбільш відомих на даний момент на вітчизняному ринку бізнес пропозицій, що дозволяють вести аналіз фінансового стану і результатів діяльності фірми, відносяться: "Експрес Аналіз" (фірма "Телеком-експрес"), "ФінЕксперт" (фірма "Рос-експертиза"), "БЕст-Ф" (фірма "Інтелект-Сервіс").

В Україні такі програми, як "Фінансовий аналіз" використовуються мало, що зв'язано в першу чергу з тим, що більшість таких програм орієнтовано "на нормальну" економіку, що функціонує в умовах стабільної політичної ситуації. Тому більшість економістів в Україні віддають перевагу користуватися табличним процесором (наприклад, Ехсеl) для аналізу і прийняття рішень.

# **1.5. Інформаційне забезпечення АРМ економіста, захист інформації від втрати, пошкодження та несанкціонованого доступу**

Важливим видом забезпечення функціонування АРМ економіста: є інформаційне забезпечення, яке охоплює різноманітну за видами, характеристиками та способами реєстрації і відображення інформацію.

Інформація є головним ресурсом будь-якої інформаційної системи, разом з тим – інформація є необхідним і найважливішим елементом управління. Чим більш різноманітною та повною є інформація про окремі об'єкти, чим більшими є можливості для її перетворення, відображення сприйняття та використання, тим вищим є процес управління.

В інформаційних системах під *інформацією* розуміють будь-які дані, відомості про окремий об'єкт, або сукупність даних. При цьому інформація розглядається з одного боку, як предмет праці, з іншого - як засіб праці. Як предмет праці інформація є об'єктом реєстрації, обробки, зберігання та передачі. Як засіб праці інформація використовується для прийняття управлінських рішень і впливу на об'єкт управління.

Економічна інформація є інструментом управління, разом з тим вона належить й до елементів управління. Якщо розглядати економічну інформацію з точки зору кібернетики, тоді інформаційний процес управління можна зобразити як перетворення вихідних даних в економічну інформацію, необхідну для забезпечення управлінських функцій.

Кожний вид діяльності, або галузь науки пов'язані із відповідною інформацією. Система та процес управління підприємством пов'язані з економічною інформацією, яка має певні особливості.

До характерних ознак *економічної інформації*, які слід враховувати при проектуванні АРМ економіста, належать наступні:

- значні обсяги інформації, яка обробляється, зберігається, передається;
- використання поряд з постійними даними змінних величин;
- необхідність систематизації та групування одних й тих самих даних за різними групувальними ознаками та формування значної кількості підсумкової інформації;
- використання в умовах алгоритмічної обробки даних переважно арифметичних та логічних операцій;
- забезпечення високої точності виконуваних обчислень та розрахунків;
- використання алфавітно-цифрових знаків, як форми відображення даних;
- необхідність відображення результатної (вихідної) інформації у зручній для сприйняття формі;
- забезпечення тривалого збереження інформації з можливістю її наступної вибірки із загального масиву даних.

Особливості економічної інформації необхідно враховувати при проектуванні систем обробки даних, при розробці форматів вихідних документів, а також при встановленні, критеріїв до технічного забезпечення та апаратних засобів комп'ютерної системи.

Економічна інформація налічує багато різновидів, що виділяються на підставі відповідних класифікаційних схем. Вона може відбивати певні події, явища, процеси, що вже відбулися або мають відбутися.

Відповідно до виконуваних функцій управління виділяють такі види інформації: прогнозна, планово-договірна, облікова, нормативна, розцінкова, довідкова, таблична.

*Прогнозна інформація* пов'язана з функцією прогнозування, відображає ймовірне твердження про майбутній стан господарських процесів із високим ступенем вірогідності. Наприклад, прогнозований розмір прибутку за рік.

*Планово-договірна інформація* пов'язана з функцією планування й описує господарські процеси, що мають відбутися в заданому часовому періоді. Наприклад, планований обсяг випуску продукції конкретного найменування за місяць, кількість матеріалів конкретного найменування, які постачаються за договором.

*Облікова інформація* пов'язана з функціями оперативного, бухгалтерського, статистичного обліку і відбиває господарські процеси, що вже здійснилися, а також їхній фактичний стан. Наприклад, кількість відпущеного матеріалу конкретного найменування зі складу цеху за робочу добу.

*Нормативна інформація* пов'язана з функцією підготовки виробництва. Вона регламентує межі витрат матеріальних та трудових ресурсів, рівень запасів і заділів, встановлення складу та структури об'єктів виробництва, послідовність технологічних операцій та ін. Наприклад, норма витрати матеріалу на деталь.

*Розцінкова інформація* включає ціни, розцінки, тарифи, які встановлено на матеріали, продукцію, виконання роботи. Ціни можуть бути планові, фактичні, договірні, прейскурантні, відпускні, оптові, роздрібні. Наприклад, планова ціна на продукцію конкретного найменування.

*Довідкова інформація* призначена для деталізації господарських процесів, їх якісного розшифрування і доповнення різними відомостями. Наприклад, найменування та технічна характеристика виробу, найменування й адреса підприємства.

*Таблична інформація* містить коефіцієнтні величини або заздалегідь обчислені значення. Наприклад, розмір податку з оподатковуваної суми заробітку.

Економічна інформація є не тільки інструментом, а й елементом управління. За технологічного підходу до управління, коли воно подається як інформаційний процес, інформація є об'єктом збирання, передачі, збереження, оброблення. При цьому "сира" (необроблена) інформація є предметом праці в інформаційному процесі управління, а "готова" (оброблена) — продуктом праці.

Людина створила природну інформаційну систему (ІС), оскільки існувала потреба постачати виробництву інформацію, необхідну для контролю та прийняття управлінських рішень, навчилася збирати цю інформацію, обробляти і передавати її за призначенням. Класифікацію економічної інформації щодо технології її оброблення, перетворення на інформацію для управління показано на схемі 1.1.

За технологією оброблення та використання в управлінських рішеннях економічну інформацію поділяють на такі види:

*Початкова —* інформація, що надходить до об'єкта, який регулюється (вхід).

*Внутрішня —* інформація, що виникає в процесі виробничогосподарської діяльності об'єкта, який регулюється.

*Зовнішня —* інформація, що виникає за межами об'єкта, який регулюється.

*Змінна —* інформація, що характеризується зміною своїх значень при кожному її фіксуванні (реєстрації), відображає господарську діяльність і зміни, що в ній відбуваються. Використовується в одному циклі оброблення.

*Умовно-стала —* інформація, що зберігає свої значення протягом тривалого періоду. Термін її застосування великий і використовується в багатьох циклах оброблення.

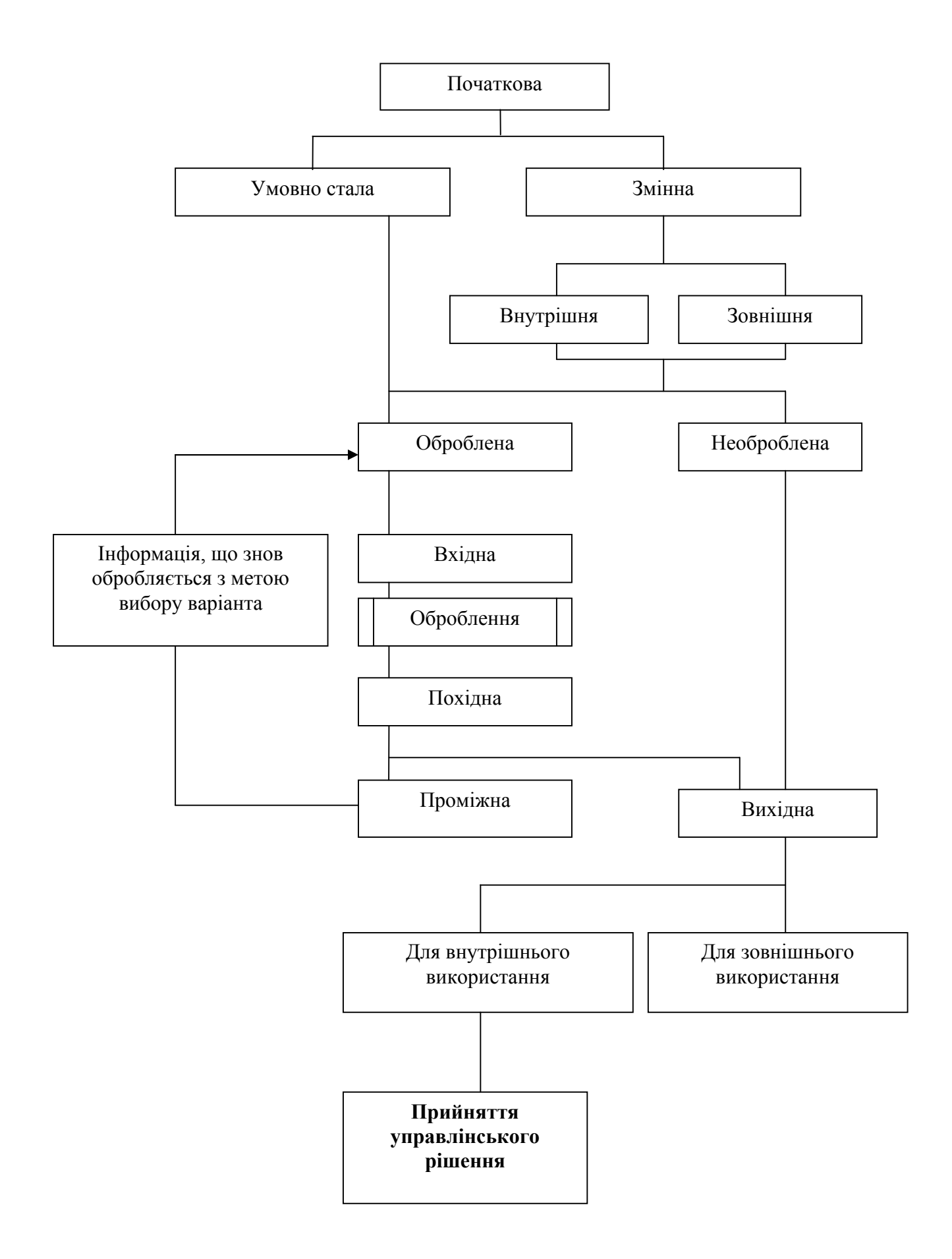

Схема 1.1. Класифікація економічно інформації в процесі її перероблення з метою використання для прийняття управлінського рішення

*Необроблена —* інформація, що не підлягає ніяким перетворенням і в незмінному вигляді переходить із вхідної у вихідну. Інша — оброблена.

*Вхідна —* інформація, що вводиться для оброблення.

*Похідна —* заново створена інформація.

*Проміжна —* інформація, що знову надходить для чергового оброблення.

*Вихідна —* видається системою наприкінці оброблення або після закінченні окремих її етапів. До її одержання задається мета функціонування ІС. Вихідна інформація може бути для зовнішнього використання в системах управління більш високого рангу або партнерів, а також для внутрішнього використання — це власне інформація для управління об'єктом.

Існують й інші класифікації економічної інформації: внутрішня і зовнішня, алфавітна і цифрова, оперативна і неоперативна, первинна і зведена. Такий поділ інформації за різними ознаками полегшує її вивчення, дає можливість врахувати її особливості при виборі та проектуванні технологічного процесу обробки даних на АРМ економіста, розробці математичних алгоритмів, послідовності здійснення розрахунків та формуванні вихідних документів.

У загальному (з точки зору формування та використання даних) інформаційне забезпечення АРМ економіста об'єднує три основних інформаційних елементи:

1) нормативно-довідкова інформація (НДІ);

2) оперативна інформація (поточний файл);

3) база даних (БД).

Нормативна, розцінкова, довідкова, таблична інформація є загально функціональною, призначена для прийняття всіх управлінських рішень. Ця інформація ведеться сумісно й утворює в умовах автоматизованого оброблення інформації фонд нормативно-довідкової інформації (НДІ).

Нормативно-довідкова інформація охоплює довідкову інформацію як загального характеру, так і довідкові дані за окремими функціями та комплексами задач. Загальна довідкова інформація, як правило, є постійною або умовно-постійною і майже не змінюється. Така інформація вміщує загальні дані про підприємство, а також різноманітні довідники (довідник господарських операцій, довідник підрозділів підприємства, довідник видів продукції). Загальна нормативно-довідкова інформація вміщує також перелік

нормативно – правових документів, що регламентують ведення і складання звітності. Включення до складу НДІ такої інформації дає можливість створювати та підтримувати в актуальному режимі бази даних нормативнометодичних та інструктивних матеріалів, забезпечуючи таким чином належний рівень професійних знань економічних працівників. Водночас, кожен модуль (задача або комплекс задач) вміщує відповідну довідкову інформацію та постійну інформацію (константи), що використовується при виконанні окремих процедур і розрахунків у межах даного модуля. Зокрема, для формування первинних документів та ведення розрахунків з постачальниками використовується довідкова інформація, яка міститься у файлі "Контрагенти". Інформація зберігається у вигляді відповідної послідовності параметрів або набору ознак (реквізитів): код і назва постачальника, його ідентифікаційний код, установа банку, номер поточного рахунка, код платника ПДВ, номер свідоцтва платника ПДВ тощо. На АРМ економіста з обліку необоротних активів формується та використовується довідкова інформація щодо переліку основних засобів, їх технічної характеристики, місць експлуатації, норм амортизації, ознак класифікації основних засобів та методів нарахування амортизації та ін. Отже, крім загальної довідкової інформації до складу НДІ входить досить значна за обсягами довідкова інформація за кожною функціональною задачею. Формування довідників здійснюють на початку впровадження АРМ економіста, а потім, при наступній роботі, довідкові файли лише коригують шляхом внесення до них нової інформації та видалення непотрібної.

Іншим елементом інформаційного забезпечення АРМ економіста є *оперативна інформація* (*ОІ*), яку ще називають – *поточний файл*. У більшості випадків оперативна інформація формується шляхом введення даних з клавіатури ЕОМ на підставі первинних документів, а також може реєструватися в оперативній пам'яті шляхом її сканування, зчитування із зовнішніх запам'ятовуючих пристроїв (дисків, дискет), вибору із баз даних або передачі з інших АРМ. Поточний файл носить тимчасовий характер, він призначений для збереження інформації протягом короткого періоду часу (день, сеанс зв'язку, час для заповнення шаблону документа). Після набору з клавіатури оперативних даних та їх логічної перевірки на моніторі, інформація з поточного файлу переписується у базу даних. Таким чином, на основі поточного файлу у пам'ять ЕОМ вводиться оперативна (змінна)

інформація, яка обробляється програмним шляхом і використовується у розрахунках. Поточний файл використовується в якості допоміжного засобу для організації взаємодії користувача з базою даних.

Третім елементом інформаційного забезпечення АРМ економіста є база даних (БД), яка включає інформацію про здійсненні господарські операції протягом звітного періоду. Бази даних формуються за окремими модулями (задачами), сукупність яких представляє собою загальну інформаційну базу даних. Інформація, нагромаджена у БД, використовується для формування узагальнених регістрів та форм звітності. Між окремими елементами БД існують горизонтальні та вертикальні зв'язки, за якими здійснюється відображення та обмін інформацією. В умовах автоматизованої обробки даних, бази даних будуються таким чином, щоб забезпечити необхідний рівень систематизації та деталізації економічної інформації.

Між окремими елементами інформаційного забезпечення існує постійний зв'язок, кожен з них активно використовується під час роботи на АРМ економіста. Цей зв'язок полягає у наступному: спочатку формується поточний файл шляхом введення з клавіатури ЕОМ відповідної інформації на основі первинних документів, здійснюється логічний контроль введеної інформації У процесі формування поточного файлу активно використовується НДІ. Після підтвердження користувачем правильності вмісту поточного файла виконується процедура запису даних у БД. Схема взаємодії елементів інформаційного забезпечення АРМ економіста наведена на рис. 1.2.

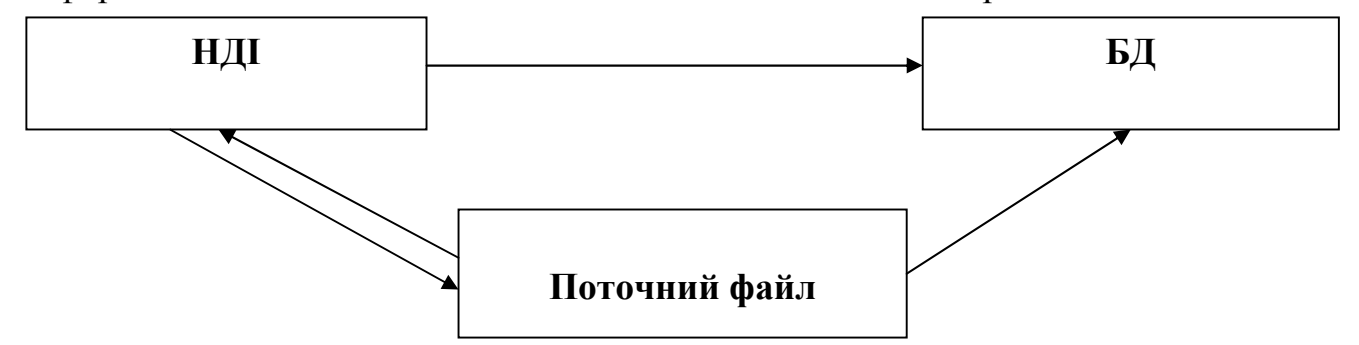

Рис. 1.2. Взаємодія елементів інформаційного забезпечення АРМ економіста

Одним із важливих питань при створенні АРМ та роботі з масивами інформації є захист даних та забезпечення тривалого збереження економічної інформації у незмінному стані. Як було розглянуто раніше, комп'ютеризація інформаційних процедур значно спростила обробку даних на підприємстві,

підвищила його якість та оперативність. Разом з тим, комп'ютеризація інформації робить можливим внесення будь-яких змін у записи (документи, БД) шляхом виконання декількох нескладних процедур.

В умовах АРМ дані стали більш відкритими для доступу, внесення змін, а також до видалення і навіть знищення інформації. Розуміючи доступність даних в умовах комп'ютерної обробки інформації більшість розробників спеціалізованих програм передбачають різні способи обмеження доступу до такої інформації. Для цього переважно використовують систему паролів, яка і забезпечує обмеження щодо роботи з програмою або з окремими модулями (задачами) лише тими працівниками, які мають на це дозвіл.

Система паролів також забезпечує авторизацію роботи з програмою та БД на основі ідентифікації працівника.

Пароль представляє собою довільний набір цифр, букв, символів, які необхідно ввести з клавіатури ЕОМ. При спробі виконати окремі захищені дії, комп'ютер буде вимагати введення пароля. Якщо введено невірний пароль, подальша робота програми або виконання відповідних функцій блокується.

Систему паролів можна також використовувати у випадках, коли користувачеві потрібно на деякий час, не виходячи з програми, припинити роботу. При цьому використовують режим тимчасового блокування роботи системи, який у більшості програмних продуктів реалізується за допомогою сервісної функції, а саме: у списку сервісних дій передбачається функція "Тимчасове блокування" або використовується відповідна кнопка панелі інструментів. При виборі режиму тимчасового блокування на екран виводиться інформація для введення пароля. Після вводу пароля усі функції комп'ютерної програми стають неможливими для виконання, отже у випадку відсутності працівника будь - які дії щодо введення, коригування, видалення, друку даних не можуть бути виконані. Вихід з режиму тимчасового блокування здійснюється шляхом набору пароля користувача, який використовується для запуску системи.

Зрозуміло, що економічна інформація не вважається надзвичайно секретною і не вимагає потужних систем комп'ютерної безпеки та її захисту на основі багатоступеневих паролів. Поряд з цим, при роботі на АРМ доцільним є встановлення паролів на "вхід" у програму, на окремі функціональні задачі або окремі дії - внесення змін, знищення даних, друк інформації, відкриття файлу. Кожен економіст який працює на АРМ, повинен

вміти встановлювати захист на окремі блоки інформації, яка є небажаною для розголошення (наприклад, до такої інформації на багатьох підприємствах належить інформація про суми нарахованої працівникам заробітної плати). Пароль можна встановити, використовуючи Word for Windows. Для встановлення захисту на окремий файл необхідно вибрати наступні функції: "**Сервіс**"; "**Параметри**"; "**Функція**".

При виборі функції "*Параметри*" на екрані з'являється перелік параметрів, які використовують для збереження, виправлення даних, друку та ін. Після вибору функції "Збереження" на екрані з'являється контекстне меню з переліком відповідних значень – автозбереження, збереження через задану кількість хвилин, створення резервної копії, а також - параметри доступу до файлу: пароль для відкриття інформації, пароль для читання і т.п. Користувачу потрібно вибрати бажаний варіант та у спеціальну область (віконце) ввести пароль, який потрібно запам'ятати. Після введення набору цифр (букв, символів) комп'ютер вимагає підтвердити пароль, отже необхідно ще раз набрати на клавіатурі і ввести пароль. Після підтвердження введеного пароля захист встановлено. Зняти пароль можна, використавши ті ж самі функції, але зняти захист може лише працівник, який попередньо його встановив. Таким чином система паролів є одним із основних засобів захисту інформації від несанкціонованого доступу у комп'ютерних системах, включаючи системи для обробки інформації.

Для захисту інформації від часткової або повної втрати також використовують спеціальні антивірусні програми.

Комп'ютерний вірус представляє собою програмний код, вбудований в іншу програму або документ. Комп'ютерні віруси транспортуються через мережу і руйнують файлову систему жорстких дисків. Вони також можуть привести до часткової або навіть повної втрати даних. Основними типами комп'ютерних вірусів є наступні:

• **програмні** – блоки програмного коду, які вбудовуються в прикладні програми, а також можуть створювати численні копії. Такі віруси приводять до порушень у роботі програм, операційної системи, а також до знищення інформації, яка зберігається на жорстких дисках. При цьому апаратні засоби комп'ютерної системи, як правило, не ушкоджуються. Програмні віруси попадають у комп'ютер при використанні неперевірених програм, отриманих на магнітних носіях (компакт диск, гнучкий диск) або через Інтернет.

• **завантажувальні** – на відміну від програмних вірусів, які уражають програмні файли, завантажувальні віруси пошкоджують окремі системні ділянки магнітних носіїв інформації, вони також можуть протягом певного часу зберігатись в оперативній пам'яті. Проникнення цього типу вірусу здійснюється при завантаженні комп'ютера з гнучкого диска. Вірус спочатку проникає в оперативну пам'ять, потім – у завантажувальний сектор жорстких дисків. Надалі сам комп'ютер стає джерелом розповсюдження вірусу.

• **макровіруси** – особливий вид вірусу, який уражає документи, що мають засоби для виконання так званих макрокоманд. Проникнення вірусу відбувається при відкритті файлу документа, якщо у програмі не відключена можливість виконання макрокоманд.

Основним засобом захисту від комп'ютерних вірусів є використання антивірусних програм, які в автоматичному режимі сканують жорсткі диски при включенні комп'ютера та при кожній Спробі зчитування інформації із зовнішнього пристрою. Антивірусна програма визначає наявність вірусу шляхом порівняння кодів програм та кодів вірусів, які зберігаються у базі даних антивірусної програми. Для забезпечення надійного захисту інформації необхідно постійно, не рідше одного разу у три місяці, поновлювати антивірусні програми. Якщо база даних антивірусної програми застаріла, скануючи програма не виявить нові віруси, коди яких у цій програмі відсутні. Найбільш відомою антивірусною програмами є антивірусна програма Касперського (АVР). Досить поширеною є антивірусна програма Доктор Веб (Dr.Web), яка представляє собою потужний аналізатор, що забезпечує надзвичайно високу ймовірність встановлення невідомих вірусів та їх блокування.

Розроблюючи методи захисту інформації від втрати та пошкодження, слід мати на увазі те, що комп'ютерні віруси не є основною причиною втрати даних. На практиці при функціонуванні АРМ мають місце збої у роботі апаратних засобів, зустрічаються і перебої у роботі програм, які можуть вивести з ладу операційну систему або пошкодити інформацію на жорсткому диску. Існує також ймовірність фізичної втрати комп'ютера, а разом з ним й інформації, внаслідок пожежі, крадіжки, будь-якої аварії або стихійного лиха. Тому, поряд із розглянутими нами методами захисту інформації (система паролів, антивірусні програми) необхідно використовувати резервне копіювання найбільш важливих даних, а також друкування окремих

документів, регістрів та форм звітності.

Копіювання даних можна здійснювати шляхом перезапису окремих файлів з одного рівня жорсткого диска на інший. Під час такого копіювання користувач може пересвідчитися у тому, що інформація не втрачена, одночасно вона перезаписується за іншою адресою. Разом з тим, для досить важливої інформації такий спосіб перезапису даних на різних рівнях жорсткого диска одного й того ж комп'ютера є недостатнім. Більш надійним є спосіб резервного копіювання даних на зовнішніх носіях, які потрібно зберігати у сейфах. Доцільно мати не менше двох резервних копій, які зберігають у різних місцях. Водночас, для забезпечення існуючих вимог щодо архівного зберігання даних протягом визначеного терміну, частину інформації потрібно обов'язково друкувати. Зокрема, річна звітність підприємства разом з примітками до неї повинна зберігатись на підприємстві 10 років, періодична звітність – 3 роки, для багатьох облікових регістрів встановлений термін їх зберігання до 5 років, а для розрахункових відомостей з оплати праці – 75 років. Звичайно, що ніякий технічний носій інформації, не забезпечить надійного збереження даних протягом багатьох років, тому більшість вихідних машинних документів, які вміщують узагальнену інформацію, зведені регістри, форми звітності потрібно виводити на друк і зберігати в архіві протягом встановлених термінів.

Отже, інформаційне забезпечення АРМ об'єднує три основних елемента: нормативно – довідкова інформація, оперативна інформація та база даних, кожен з яких активно використовується під час роботи на АРМ.

Для захисту інформації від несанкціонованого втручання, повної або часткової втрати даних використовують наступні прийоми: система паролів, використання антивірусних програм резервне копіювання даних, друкування найбільш важливих та призначених для тривалого збереження документів, регістрів та форм звітності.

# **1.6. Введення значень окремих атрибутів в ЕОМ на автоматизованому робочому місці економіста**

Досвід функціонування АРМ дає змогу виокремити кілька зручних для користувача варіантів введення значень окремих атрибутів.

**1.** *Явне введення значення атрибуту*. На екрані дисплея можуть бути назви атрибутів і місце для їх введення. Послідовність розміщення атрибутів на екрані має збігатися з послідовністю їх розміщення в первинних документах. Для зручності користувача на екрані може бути зображена форма первинного документа. Якщо на екрані не можна відтворити звичну форму документа, бажано застосувати форму, що близька до звичайної.

2. *Вибір потрібного значення атрибуту* під час діалогу з користувачем. Діалог ведеться так: на екрані вказується назва атрибуту, його перше можливе значення і пропозиція відповісти, чи потрібне таке значення. Якщо користувач відповів, що наведене значення йому не потрібне, то на екрані з'являється наступне значення, і так доти, поки користувач не вибере потрібне йому значення. Такий варіант вводу атрибуту застосовується тоді, коли перелік можливих значень атрибутів невеликий або значення атрибуту визначає послідовність занесення до ЕОМ документів. Наприклад, під час занесення інформації з табелів відпрацьованого часу можна назву та код підрозділу, для якого складений табель, вводити в діалозі. Для кожного підрозділу створюється свій табель і коди, або назви підрозділів задаються під час діалогу з користувачем.

3. *Вибір потрібного значення атрибуту* під час перегляду на екрані можливих значень атрибутів. Найчастіше вибираються різноманітні коди, але можуть вибиратися й інші атрибути (наприклад, назва місяця, наявність пільг з оподаткування – є чи немає тощо).

На екрані з'являється перелік можливих значень атрибутів і підказка, вибрати потрібний атрибут або переглянути частину значень, які не містилися на екрані. Вибір атрибуту найчастіше відбувається натискуванням конкретного клавіша або групи клавішів. Такий варіант часто застосовується тоді, коли можливих значень атрибуту дуже багато. Наприклад, під час вводу кодів користувач може не пам'ятати значення конкретного коду, але він може, натиснувши спеціальний клавіш, передивитись перелік кодів і вибрати потрібний.

При перегляді великої кількості значень атрибутів необхідно якимось чином обмежувати значення, що переглядаються. Найчастіше зустрічаються два варіанти обмежень: за буквою алфавіту, з якої починається та чи інша назва, або за якимись характеристиками певного процесу. Наприклад, прізвище робітника та його табельний номер можна відшукати за буквою, на яку починається прізвище, або за кодом чи номером підрозділу, де робітник працює. Досвід показує, що вводити обмеження для перегляду слід вже за
наявності кількох десятків значень атрибуту. Якщо це не буде зроблено, то користувач витрачатиме багато часу для пошуку конкретного значення (прізвище може бути в кінці списку і для пошуку доведеться переглядати майже весь список).

Іноді під час перегляду значень атрибутів перегляд не обмежується, а вихід на конкретне значення виконується за допомогою контекстного пошуку. Користувач має ввести частину значення, яке він бажає відшукати (наприклад, першу букву або частину прізвища працюючого), а програма автоматично виконує пошук. Контекстний пошук інколи не дає бажаного результату, оскільки пошуковий контекст слід задавати дуже точно. Наприклад, якщо в прізвищі всі букви набрані великими, то контекст для пошуку за малими буквами не дасть змоги знайти потрібне прізвище.

Можливий і комбінований варіант. Значення атрибутів, що переглядаються, можуть обмежуватися певним чином і доповнюватися контекстним пошуком або можливістю вийти за обмеження значень.

Може застосовуватися і такий варіант введення інформації: на екрані зображається форма первинного документа з деякими доповненнями, які пов'язані з особливостями обробки інформації на ЕОМ. Серед доповнень найчастіше присутні місця для введення кодів або вибору найменувань. Якщо користувач знає код, то він набирає його на клавіатурі. Відразу в місці для вибору найменувань з'являється відповідне коду найменування, якщо код знайдений у потрібному довіднику, або лишається порожнє місце, якщо код не знайдений.

Таке підібрання кодів може розглядатися як додатковий контроль – якщо назва з'явилася, то код введений правильно. За назвою можна виконати і смисловий контроль – чи правильна назва була вибрана.

Майже ніколи при введенні інформації з первинних документів на клавіатурі не вводяться найменування. Вони або замінюються кодами (вводиться лише код) або вибираються із довідників, які зберігаються на машинних носіях. Найменування можуть явно вводитися тільки тоді, коли на їх основі не будуть групуватися дані або коли вони вводяться для поповнення довідників.

Усі атрибути документа, які можна дістати на ЕОМ автоматично, автоматично заносяться до екранної форми документа. Користувач при бажанні може змінити значення атрибуту, внесеного автоматично. *Наприклад*, дата документа може автоматично заноситись із системної дати ЕОМ, номер

документа може бути обчислений з попереднього номера документа, якщо на ЕОМ обліковуються номери документів.

# **1.7. Контроль і коригування інформації на автоматизованому робочому місці економіста**

Контроль введеної інформації на АРМ найчастіше за все виконується візуально і програмне. Користувач під час набору інформації на клавіатурі або після закінчення вводу переглядає дані, які були набрані, на екрані дисплея. Візуальний контроль, який пов'язаний з друкуванням змісту масиву, використовується лише тоді, коли первинні документи формуються й друкуються на ЕОМ (після друкування документа його можна перевірити з точки зору правильності заповнення), або тоді, коли на ЕОМ складаються різноманітні реєстри, призначені для контролю повноти введеної інформації.

Програмний контроль виконується під час вводу кожного атрибуту, якщо такий контроль передбачений. Здебільшого контролюється наявність окремих кодів у довідниках та шаблон атрибуту. Під час некоректного вводу користувач одразу отримує попереджувальне повідомлення. Таке повідомлення може бути написом на екрані або звуковим сигналом.

Контроль введеної інформації можна організувати вельми чітко або довільно. Жорсткий контроль передбачає, що після введення кожного рядка документа або атрибуту наступний не можна вводити, доки не буде виконаний контроль попереднього. Для цього у програмах вводу інформації передбачені призупинення роботи програм до отримання відповідей на запитання про коректність вводу чи неможливість переходу на введення наступної порції даних доти, доки не буде введено правильну інформацію.

Довільний контроль передбачає, що користувач контролює інформацію, переглядаючи її на екрані за своїм бажанням. Програми вводу не перевіряють коректність введеної інформації. Користувач може зовсім не перевіряти інформацію. Програма вводу запише її на магнітний диск, тоді як при жорсткому контролі інформація записується на диск лише після обов'язкової її перевірки.

Якщо контроль був організований чітко, то після вводу всієї інформації бажано надати користувачеві можливість ще раз переглянути та скоригувати інформацію. Це відбувається тому, що під час чіткого контролю можливі випадкові помилки, які користувач відразу не помітив. Наприклад, введений код, який є у довіднику, але це не той код, що потрібний (контроль перевіряє

лише наявність коду, а не його відповідність документу). При довільному контролі випадкових помилок може бути ще більше через неуважність користувача. Тому в інтерактивному режимі може виконуватися така операція, як коригування інформації.

Операція коригування інформації може виконуватися над вхідною і результативною інформацією. Вхідна інформація підлягає коригуванню найчастіше після її набору на клавіатурі, але може коригуватися й у інші проміжки часу. Наприклад, на ЕОМ виписується накладна на відвантаження продукції. Через деякий час (протягом завантаження машини, яка прийшла за вантажем) постає потреба внести до неї зміни (додати витрати на транспорт або якісь інші витрати, що не були враховані відразу під час виписування накладної). Користувач не виписує накладну наново, а тільки викликає її форму на екран і вносить до неї необхідні зміни та передруковує документ.

Вхідна інформація може коригуватися і після обчислювальної обробки, але це буває ліпне тоді, коли інформація не пов'язана зі зберіганням матеріальних цінностей. Наприклад, був проведений розрахунок оптимального плану випуску продукції. Необхідно з'ясувати, які можливі зміни в роботі організації, якщо зміняться якісь вхідні параметри. У такому разі коригується вхідна інформація і виконується новий розрахунок. Дуже рідко може коригуватися вхідна інформація, пов'язана зі зберіганням матеріальних цінностей. Таке коригування відбувається лише тоді, коли на підставі віддрукованих результатних відомостей виявлено помилки у вхідних документах. Для коригування в такій ситуації розробляється спеціальна технологія, яка може передбачати введення нових записів — виправлень, або внесення змін особою, яка не має безпосереднього доступу до цінностей.

Результатна інформація коригується здебільшого під час планових або нормативних розрахунків. Зміни до результатних даних вносяться згідно з уявленням фахівця про стан досліджуваного процесу. Такі зміни потрібні, щоб можна було видати управлінські рішення на робочі місця конкретних виконавців. Наприклад, був проведений розрахунок завдань виробничим бригадам, за планом відвантаження продукції покупцям. Такий розрахунок базується на нормативах і може не враховувати реалії, його. стану виробництва. У разі, коли працівник, який провадить розрахунок, має відомості про наявність великої кількості окремих деталей на складах підприємства, то він на свій розсуд може внести зміни до завдання бригадам (зменшити завдання з випуску деталей конкретного найменування).

39

# **РОЗДІЛ 2. ОСНОВИ ТЕХНОЛОГІЇ АВТОМАТИЗОВАНОЇ ОБРОБКИ ЕКОНОМІЧНОЇ ІНФОРМАЦІЇ**

- 2.1. Характеристика технологічних процесів автоматизованої обробки економічної інформації
- 2.2. Операції збору та реєстрації інформації
- 2.3. Операції, пов'язані з передаванням інформації на обробку
- 2.4. Операції обробки інформації на ЕОМ
- 2.5. Технології робочого стола

# **2.1. Характеристика технологічних процесів автоматизованої обробки економічної інформації**

**Технологічний процес обробки інформації** – це сукупність взаємопов'язаних технологічних операцій, які виконуються над інформацією та її носіями у певній послідовності.

Технологічні операції в технологічному процесі можуть поєднуватися по-різному. Варіант поєднання зумовлює тип технологічного процесу: операційний, предметний, змішаний.

*В операційному технологічному процесі* за окремими працівниками закріплюються одна або кілька споріднених операцій (частіше одна) з обробки будь-яких видів інформації. Наприклад, за працівником закріплюється операція перенесення інформації на "вінчестер" ПЕОМ та операція контролю такого перенесення. Цей працівник вводитиме до ПЕОМ інформацію з усіх використовуваних документів. Наприклад, він працюватиме з прибутковими та видатковими касовими й складськими ордерами, нарядами на відрядну роботу, табелями обліку відпрацьованого часу тощо.

**У** *предметному технологічному процесі* за окремими працівниками закріплюється одна або кілька (частіше кілька) операцій з обробки інформації одного виду або з одного документа. Наприклад, за працівником закріплюються операції з уводу інформації до ПЕОМ, контролю вводу, обробки та видавання результату щодо обліку виданих зі складу матеріалів. Такий тип технологічного процесу притаманний АРМ. Економіст самостійно обробляє інформацію, пов'язану з його професійними обов'язками, за всіма операціями.

При *змішаному типі побудови технологічного процесу* частина операцій виконується за операційним типом, а частина — за предметним.

Кожний з цих типів організації технологічного процесу має свої недоліки і свої переваги. Операційний тип дає змогу підвищити продуктивність праці завдяки тому, що працівник виконує однакові дії і не відвертає свою увагу на інше. Предметний тип дає змогу підвищити достовірність даних, оскільки людина, яка обробляє інформацію, обізнана з предметною областю і може самостійно виявити деякі логічні або випадкові помилки. Змішаний технологічний процес має недоліки та переваги обох типів. Які з них переважатимуть, залежить від обсягів інформації, яка переробляється, кваліфікації працівників і т. ін.

*Операції у технологічному процесі можуть виконуватися послідовно* 

*та паралельно***.** При послідовному виконанні операцій наступна не почнеться доти, доки не закінчиться попередня. При паралельному виконанні операцій кілька з них можуть виконуватись одночасно. Наприклад, не можна перевірити, як була введена інформація до ЕОМ раніше, ніж цю інформацію набрано на клавіатурі ЕОМ. Але можна набирати на клавіатурі інформацію і приймати машинні носії та копіювати з них на ЕОМ інформацію.

Одну й ту саму операцію можуть одночасно виконувати кілька операторів, якщо це дозволяють технічні пристрої.

*Типовий технологічний процес має три етапи* (частини): первинний підготовчий та основний. На первинному етапі виконуються збір, реєстрація інформації та передавання її на обробку. На підготовчому етапі інформація записується на машинні носії і виконується відповідний контроль. На основному етапі інформація обробляється на ЕОМ і видаються результатні зведення. Статистика показує, що коли трудомісткість усього технологічного процесу взяти за 100%, то на первинний етап припадає – 50%, на підготовчий – 35%, а на основний – 15%.

Реальні технологічні процеси можуть не мати окремих етапів (первинного і підготовчого) або деякі етапи суміщати.

Операції кожного етапу технологічного процесу можуть розглядатися як окремий технологічний процес. Традиційно вирізняють два технологічні процеси — технологічний процес збору, реєстрації та передавання даних на обробку і технологічний процес обробки даних. Це пояснюється тим, що здебільшого інформація обробляється не в місцях її виникнення. Такі технологічні процеси відокремлені один від одного територіально і в часі.

Для обробки інформації конкретного виду можуть одночасно розглядатися кілька технологічних процесів, операції яких іноді виконуються одночасно. Це пов'язано з розподільною обробкою інформації на різних робочих місцях та в різних підрозділах.

Такі технологічні процеси прив'язують до конкретного підрозділу або конкретного працівника.

Найчастіше розглядають технологічний процес на конкретному робочому місці і технологічний процес, який дає змогу адміністраторові системи підтримувати її в роботоздатному стані.

*Технологічний процес можна подавати графічно***.** Таке подання наочніше, ніж словесний опис технології. Для графічного зображення операцій технологічних процесів використовуються спеціальні символи.

Для зображення технологічних операцій можна використовувати такі символи операцій як ручна та автоматична операція і операція управління.

Кожний символ операції може бути поєднаний із символами даних, які показують, на якому носієві розміщуються вхідні та результатні дані для кожної операції. У зображенні технологічних процесів не використовуються символи даних, носій яких невизначений.

Символи даних можуть не тільки використовуватися для зображення носіїв інформації, а й визначати операції вводу та виводу інформації з використанням цього машинного носія.

Крім символів операцій та символів даних згаданий стандарт пропонує перелік спеціальних символів для зображення окремих дій або для внесення пояснень до схеми. Серед таких символів можна назвати символ термінатора (він означає початок або кінець схеми і джерело або одержувача інформації), символ коментарю (використовується для пояснень у схемі), символ переходу на наступну операцію, або сторінку в разі розриву схеми, символ паралельних дій, передавання інформації по каналах зв'язку та символ альтернативного зв'язку.

Кожний символ схеми може мати ідентифікатор, який проставляється над верхнім лівим кутом символу. Здебільшого ідентифікатор символу — це порядковий номер операції в схемі, яка зображена цим символом. Кожний символ може мати описувач, який дає додаткові відомості про символ і записується над правим верхнім його кутом. Відмітну особливість має тільки символ даних, який означає операцію введення інформації з такого носія. У такому разі описувач символу записується під правим його кутом.

Символи операцій та символи даних поєднуються між собою прямими лініями. У кінці лінії може стояти стрілка. Ця стрілка ставиться обов'язково, якщо порушений порядок пересування по схемі: згори вниз та справа наліво.

У схемі технологічного процесу операції розміщуються одна за одною, а ліворуч і праворуч від символу операції зображуються носії інформації.

За цими правилами операція друкування результатів виглядатиме так, як показано на рис. 2.1.

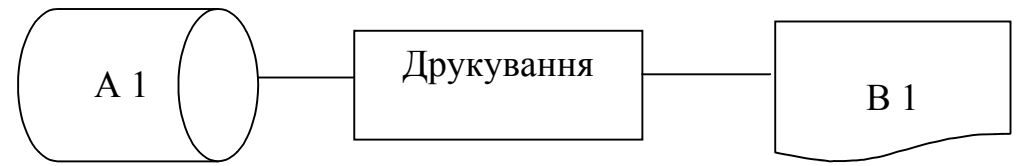

Рис. 2.1. Графічне зображення операції

### **2.2. Операції збору та реєстрації інформації**

Технологічний процес обробки інформації починається з її збирання та реєстрації. Збирання інформації — це підраховування, зважування, вимірювання або інші варіанти визначення обсягів тієї чи іншої господарської операції. Реєстрація — це занесення зібраних відомостей на носій інформації. Практично завжди, збирання та реєстрація пов'язані між собою. Немає сенсу збирати інформацію, не реєструючи її.

Збирання інформації може виконуватися вручну, автоматизовано або автоматично. Автоматизоване збирання виконується з допомогою вимірювальних приладів. Це може бути, наприклад, електронна вага, фотоелементи, які визначають проходження деталі по певних операціях на конвеєрі. Автоматичне збирання виконується за допомогою спеціальних приладів, до яких підімкнені різні датчики та обчислювальна техніка.

Реєстрація інформації також може виконуватись у трьох варіантах: автоматичному, автоматизованому та ручному.

*Ручна реєстрація* — це виписування первинних паперових документів,

що ж до *автоматизованої* (машинно-ручної), то це виписування первинного документа з допомогою технічного пристрою, часто доповнюване паралельним формуванням машинного носія. Наприклад, якщо на складі встановлено ЕОМ, то за її допомогою комірник може друкувати прибуткові ордери, попередньо набравши інформацію на клавіатурі. Набирання інформації обов'язково супроводжується формуванням машинного носія. Під час *автоматичного* збирання інформації вона здебільшого автоматично реєструється. Лише іноді постає потреба зняти та записати покази приладів уручну.

Розглянемо приклади збирання та реєстрації інформації у різних варіантах. Якщо на склад надійшов матеріал, то прибутковий ордер можна виписати вручну, або з допомогою засобів обчислювальної техніки (наприклад, ПЕОМ). Перед виписуванням ордера необхідно підрахувати кількість одержаного матеріалу. Якщо матеріал вимірюється у штуках, то його можна просто передивитись і порахувати — це ручний варіант збирання інформації. Виписування паперового прибуткового ордера після цього — це ручний варіант реєстрації.

Графічно ручний варіант збору і реєстрації інформації можна подати так (рис. 2.2).

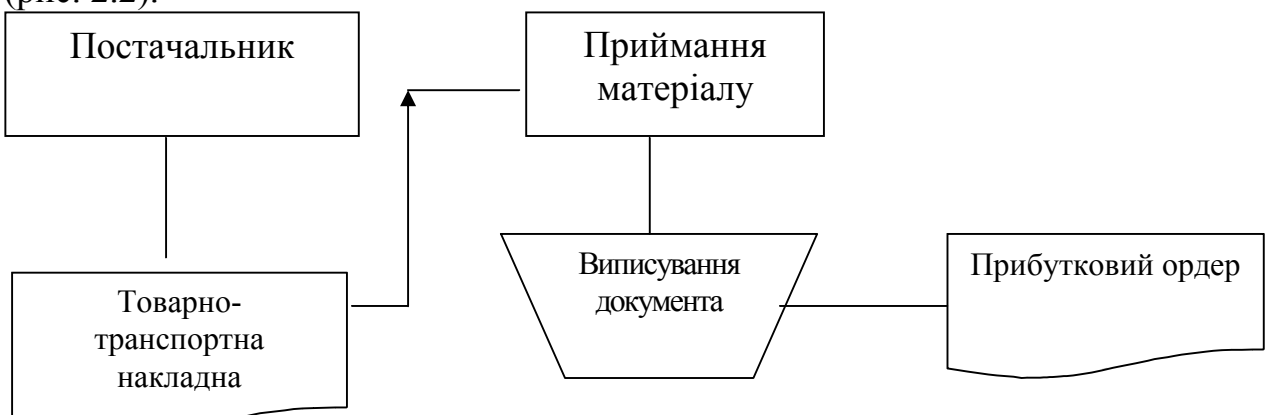

Рис. 2.2. Ручний варіант збору та реєстрації інформації

Якщо маса матеріалу вимірюється в кілограмах і він перебуває в рідкому стані, то необхідно виміряти в літрах його об'єм (за допомогою або лінійки, або спеціальної тари), визначити густину рідини, скориставшись спеціальним приладом і, нарешті, обчислити масу з допомогою калькулятора – це автоматизований варіант збору інформації. Виписування після цього прибуткового ордера з допомогою ПЕОМ (наприклад, на АРМ комірника набирання інформації на клавіатурі та друкування її на принтері) – це автоматизований (машинно-ручний) варіант реєстрації.

При машинно-ручному варіанті реєстрації інформації у місці виникнення останньої має перебувати пристрій, який дає змогу зареєструвати інформацію. Якщо при цьому формується машинний носій, то відразу необхідно контролювати правильність занесення на нього інформації. Методи контролю можуть бути ті самі, що застосовуються при підготовці машинних носіїв. Вони залежать від умов та використовуваних технічних пристроїв.

Розглянемо тепер приклад автоматичного збирання інформації.

Нехай на підприємстві існує система реєстрації приходу і виходу працівників із роботи. Полягає вона в тому, що кожний працівник, минаючи прохідне приміщення, щоразу вкладає свою перепустку у спеціальний пристрій, який автоматично обчислює час перебування на роботі власника перепустки. Автоматично зареєстрована інформація на машинний носій заноситься здебільшого самим пристроєм, який її реєструє.

Коли виписуються первинні документи, реєстрація інформації може складатися не з однієї, а кількох операцій. Це пояснюється потребою надати документові юридичної сили згідно з існуючим на підприємстві документообігом. Наприклад, виписування накладної на видачу матеріалів може складатися з таких операцій:

- 1) заповнення заявки в підрозділі підприємства про необхідність
	- одержання матеріалів;
- 2) візування заявки у відділі матеріально-технічного постачання;
- 3) виписування накладної в бухгалтерії на підставі заявки;
- 4) відмічання в накладній факту видачі матеріалу зі складу.

У разі реєстрації інформації в первинному документі без формування машинного носія згодом доведеться виконати трудомісткі операції підготовки такого носія. Тому іноді використовують так звані машинозчитувані документи. До цих документів інформація заноситься спеціальним чином, а потім зчитується особливим пристроєм. Такі документи широкого застосування не набули через складність їх заповнення та необхідність застосовувати спеціальні пристрої. До машинозчитуваних належать спеціальні символи на упаковці товару (штрих-коди).

Для зчитування штрих-кодів потрібні спеціальні сканери та програми, що обробляють зчитану інформацію. Такі сканери можуть бути невеликі за розміром і застосовуватись у магазинах, де з їх допомогою касир автоматично визначає вартість покупки, а ЕОМ сформує відомості про дефіцит товарів і у торговельному залі.

### **2.3. Операції, пов'язані з передаванням інформації на обробку**

Порядок передавання інформації на обробку залежить від типу носія інформації, наявності технічних пристроїв і якості передавальних носіїв інформації.

Якщо інформація реєструється в документах, то на обробку їх передає кур'єром вручну. Якщо документів багато, то вони обов'язково групуються за ознаками споріднених господарських операцій (комплектуються в пачки). Пачка документів найчастіше містить не більш як 150 документо-рядків. Пачки зшиваються або жорстко закріплюються, аби запобігти втратам документів. На кожну пачку виписується супроводжувальний ярлик, який містить дату складання пачки кількість документів у ній, прізвище складальника пачки і т. ін. Коли пачки приймаються в місцях обробки інформації, вони реєструються у спеціальних журналах.

Наприклад, кожний майстер цеху наприкінці зміни передає рапорт про

виробіток у виробничо-диспетчерський відділ цеху. Цей відділ збирає всі рапорти, комплектує їх у пачку, виписує супроводжувальний ярлик і передає до обчислювального центру.

Розподілити рапорти по пачках можна по-різному. Наприклад, можна скласти пачку за кожний день місяця або пачку рапортів одного майстра, якщо рапорти збираються протягом усього місяця та передаються на обробку один раз у його кінці.

Якщо на обробку передаються машинні носії, то вони можуть вкладатись у спеціальну тару. На носій прикріплюється ярлик з відомостями про те, звідки і яка інформація передається. Ярлик дасть змогу працівникамоброблювачам інформації швидко знайти конкретні дані.

На невеликих підприємствах, де мала кількість підрозділів і персоналу, ярлики можуть не виписуватись. Адже особа, яка передає інформацію, сама відповідає за її зберігання. У присутності цієї особи знімається копія з машинного носія або інформація з документа переноситься на машинний носій. Самі документи або носії негайно повертаються.

Якщо інформація передається по каналах зв'язку, то особлива увага приділяється достовірності прийнятої інформації, оскільки перешкоди в каналах зв'язку можуть спотворити символи, що передаються. Сучасні технічні та програмні засоби, які забезпечують передавання інформації (наприклад, модеми та комунікаційні програми), самостійно виконують перевірку коректності передавання і, у разі потреби, ще раз передають певну порцію інформації.

Для технічних і програмних засобів, які не можуть самостійно забезпечити контроль правильності передавання інформації (наприклад, телетайпи) можуть використовуватись різні методи контролю. Назвемо найпоширеніші з них.

1. Подвійне передавання з наступним порівнянням двох варіантів прийнятої інформації.

2. Передавання додаткової контрольної інформації: контрольних підсумків та розрядів.

Підсумки та розряди можуть підраховуватися за окремим символом атрибутом, записом, а спеціальні контрольні розряди — бути введені будь-які коди. Це дає змогу перевірити правильність передавання коду.

# **2.4. Операції обробки інформації на ЕОМ**

Після підготовки машинних носіїв інформації починаються розрахунки на ЕОМ. Такі розрахунки виконуються автоматично за допомогою раніше створених програм. Під час розрахунку можливі переривання процесу обробки, які пов'язані з вибором подальшого режиму роботи або прийманням тих чи інших управлінських рішень. Процес обробки інформації на ЕОМ закінчується формуванням носіїв інформації або її відображенням: на екрані чи папері.

Друкування результатів обробки можна організувати по-різному. Це залежить від обсягів даних, які друкуються, особливостей друкувальних пристроїв, які використовуються, побудови програмного забезпечення.

Традиційний варіант — це формування і друкування документів у процесі обробки. Він придатний для невеликих обсягів інформації і на високонадійних друкувальних пристроях. Дуже часто постає потреба передрукувати окремі сторінки відомостей через помилки друкувального пристрою. Якщо при цьому друкування організовано разом з обробкою, то буде витрачено багато часу й паперу для передруковування всіх відомостей. Наприклад, на великих промислових підприємствах оборотна відомість за матеріалами може містити кілька сот сторінок.

У разі великих обсягів інформації бажано друкування виокремлювати у самостійну технологічну операцію і програмне забезпечення або файли для друкування будувати так, щоб друк був можливий з будь-якої сторінки і в довільній кількості сторінок.

У програмах друкування бажано передбачити діалог з оператором для, уточнення параметрів друку, таких як номер сторінки, з якої потрібно почати, кількість сторінок, які слід надрукувати, або номер останньої сторінки, що має бути надрукована.

Можливі ситуації (за наявності різних ЕОМ), коли розрахунок за алгоритмом виконується на одній ЕОМ, а друкування -— на іншій. У такому разі до технологічного процесу додається операція копіювання підготовлених машинограм з одного носія на інший і операція передавання файлів для друкування на інші ЕОМ. Програмне забезпечення для друкування обов'язково має формувати відповідні файли.

Роздруковані результати можуть розмножуватися з допомогою ЕОМ (повторне друкування), або з допомогою ксерокопіювальної техніки.

Після розрахунку можуть виконуватись операції копіювання результату на різні машинні носії (здебільшого знімні). Обов'язково копіюються нагромаджувальні масиви та масиви перехідних залишків. У разі псування інформації на підставі таких копій і змісту оперативних масивів можна відновити втрачені дані. Наприклад, залишки матеріалів на складі на кінець місяця можна при пошкодженні відновити за копією про залишки матеріалів на початок місяця та масивом (на підставі первинних документів), де відображено рух матеріалів на складі за місяць.

На цьому самому етапі знімаються копії з масивів з оперативними даними. Спосіб знімання копій залежить від способу підготовки масиву. Якщо масив готувався на такому носії як, наприклад, магнітна стрічка або дискета (знімні машинні носії), то з нього знімається копія на жорсткий магнітний диск. Якщо масив готувався на жорсткому магнітному диску, то з нього знімається копія на будь-який знімний машинний носій.

Якщо інформація обробляється централізовано, то результати друкування обов'язково передаються в ті підрозділи організації, де вони використовуватимуться. Передаватися можуть документи та машинні носії, причому інформація може передаватися окремими масивами по каналах зв'язку, якщо ЕОМ об'єднані в мережу.

При розподільній обробці інформації результатні відомості здебільшого

лишаються там, де вони були сформовані, тобто може бути відсутня операція передавання результату користувачеві. Але і під час розподільної обробки інформації відомості можуть передаватися до інших підрозділів, іншим користувачам (керівництву установи, якому необхідно мати довідковий матеріал, або до інших підрозділів, де користуються такою інформацією). Наприклад, інформацію про рух коштів на розрахунковому рахунку установи обробляє фінансовий відділ. Результати обробки потрібні не лише в цьому відділі, а й у бухгалтерії, де складається бухгалтерська звітність. Тому результати можуть бути надруковані у кількох примірниках, і один з них буде переданий до бухгалтерії.

## **2.5. Технології робочого стола**

Одна із сучасних тенденцій розвитку інформаційних технологій (ІТ) полягає у створенні спеціалізованих інструментальних засобів, орієнтованих на певний клас задач, які можуть бути інтегровані в загальну структуру інформаційної системи. У цьому випадку розв'язання задачі (комплексу задач) за допомогою спеціалізованого інструментального засобу значно спрощується. Інформація може бути оброблена кваліфікованим користувачем. До таких засобів належать табличні процесори, їх ще називають електронні таблиці (ЕТ).

Табличні ІТ особливо важливі при створенні й експлуатації ІС, тому що комплекс їхніх програмних засобів забезпечує створення, реєстрацію, зберігання, редагування, оброблення ЕТ і видачу їх на друк.

Табличний процесор дає змогу розв'язувати більшість фінансових та адміністративних задач.

Електронна таблиця створюється табличним процесором в оперативній пам'яті комп'ютера в процесі діалогу користувача з комп'ютером і має двовимірний масив рядків та стовпців. Характерним для задач із табличними розрахунками є наявність простих формул і великий обсяг вихідних даних. Змінюючи у всіляких поєднаннях значення вхідних параметрів, можна спостерігати за змінами розрахункових параметрів й аналізувати здобуті результати.

Сфера застосування табличних процесорів в ІС визначається їхніми технічними можливостями. Виділяють два рівні застосування табличних процесорів в ІС:

— розв'язання відносно нескладних задач у вигляді окремих ЕТ, які користувач накопичує на диску, формуючи власну бібліотеку;

— створення закінчених АРМів, орієнтованих на певну технологію оброблення даних (розрахунок заробітної плати, аналіз господарської діяльності та ін.)

Задачі, що розв'язуються за допомогою табличних процесорів, можна згрупувати у кілька класів:

— для розрахунків за встановленими форматами в регламентному режимі, коли один раз визначають шаблон таблиці, а далі здійснюються розрахунки зі змінюваними даними;

— моделювання результатів прийняття рішень за типом "що буде, якщо" (задають залежності результатів від вихідних даних за деякими формулами, а за результатами багатьох розрахунків вибирають оптимальний варіант);

— подання табличних даних у графічній формі;

— використання табличного процесора як великого матричного калькулятора (такий режим зручно використовувати, наприклад, для статистичного аналізу).

Загалом табличний процесор доцільно застосовувати тоді, коли операції над таблицями мають, в основному, обчислювальний характер. У задачі зі складним сортуванням і вибіркою даних через ключ необхідно віддавати перевагу системі управління базою даних (СУД).

В ЕТ можна виділити (за змістом) чотири типи полів:

1 — поле опису задачі (текстова інформація, глобальні параметри таблиці, реквізити стовпців і рядків);

2 — поле вихідних даних (як правило, числова інформація);

3 — поле розрахункових формул (клітинки з формулами, в яких операндами є імена клітинок з вихідними даними та параметрами);

4 — поле результатів розрахунку.

Залежно від структури таблиць (компонування полів і співвідношення їхніх розмірів) виділяють чотири типи ЕТ (схема 2.1.).

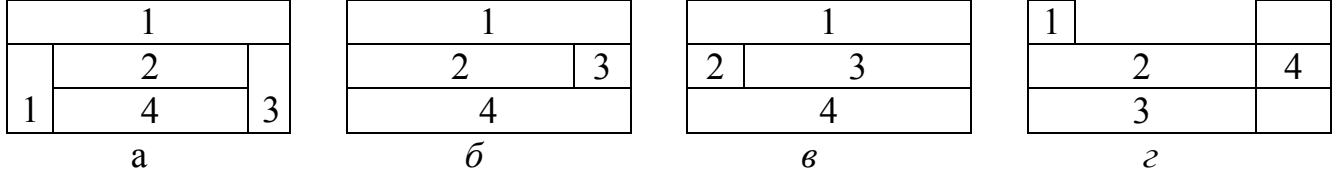

Схема 2.1. Типи електронних таблиць

*Таблиця типу а* є копією стандартного бланка із заданими реквізитами рядків та стовпців для заповнення і здійснення бухгалтерських розрахунків та калькуляцій.

Структуру і розміри ЕТ задано точно, процедури, в основному, мають характер прямих розрахунків.

*Таблиця типу б* використовується для оброблення різних відомостей, кошторисів, планів, журналів з однотипними рядками-записами. ЕТ може оброблятися як файл БД.

*Таблиця типу в* застосовується в задачах дослідження функцій при моделюванні динамічних процесів. Поле формул у таких таблицях значно перевищує поле вихідних даних.

*Таблиця типу г* використовується для оброблення багатовимірних масивів даних (наприклад, статистичних).

Основні переваги ЕТ виявляються у можливості підтримки з їх допомогою аналізу в різних економічних застосуваннях (фінанси, менеджмент, маркетинг, оптова, роздрібна торгівля). Це робить ЕТ ефективним інструментом побудови системи підтримки прийняття рішень (СППР) у складі ІС. Одна з таких задач, що розв'язуються користувачем, визначення залежності результатів обчислень від вибраного сценарію (вихідних даних). Така задача називається ситуаційним аналізом.

Зазначені властивості ЕТ як інструментарію ІС накладають особливості на технологію розв'язання задач з їх допомогою. З іншого боку, широкі можливості обміну інформацією між різними інструментальними засобами ІС (БД, ЕТ, текстовим і графічним редакторами) потребують врахування їх у технології прийняття рішення.

# **РОЗДІЛ 3. МICROSOFT ЕXСEL. ПІДСИСТЕМА КЕРУВАННЯ ФАЙЛАМИ**

- 3.1. Короткий опис проблемної ситуації (проблеми)
- 3.2. Методи розв'язання проблемної ситуації (задачі) і засоби її вирішення в Місrosoft Ехсеl
- 3.3. Основні об'єкти і процеси, що займають центральне місце в системі керування процесом вирішення проблеми
- 3.4. Етапи процесу розв'язання проблемної ситуації (задачі) із вказуванням дій користувача і команд Ехсеl

#### **3.1. Короткий опис проблемної ситуації (проблеми)**

Згадаємо деякі системні знання чи поняття: Станфорд Оптнер у роботі "Системний аналіз для вирішення ділових і промислових проблем" стверджує, *що засобом розв'язання проблем є система*. Проблема виявляється тоді, коли наявні два стани: існуючий стан справ і бажаний, гіпотетичний стан справ. Щоб вирішити проблему, тобто перейти від одного стану до іншого, необхідно розробити систему (найчастіше це автоматизована система управління). У рамках дисципліни *АРМ економіста* розглядається одна складова частина автоматизованої системи управління (АСУ) – програмне забезпечення чи просто *програмні засоби*.

Таким чином, перш ніж ми приступимо до розгляду *програмного засобу* **Ехсеl,** варто пригадати: яку ж *проблему* вирішує Ехсеl, навіщо були створені табличні процесори, яка їхня історія розвитку? На перших кроках освоєння обчислювальної техніки, коли ще не було персональних комп'ютерів, прикладні програми, які вирішують виробничі, економічні й інші практичні завдання, розроблялися з використанням мов програмування, що вимагало присутності і керування обчислювальним процесом оператора ЕОМ. Кінцевий користувач обов'язково послуговувався фахівцями – програмістами, розробниками та операторами. З появою персональних ЕОМ постала гостра необхідність спростити процес взаємодії кінцевого користувача при вирішенні практичних завдань з ЕОМ, по можливості усунувши з нього програмістів та операторів. З появою ПЕОМ, йдучи шляхом підвищення наочності, спрощення загальним керуванням проходження завдань на ПЕОМ стало можливим відмовитися від послуг оператора, користувач сам зміг запускати

прикладні програми і працювати з ними.

Однак для створення прикладних програм усе ще були потрібні послуги програмістів. ПЕОМ стали широко використовуватися при розв'язанні економічних задач, обробці економічних документів. Економічні документи практично усі мають форму таблиць. Кінцеві користувачі — економісти, що працюють з калькуляторами, легко обробляли численні форми звітності. Тому виникла необхідність у розробці простого, наочного інструмента для розрахунків, формування економічних документів. Такий інструмент був створений — табличний процесор. Для слабко підготовленого користувача в питаннях програмування стала можливою обробка економічних документів, підготовка звітних даних як бухгалтерських, так і економічних, наукових. Перший табличний процесор Супер Калк працював у середовищі DОS (дискова операційна система).

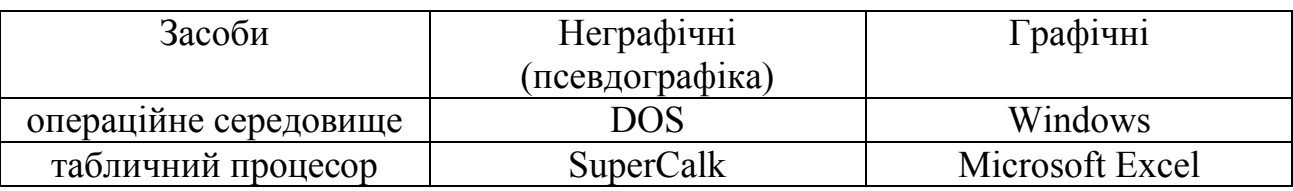

Пройшовши складний шлях розвитку від SuperCalk до Microsoft Excel 2000, табличний процесор Ехсеl перетворився в програмний засіб, що має ефективні засоби обробки числової інформації, представленої у вигляді електронних таблиць. Він дозволяє виконувати математичні, фінансові і статистичні обчислення, оформляти звіти, побудовані на базі таблиць, виводити числову інформацію у вигляді графіків і діаграм. Таблиці Ехсеl схожі на бази даних, але призначені не стільки для збереження інформації, скільки для проведення математичних, інженерних і статистичних розрахунків.

# **3.2. Методи розв'язання проблемної ситуації (задачі) і засоби її вирішення в Місrosoft Ехсеl**

Документ додатка Ехсеl називається *робочою книгою* (*work-book*) чи просто *книгою* Ехсеl. Така книга складається з *аркушів* (*sheets*), що являють собою великі таблиці комірок з числами і текстовою інформацією. Після запуску Ехсеl першій порожній книзі дається ім'я *Книга 1* (*Вооk 1*). Якщо протягом сеансу роботи Ви відкриєте іншу нову книгу, Ехсеl назве її *Книга 2*

(*Вооk 2*). Ви можете одночасно мати кілька відкритих книг і пізніше зберегти їх під різними іменами. За реалізацію збереження відповідає одна з підсистем Ехсеl — підсистема керування файлами.

Книга Ехсеl може містити аркуші чотирьох типів: *робочі аркуші* (work sheets), *аркуші діаграм* (*сhart sheets*), *аркуші діалогу* Місrosoft Ехсеl 5.0 (*dіаlog sheets*) і *аркуші макросів* Місrosoft Ехсеl 4.0 (*macro sheets*). В основному ми будемо мати справу з робочими аркушами. Починаючи з Ехсеl 97, можна для створення макросів і діалогів користувача використовувати вбудований редактор Visual Basic. При цьому користувач уже не має справи з аркушами діалогів і макросів.

Екран Місrosoft Ехсеl містить п'ять ділянок: вікно книги, що займає більшу частину екрана, рядок меню, дві чи кілька панелей інструментів, рядок формул і рядок стану. Разом ці п'ять ділянок називаються робочою ділянкою Ехсеl.

У нижній частині вікна книги розміщаються кнопки прокручування ярличків аркушів (кнопки навігації по аркушах), а у верхній частині – рядок заголовка. Крім того, вікно містить аркуші і смуги прокручування.

Книга є гарним організаційним засобом. Наприклад, Ви можете в одній книзі зібрати разом усі документи, які відносяться до певного проекту, чи всі документи, які ведуться однією людиною. Книги дозволяють навести порядок на жорсткому диску, а також зменшити число необхідних кроків при щоденній підготовці робочої ділянки. Чим більша кількість документів, з якими доводиться працювати, тим ціннішими стають книги.

При розробці прикладних програм у середовищі Ехсеl можна використовувати книги як багатокористувальницький засіб. Наприклад, документи можна об'єднати в окремі групи по конкретних завданнях чи для конкретних користувачів. Наприклад, книга для бухгалтера ділянки обліку касових операцій, книга з обліку запчастин.

Програмний засіб Ехсеl можна розглядати як систему, що складається з підсистем. Умовно систему можна розбити на підсистеми відповідно до основних процесів чи об'єктів керування в них. Елементи основного меню визначають в основному склад підсистем, а елементи меню "Сервіс" і "Дані" доповнюють їх.

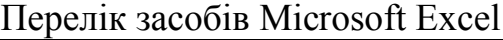

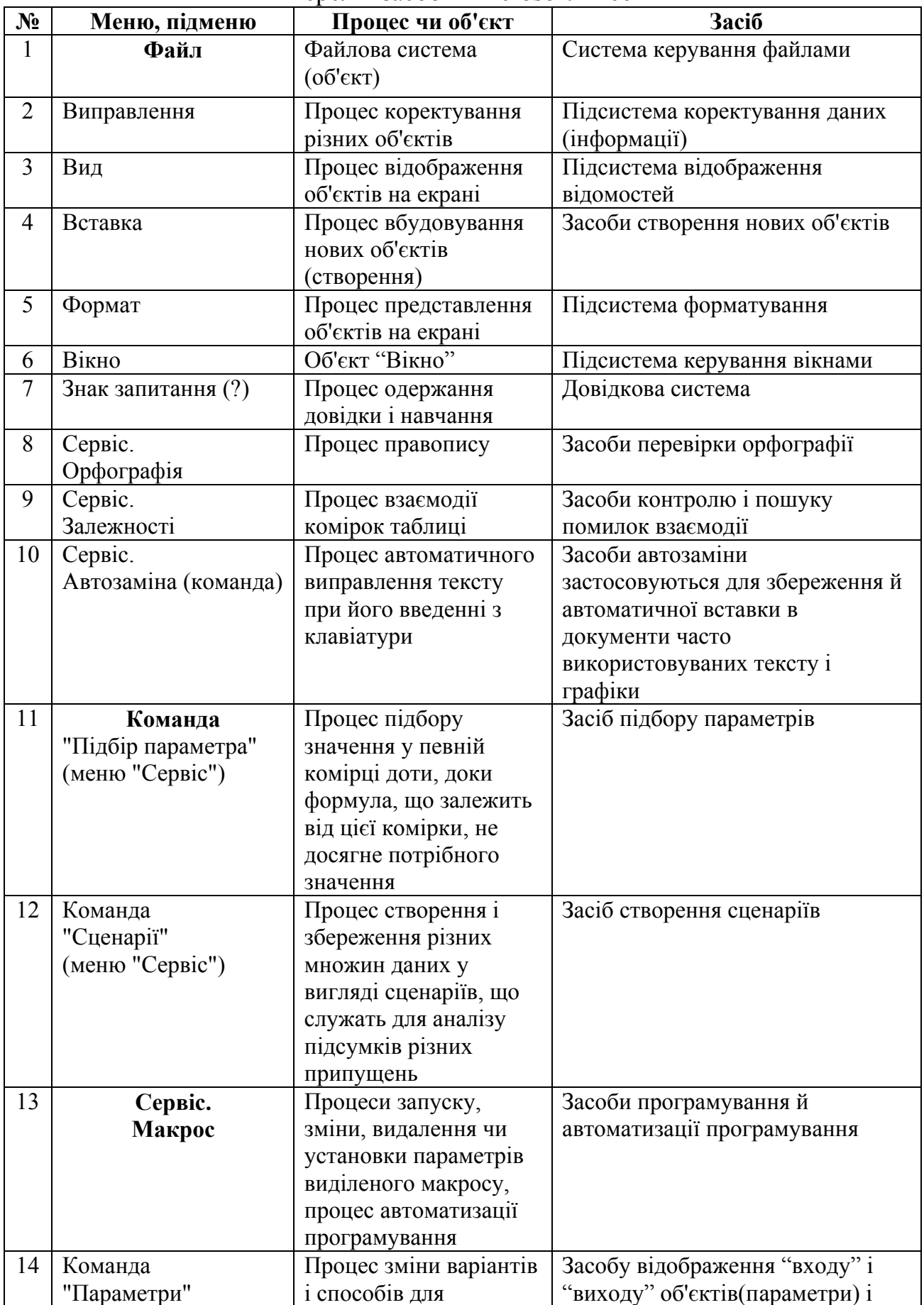

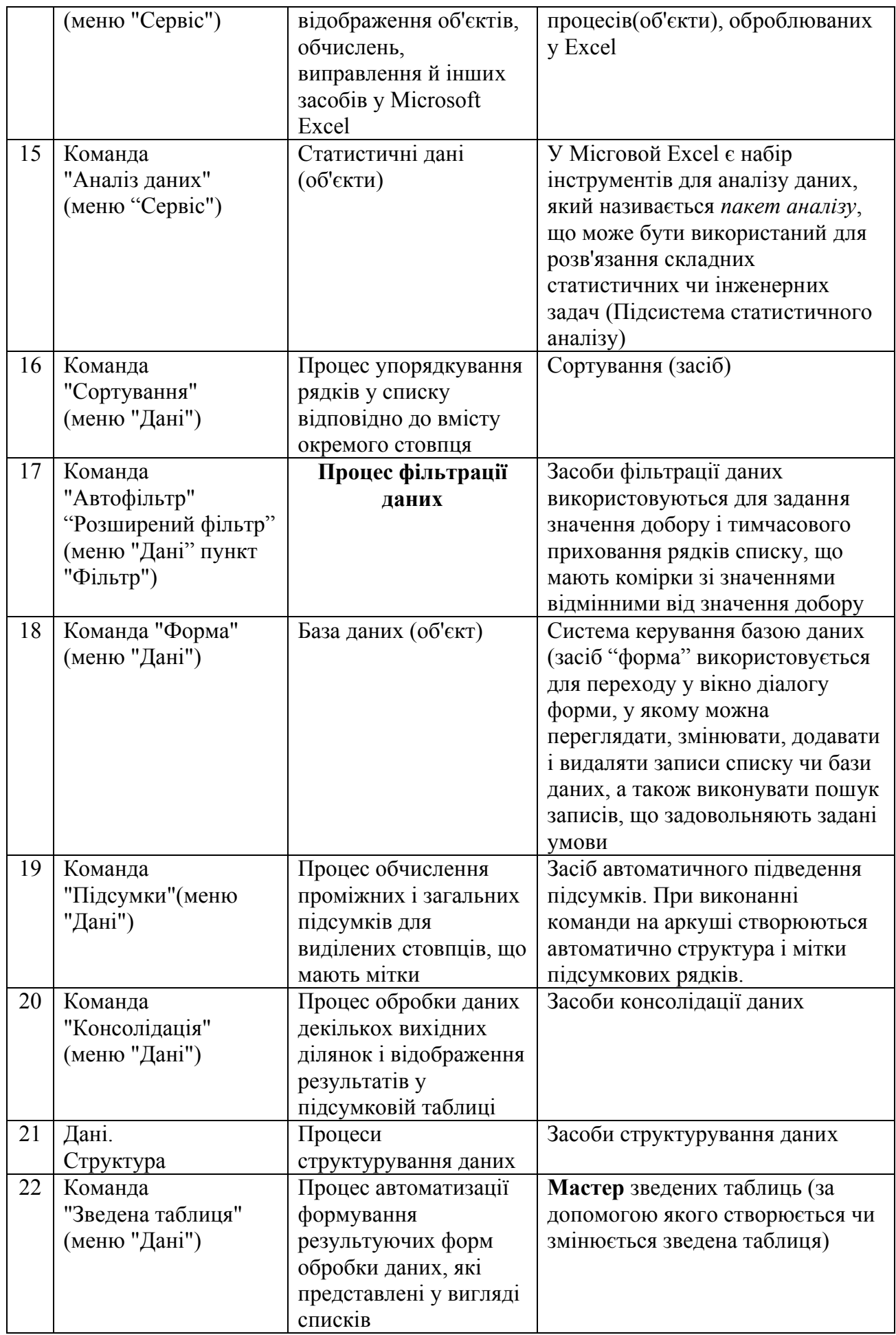

У кожній підсистемі існують альтернативні можливості подання команд:

- з основного меню (у спадаючому меню наводяться команди чи пункти підменю, у яких уже наведені команди);
- з піктографічних меню (панелей інструментів);
- стандартна;
- форматування;
- діаграма (для керування об'єктом діаграма (графік));
- малювання (для керування графічними мальованими об'єктами);
- елементи керування (при створенні діалогових форм користувачів);
- Visual Basic (засоби програмування);
- Залежності;
- колективна робота (при спільній роботі декількох користувачів);
- з клавіатури (комбінації клавіш описані в основному меню. Наприклад, видалення робиться клавішею "Del";
- з контекстного меню об'єктів Excel, упровалжених чи зв'язаних об'єктів інших додатків.

Примітка: Щоб додати панель інструментів на екран чи видалити її, необхідно встановити курсор миші між кнопками піктографічного меню і натиснути праву кнопку миші, потім вибрати потрібну панель у списку контекстного меню і натиснути ліву кнопку миші.

# **3.3. Основні об'єкти і процеси, що займають центральне місце в системі керування процесом вирішення проблеми**

У табл.1 наведений перелік основних об'єктів чи процесів, що визначають відповідну підсистему Ехсеl. Лабораторні роботи з Ехсеl розглядають одну чи кілька наведених підсистем. Однак при виконанні кожної лабораторної роботи Вам буде необхідно відкривати і зберігати робочі книги.

# **3.4. Етапи процесу розв'язання проблемної ситуації (задачі) із вказуванням дій користувача і команд Ехсеl**

а) Сформуйте проблемну ситуацію

Однією з переваг роботи з комп'ютером є можливість збереження результатів Вашої праці в "електронних" файлах на жорсткому диску. З огляду на пошукові можливості Ехсеl, у Вас ніколи не буде проблем у визначенні місцезнаходження потрібних файлів і Ви можете вважати, що вони завжди знаходяться у Вас під руками. Збережені на диску робочі матеріали і документи у формі книг можуть бути використані іншими людьми без необхідності створення паперових копій.

• Фіксуйте мету і змушуючі зв'язки

У Місrosoft Ехсеl можна здійснити такі *операції з файлами і книгами*, що визначають альтернативні цілі роботи з файлами:

*переміщення в книгах*

#### Переміщення і прокручування усередині аркуша

Щоб перейти до заданої комірки на аркуші, вкажіть її, встановивши покажчик миші на неї і клацнувши лівою кнопкою миші. Вказана комірка стає активною. Для перегляду на екрані різних ділянок аркуша використовуються смуги прокручування.

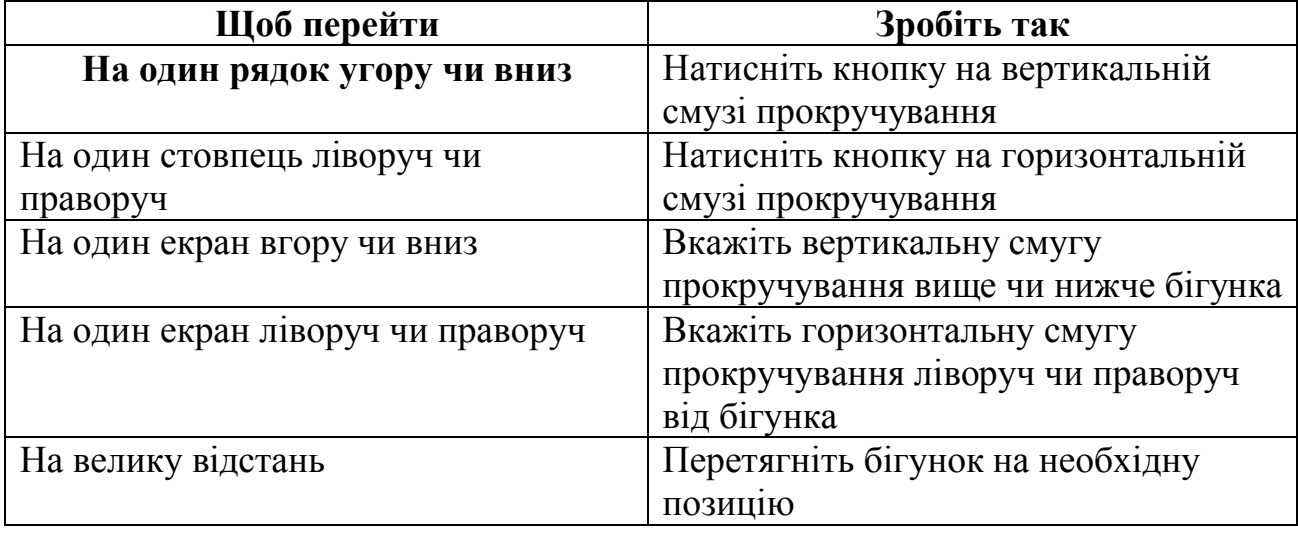

Положення бігунка показує відносне розташування на аркуші відображуваної на екрані ділянки з урахуванням незаповнених рядків і стовпців. Щоб позиція відбивала розташування даної ділянки тільки на заповненій частині аркуша, видаліть порожні рядки і стовпці.

#### Перехід на інший аркуш книги

Вкажіть ярличок аркуша, що містить необхідні дані, навівши на нього покажчик миші. Якщо ярличок потрібного аркуша не видний, то для його виведення використовуйте кнопки прокручування ярличків. Потім вкажіть необхідний ярличок. Щоб відобразити більше чи менше число ярличків аркушів, потрібно перетягнути маркер поділу ділянки ярличків ("фішка") праворуч чи ліворуч відповідно. Для відновлення числа ярличків, відображуваних за замовчуванням, слід встановити покажчик на маркер поділу ділянки ярличків і двічі натиснути кнопку миші.

 *створення файла (нової книги)* на основі механізму шаблонів як у **Word** 

### Створення нової порожньої книги

Найшвидше нову книгу можна створити за допомогою кнопки *Створити* (*Создать, New*) стандартної панелі інструментів. Альтернативна можливість реалізується командою "Створити" у меню "Файл".

### Створення нового файла на базі існуючого

Щоб створити книгу на основі існуючого шаблона, слід вибрати вкладку "Розв'язання" ("Решения"), потім вказати значок необхідного шаблона книг, що можуть послужити гарною основою для розв'язання типових задач. При натисканні на кнопку **ОК** Ехсеl відкриває *копію* книги.

Значки на вкладці *Розв'язання* (*Spreadsheet Solutions*) мають вигляд невеликих блокнотів. Такі значки вказують на те, що відповідні файли були збережені у форматі шаблона.

### Додавання власних шаблонів і вкладок

У вікні діалогу **Створення документа** відбивається вміст папки РROGRAM FILES/MICROSOFT OFFICE\ШАБЛОНИ, що створюється за замовчуванням при установці Ехсеl. Усі файли, вміщені у папку ШАБЛОНИ (Теmplates), з'являються у вікні **Загальні** вікна діалогу **Створення документа**. Таким чином, якщо Ви помістите часто використовувану Вами книгу в папку ШАБЛОНИ, вона завжди буде з'являтися на цій вкладці. І коли Ви "відкриваєте" книгу за допомогою вікна діалогу **Створення документа**, створюється копія книги, а оригінал залишається недоторканим.

На вкладці **Розв'язання** відбивається вміст папки РОЗВ'ЯЗАННЯ яка знаходиться усередині папки ШАБЛОНИ. Ви також можете мати власну вкладку у вікні діалогу **Створення документа**, створивши папку усередині папки ШАБЛОНИ і зберігаючи в ній файли книг за допомогою команди **Зберегти як** (**Save Аs**) з меню **Файл**.

Щоб використовувати файл як шаблон, немає необхідності зберігати його у форматі шаблона. Будь-яка книга, вміщена у папку ШАБЛОНИ, виводиться у вікні діалогу **Створення документа**, і якщо Ви виберете її, Ехсеl відкриє копію цієї книги, тому що програма поводиться з усіма виведеними у вікні даного діалогу книгами як із шаблонами.

### *збереження файлів*

Книги зберігаються на магнітному носії для подальшого їхнього використання. Зберігаючи файл, Ви разом з цим зберігаєте й установки,

зроблені для цієї книги, включаючи конфігурацію вікна і параметри виведення на екран, формули, функції, шрифти і стилі.

Інші пояснення *операції збереження* ми будемо вести по ходу реалізації процесу ухвалення рішення, що викладається в даному пункті розділу, використовуючи операцію як пояснюючий приклад.

## *відкриття файлів*

Для відкриття файлу виберіть у меню **Файл** команду **Відкрити** (**Ореn**) чи натисніть кнопку (**Відкрити**) на стандартній панелі інструментів. У відповідь Ехсеl виведе вікно діалогу **Відкриття документа**. Це вікно містить список файлів Ехсеl (файлів з розширенням .ХL\*) і папок, що зберігаються в даній папці.

Зі списку "Папка" слід вибрати диск, що містить потрібний документ, потім установити покажчик на потрібну папку і двічі натиснути кнопку миші. Далі слід відкривати папки доти, доки не відкриється папка, яка містить потрібний документ. Далі зі списку файлів вибирається ім'я документа. Операція завершується натисканням кнопки "Відкрити".

! Щоб відкрити недавно використаний документ, виберіть його ім'я зі списку файлів у нижній частині меню **Файл**. Якщо цей список відсутній, у меню "Сервіс" виконайте команду "Параметри", а потім виберіть вкладку "Загальні". Установіть прапорець "Пам'ятати список з" ("Помнить список из").

### Основні папки і папка "Мої документи"

Основні папки служать для збереження ярликів найчастіше використовуваних папок і файлів, у тому числі і віддалених за розміщенням в мережі. Вихідний файл не переміщується. За допомогою ярлика можна швидко одержати доступ до потрібного файлу, не згадуючи, де він розташований. Для додавання папки чи файлу в основну папку в меню "Файл" виконайте команду "Відкрити", а потім виберіть папку чи файл, до якої треба одержувати швидкий доступ. Натисніть кнопку, щоб виконати команду "Помістити в папку "Вибране"" ("Поместить в папку "Избранное"").

Для відкриття основних файлу чи папки натисніть кнопку, а потім установіть покажчик на ярлик чи ім'я файлу або папки і двічі натисніть кнопку миші.

При першому використанні вікон діалогів "Збереження документа" чи "Відкриття документа" папка "Мої документи" відкривається за замовчуванням. Папка "Мої документи" знаходиться на кореневому рівні і є

зручним місцем для збереження документів і баз даних, з якими ведеться робота.

#### *пошук файлів*

Якщо Ви не знаєте точне місцезнаходження файлу, можете скористатися пошуковими можливостями, наданими вікном діалогу **Відкриття документа**. За аналогією з Word Ви можете проводити пошук на будь-якому диску, приєднаному до Вашої системи, і використовувати при цьому найрізноманітніші умови для обмеження діапазону пошуку. Функціонально пошук розділений на два рівні: "швидкий пошук", представлений елементами керування, згрупованими унизу вікна діалогу **Відкриття документа**, і "розширений пошук" — пошук з використанням додаткових умов добору файлів (після натискання кнопки "Добір").

закриття книг і вікон книг

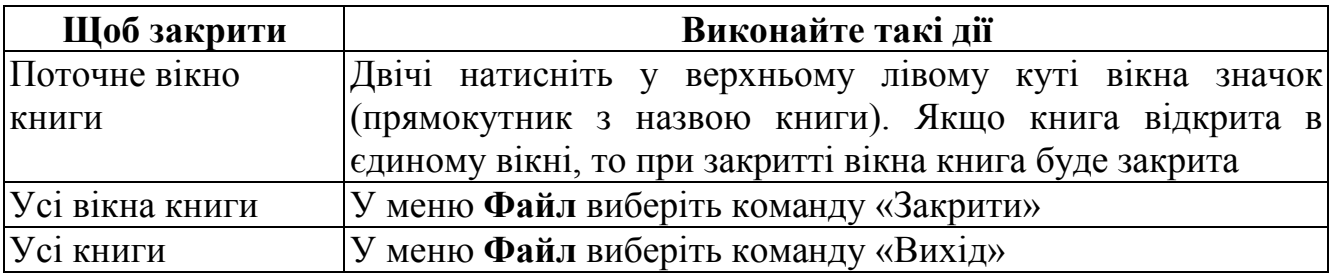

При визначенні альтернативного набору цілей слід пам'ятати, що з ним завжди пов'язаний набір *змушуючих зв'язків*, які обмежують досягнення даних цілей. Наприклад, Ви можете одночасно відкрити стільки файлів, скільки дозволить пам'ять Вашого комп'ютера. Але будь-який відкритий файл займає пам'ять навіть без обліку даних, що містяться в ньому. З цієї причини Ви повинні обмежити число одночасно відкритих файлів, особливо якщо деякі з них містять великий обсяг інформації (наприклад, Ви працюєте з книгою, у якій мається кілька сотень тисяч заповнених комірок).

#### **• Встановіть умови**

Як було показано вище, в Ехсеl і в Word реалізований механізм шаблонів. Важливою умовою є те, чи буде користувач застосовувати даний механізм, чи ні, чи змушує керівництво організації застосовувати шаблони в обов'язковому порядку для всього персоналу організації.

Файл шаблона (*template file*) — це модель, яка може служити за основу для багатьох робочих аркушів. Шаблон може включати як дані, так і інформацію про форматування. Файли шаблонів дозволяють зберегти час. Вони також є ідеальним засобом надання однакового зовнішнього вигляду

всім звітам, рахункам-фактурам та іншим документам, що створюються в організації у робочих книгах Ехсеl.

Будь-яка книга Ехсеl може бути шаблоном. При використанні команди **Створити** з меню **Файл** будь-яка книга в папці ШАБЛОНИ, не залежно від того, чи була вона дійсно збережена у форматі шаблона, чи ні, може бути основою для створення нової книги.

Перевагою використання шаблонів є *стандартизація* і *безпека* даних. При використанні команди **Створити** (**New**) з меню **Файл** для створення нової книги на основі шаблона дуже важко випадково зберегти її на місці оригіналу. При першому збереженні створеної в такий спосіб книги Ви повинні дати їй нове ім'я і можете створювати скільки завгодно книг з однаковою вихідною структурою, не боячись втратити оригінал.

## **• Встановіть границі й альтернативи, що підлягають оцінці**

Для реалізації третього альтернативного способу дії (*збереження файлу*) можливе використання наступних альтернативних команд, які викликаються з меню **Файл**:

 **Зберегти (Save)** — збереження файлу повторно з тим же ім'ям (звичайно застосовується для збереження змін, зроблених в існуючому документі);

 **Зберегти як (Save As)** — збереження файлу під іншим ім'ям при створенні копії файлу;

 **Зберегти робочу ділянку** (**Save WorkSpace**) — збереження даного стану середовища Ехсеl: зберігаються установки книг і всі відкриті книги; при відкритті файлу робочої ділянки будуть відкриті усі файли з якими користувач працював минулого сеансу, і виявляться активізованими всі установки, що застосовувалися;

 **Закрити** (**Сlose**) і **Вихід** (**Ехіt**) — щоб уникнути випадкової втрати виконаної роботи, Ехсеl завжди запитує при закритті документа і виході з програми, чи не хочете Ви зберегти зміни у файлі.

Слід зазначити, що ще однією командою, яка зберігає книги, є **Доступ до книги** (**Share Workbook**) з меню **Сервіс (Тооls**). При використанні цієї команди книга автоматично зберігається, як "загальна" . У цьому випадку вона стає доступною для інших користувачів мережі, вони можуть відкривати книгу і вносити в неї зміни.

### **• Встановіть критерії вибору альтернативи**

Одним із критеріїв вибору засобів збереження файлу є вимога — чи

буде продовжена робота з книгою, чи залишиться вона відкритою, чи буде продовжена робота в Ехсеl. Файл видаляється з екрана тільки при закритті книги з використанням команди **Закрити** або при завершенні роботи з Ехсеl за допомогою команди **Вихід**.

б) Беріться за проблемну ситуацію

### **• Визначте процеси й об'єкти**

Основним об'єктом у системі керування файлами є *файл*. Файл пойменована сукупність даних, збережених спільно на магнітному носії. Усі дані в Ехсеl розташовуються в книгах, які у вигляді файлів зберігаються на магнітному носії. Перед *збереженням* (процес переносу книги з оперативної пам'яті на магнітний носій) файлу книги Ви повинні дати йому ім'я і вказати, де він повинен зберігатися.

#### Імена файлів

На імена файлів у Ехсеl 97 і вище поширюються всі обмеження Місrosoft 95 с незначними відмінностями. Шлях і ім'я файлу можуть містити до 218 символів (у Windows 95 — 255 символів) і являти собою будь-яку комбінацію з буквених, цифрових і спеціальних символів, за винятком косої риски (/), зворотної косої риски (\), знаків "більше" і "менше" (> і <), зірочки (\*), знаку запитання (?), лапок (""), прямої риски (–), двокрапки (:) і крапки з комою (;). Хоча Ви можете використовувати будь-які сполучення малих і великих літер, майте на увазі, що Ехсеl не розрізняє регістр літер в іменах файлів.

Знакове трьохсимвольне розширення імені МS-DОS допомагає ідентифікувати файли Ехсеl і додається автоматично при збереженні файлу. Відмітимо, однак, що в Windows розширення імен файлів можуть не відображатися на екрані. Нижче наведені деякі розширення файлів Ехсеl, використовувані за замовчуванням:

.ХLА — надбудова (чи бібліотечний файл) (Аdd-Іn);

.ХLК — запасна копія (Васkup);

.ХLТ— шаблон (Теmplate);

.ХLS — книга (Workbook);

.ХLW — робоча ділянка (Workspace).

Наведеним розширенням відповідають свої типи (формат) файлів. При збереженні файлу при необхідності можна вказати **формат файлу**, клацнувши на стрілці праворуч від поля **Тип файла** (**Save As Type**) вікна діалогу **Збереження документа.**

За замовчуванням використовується формат Книга **Місrosoft Ехсеl** (**Місrosoft Ехсеl Workbook**), що є основним робочим форматом. Але якщо Ви хочете експортувати файл Ехсеl в іншу програму, можна перетворити його за одним з перерахованих у списку форматів.

Відзначимо, що формат **Шаблон** дозволяє зберігати файли для подальшого використання як основу для створення нових книг.

#### **• Зберіть дані, що описують ситуацію**

При збереженні файлів можливі ситуації:

- якщо файл створюється вперше, то використовується команда Зберегти чи Зберегти як із вказанням імені файлу, а при повторному збереженні використовуються також команди Зберегти (без наступних діалогів користувача з комп'ютером) чи Зберегти як із вказанням нового імені;
- перед збереженням нової копії файлу Ехсеl створює тимчасовий файл, потім видаляє оригінал і присвоює тимчасовому файлу ім'я оригіналу. Це дозволяє уникнути одночасної втрати оригіналу і нової версії у випадку виникнення позаштатної ситуації під час збереження. Тому Ви не можете відкрити, змінити і потім зберегти файл, який займає понад половину доступного простору на робочому диску. Наприклад, при роботі з дискетою 1,44 Мб Ви не можете відкрити, модифікувати і потім зберегти файл, який більший, ніж приблизно 720 Кб. У цьому випадку Вам належить внести всі зміни в копію книги, розташованої на жорсткому диску, зберегти її, а потім скопіювати на дискету;
- $\triangleright$  особливості типів документів у попередніх версіях Excel:
- $\triangleright$  У Excel 97, так само як у Excel 95 і Excel 5.0, усі робочі аркуші, аркуші діаграм, аркуші діалогів Ехсеl 5.0 і аркуші макросів Ехсеl 4.0 містяться в книгах. У більш ранніх версіях Ехсеl робочі аркуші, аркуші діаграм і аркуші макросів зберігалися окремо. Після відкриття в Ехсеl 97 аркушів більш ранніх типів вони автоматично перетворяться в книги, які потім можна зберегти або в новому форматі Ехсеl 97, або в попередньому форматі. Крім того, Ви маєте можливість об'єднати аркуші попередніх версій Ехсеl в одній книзі 97.

Книги Ехсеl 5.0 були цілком сумісні з Ехсеl 95 і навпаки. Це означало, що Ви могли зберегти книгу в Ехсеl 95 і потім без проблем відкрити її в Ехсеl 5.0. У Ехсеl 97 застосовується новий формат. Для забезпечення спільної роботи користувачів, які послуговуються різними версіями Ехсеl, у поле зі списком **Тип файла** вікна діалогу **Збереження документа** включений спеціальний формат **Книга Місrosoft Ехсеl 97 і 5.0/ 95**, при використанні якого книга зберігається одночасно в двох форматах. Користувач кожної з трьох наведених версій може відкрити книгу, збережену в цьому форматі, але якщо після цього він збереже зміни, працюючи в Ехсеl 5.0 чи Ехсеl 95, то всі характерні особливості, що містяться в книзі Ехсеl 97, будуть загублені.

# **• Сконструюйте метод роботи з проблемною ситуацією і даними проблеми**

Щоб присвоїти ім'я документу (книзі), виберіть у меню **Файл** команду **Зберегти** чи **Зберегти як** або натисніть кнопку **Зберегти** на стандартній панелі інструментів. Якщо зберігаєте файл уперше, то в будь-якому випадку з'явиться вікно діалогу **Збереження документа** (**Seve As**).

При роботі з діалоговими вікнами слід пам'ятати, що спочатку настроюються всі чи певні елементи керування, розміщені у вікні діалогу, а потім натискається результуюча командна кнопка **ОК** чи кнопка з написом функції (операції), для якої і призначався засіб діалогу (у нашому випадку це кнопка **Зберегти**). Розглянемо елементи керування:

**1. У поле** Ім'я файлу **вводиться нове ім'я для документа (книги).**

2. У поле зі списком **Тип файлу** вибирається формат файлу.

3. У списку **Папка** вибирається потрібний диск чи вихідна папка, вміст якої буде розкрито у вікні списку (при великій кількості файлів у вікні списку з'являється лінійка прокручування).

4. Перехід на один рівень угору по дереву вкладених папок можна здійснити при натисканні кнопки (Перехід).

5. Кнопка **Відкрити папку "Обране"** (**Look іn Favorites folder**) відкриває спеціальну папку з ім'ям ОБРАНЕ (ИЗБРАННОЕ).

6. Для створення нової папки і збереження документа в ній натисніть кнопку (нова папка).

7. Для автоматичного створення запасних копій файлів скористайтеся кнопкою **Параметри**. Ехсеl може робити копію вашого файла в тій папці, де знаходиться оригінал, якщо настроїти елементи керування, розміщені у вікні діалогу **Параметри збереження** (**Параметры сохранения, Save Options**), яке з'являється після натискання кнопки **Параметри**. У вікні діалогу установіть прапорець **Завжди створювати резервну копію.**

Файл запасної копії — це дублікат файлу оригіналу з розширенням .ХLК і з ім'ям, що включає слова **Резервна копія** перед ім'ям файлаоригіналу. Якщо встановлений прапорець **Завжди створювати резервну** 

**копію**, то при збереженні файлу Ехсеl перейменовує попередню версію вашого файла, даючи їй розширення .ХLК і перезаписуючи її на місце існуючого файлу .ХLК.

! Врахуйте, що Ехсеl при створенні запасних копій завжди використовує розширення .ХLК незалежно від типу файлу. Припустимо, що Ви працюєте з книгою МуFile.ХLS і з файлом шаблона МуFile.ХLT, причому для обох файлів встановили прапорець **Завжди створювати резервну копію**. Оскільки в папці може існувати тільки один файл МуFile.ХLК, то запасною копією може виявитися попередня версія як книги, так і шаблона — у залежності від того, який з файлів Ви зберегли останнім.

8. Для завершення діалогу натисніть кнопку **Зберегти**.

### **• Сформуйте макет розв'язку**

У файлі, крім даних і установок, зроблених для цієї книги, можна зберігати *зведену інформацію про файл*.

При виборі в меню **Файл** команди **Властивості** (**Рrperties**) Ехсеl виводить вікно діалогу **Властивості**, що дозволяє вказати загальні відомості про активний файл книги.

Інформація, що вводиться в цьому вікні, може пізніше використовуватися для ідентифікації файлів чи їхнього пошуку. Наприклад, Ви можете використовувати властивості при заданні умов пошуку у вікні діалогу **Розширений пошук файлів** (**Аdvanced Find**) для відшукання файлів за підсумковою інформацією.

У вікні діалогу **Властивості** є п'ять вкладок. Вкладка **Загальні** (**General**) виводить інформацію про файл, у тому числі його розмір, місце розташування, атрибути, дату створення і дату останньої модифікації. Вкладка **Документ** (**Summary**), дозволяє вводити Ваші власні значення властивостей. Поле **Автор** (**Аuthor**) і **Установа** (**Учреждение, Соmpany**) заповнюються автоматично згідно з інформацією, вказаною при установці Ехсеl.

На вкладці **Статистика** (**Statistics**) наводиться така корисна інформація, як ім'я останнього користувача, що вносив зміни у файл, і загальний час редагування, так що Ви можете довідатися, скільки часу ви затратили на дану роботу. Крім того, вкладка **Статистика** містить поле **Редакція** (**Revision Number**), з якого Ви можете довідатися, скільки разів цей файл зберігався в багатокористувальницькому режимі.

Вкладка **Склад** (**Состав, Соntents**) містить список імен аркушів, які є в книзі.

Користуючись вкладкою **Інші** (**Другие, Сustom**), Ви можете створювати власні властивості. При створенні властивості можна використовувати нове ім'я чи вибрати його зі списку пропонованих імен і після цього призначити тип даних: **Текст (Техt**), **Дата** (**Date**), **Число** (**Number**), "**Так**" чи "**Ні**" (**Yes** чи **No**). Нарешті, присвойте цій властивості користувача значення відповідно до заданого типу даних. Наприклад, Ви можете створити текстову властивість "Клієнт" (зі списку пропонованих імен) і ввести ім'я клієнта в поле значень. Надалі, користуючись засобами пошуку файлів у вікні діалогу **Відкриття документа** (**Ореn**), неважко буде знайти усі файли, що містять ім'я потрібного клієнта.

в) Вирішуйте проблемну ситуацію

# **• Інтерпретуйте результати перевірки за даними контрольного прикладу**

Результати всіх лабораторних робіт з Ехсеl повинні бути представлені в одній книзі, розміщеній в робочій папці (адресатом є папка групи). Резервна копія файлу (чи сам файл) з метою безпеки повинна бути направлена (чи збережена) у папку **Мої документи**.

Студент сам повинен піклуватися про безпеку своєї інформації. Після виконання резервного копіювання необхідно переконатися в тому, що копії файлу книги дійсно знаходяться в робочій папці і папці **Мої документи**.

Для контролю можна скористатися засобами керування файлами Windows (використовувати вікно папки, доступ до якого здійснюється через значок **Мій комп'ютер,** програмою "Провідник") чи прикладними програмами типу Nоrton Соmmander. У Windows можна також скористатися засобом пошуку файлів.

### **• Проведіть ітерацію, починаючи з того пункту, що необхідний**

Ви можете забезпечити свої файли, використовуючи для захисту файлу два типи паролів: пароль для відкриття файла (Раssword То Ореn) і пароль дозволу запису (Раssword То Моdify). Кожний з них може містити до 15 символів, регістр літер у паролі враховується. Для більшої безпеки Ехсеl не відображає на екрані пароль, що вводиться.

Після призначення пароля для відкриття файла Ехсеl буде запитувати пароль при всіх наступних відкриттях цього файлу. Якщо Ви встановите пароль дозволу запису, то відкрити даний файл може будь-який користувач, але якщо файл був відкритий без вказання пароля, то зберегти його під тим же ім'ям не вдасться.

Третій варіант захисту **Рекомендувати доступ тільки для читання** (**Read-Оnly recommended**) доповнює захист, забезпечуваний паролями. Якщо Вас влаштовує менш суворий захист, установіть цей прапорець. Тоді Ехсеl буде рекомендувати користувачам відкривати даний файл тільки для читання.

**Щоб встановити кожний з перерахованих варіантів захисту файлів, виконайте такі дії:**

1. Виберіть у меню **Файл** команду **Зберегти як** і, якщо необхідно, введіть ім'я файлу.

2. Натисніть кнопку **Параметри**.

3. Виберіть потрібний варіант захисту і при необхідності введіть пароль.

4. Натисніть кнопку **ОК**, щоб закрити вікно діалогу **Параметри збереження**.

5. Знову введіть пароль у вікні діалогу **Підтвердження пароля** (Соnfirm Раssword) і натисніть кнопку ОК.

6. Натисніть кнопку **Зберегти**, щоб закрити вікно діалогу **Збереження документа.**

#### **• Доведіть рішення до дослідного зразка**

Створіть папку "Лабораторні роботи" усередині папки ШАБЛОНИ.

Помістіть Ваш файл книги в нову папку чи збережіть книгу з форматом **шаблон** у неї.

#### **• Перевірте розв'язання за тестовими даними викладача**

Створіть нову книгу на основі Вашої робочої книги, скориставшись механізмом шаблонів. Для цього в меню Файл виконайте команду Створити, а на вкладці Лабораторні роботи вікна діалогу виберіть шаблон Вашої книги.

#### **• Оцініть результати перевірки**

Збережіть книгу під іншим ім'ям у папці своєї студентської групи. Внесіть зведену інформацію про книгу.

### **• Відкоригуйте розв'язання**

Збережіть зміни у Вашій робочій книзі. Пам'ятайте, що при подальших збереженнях файлу немає необхідності у використанні команди Зберегти як. Це може знадобитися тільки в тих випадках, якщо Ви вирішите зберегти файл під іншим ім'ям чи в іншому місці або якщо Вам потрібно відкрити вікно діалогу Параметри збереження. Для збереження змін просто натисніть кнопку Зберегти на стандартній панелі інструментів. Ехсеl запише даний вміст книги замість останньої збереженої версії файлу, вікно книги залишиться відкритим у робочій ділянці.

#### **ПРАКТИЧНА ЧАСТИНА**

#### **I. ОСНОВНІ ВИМОГИ ДО САМОСТІЙНИХ РОБІТ**

*Самостійна робота згідно вимог повинна мати адресну частину, а саме титульну сторінку, на якій приводяться необхідні відомості про студента (див. додаток 1).*

Самостійна робота з курсу "Автоматизоване робоче місце спеціаліста" складається з рішення практичних завдань.

При виконанні роботи на ПК необхідно використовувати шрифт Аріал, розмір шрифта 12, інтервал - одинариний, обсягом до n сторінок, до роботи повинна додаватися дискета з макетом роботи.

У випадку негативного відгуку рецензента робота цілком переробляється, якщо в рецензії приводиться вимога доробити окремі питання, то вони доробляються і додаються до роботи на окремих листах.

#### **II. ПОРЯДОК ВИКОНАННЯ САМОСТІЙНОЇ РОБОТИ**

Самостійна робота – важлива форма вивчення та контролю засвоєння предмету "Автоматизоване робоче місце спеціаліста". При її написанні студент повинен показати знання теми, виявити вміння правильно і чітко викласти засвоєний матеріал. При виконанні самостійної роботи студент повинен дотримуватися вимог, які викладені в попередніх розділах. Після допуску роботи до захисту студент повинен пройти співбесіду по питаннях, які не отримали достатнього висвітлення.

#### **САМОСТІЙНА РОБОТА №1**

Студент виконує самостійну роботу відповідно варіанту, який визначається першою буквою прізвища:

I варіант -А, Г, Є, Ж, Л, О, С, Ф, Ч, Я;

II варіант - Б, Д, Й, З, М, П, Т, X, Ш;

ІІІ варіант - В, Е, І, К, Н, Р, У, Ц, Щ.

Крім того, при виконанні роботи необхідно замість "Ваше прізвище" (запис №1) – вказати своє прізвище та ініціали, а в пунктах 5.3, 5.4 підставити замість **n** – останню цифру залікової книжки, а замість **k** – порядковий номер в журналі.

#### **Завдання для виконання самостійної роботи**

- 1. Створити базу даних робітників підприємства за допомогою MS Excel, виходячи з даних додатку 2.
- 2. Відсортуйте базу даних за зростанням за наступними ознаками:
- 2.1.1. І варіант за полем "Прізвище, ім'я, по-батькові" за зростанням. ІІ варіант – за полем "Посада" за зростанням. ІІІ варіант – за полем "Кількість відпрацьованих днів" за зростанням.
- 2.1.2. І варіант за полем "Відділ" за спаданням. ІІ варіант – за полем "Премія" за спаданням. ІІІ варіант – за полем "До виплати" за спаданням.
- 2.1.3. І варіант за полями "Прізвище, ім'я, по-батькові" та "Відділ" за зростанням.
	- ІІ варіант за полями "Прізвище, ім'я, по-батькові" за зростанням та "Оклад" за спаданням.

ІІІ варіант – за полями "Прізвище, ім'я, по-батькові" за спаданням та "Аванс" за зростанням.

2.2. І варіант – за полями "Відділ" та "Посада" за зростанням.

ІІ варіант – за полями "Посада" та "Премія" за зростанням.

ІІІ варіант – за полями "Посада" та "Відділ" за спаданням.

- 3. Визначити:
- 3.1. І варіант загальну суму нарахованої зарплати по відділах. ІІ варіант – загальну суму премії по посадах.

ІІІ варіант – загальну суму нарахованої зарплати по кількості відпрацьованих днів.

3.2. І варіант – найбільшу премію по відпрацьованих днях.

ІІ варіант – середній розмір премії по посадах.

ІІІ варіант – найменшу премію по відділах.

3.3. І варіант – середні розміри авансу і виплат на руки по кількості відпрацьованих днів.

ІІ варіант – кількість премії та чисельність працюючих по посадах.

ІІІ варіант – кількість працівників пільгових категорій та кількість авансів по відділах.

- 4. Використовуючи форму MS Excel переглянути введені в п.1. дані
- 5. Вибрати з бази даних такі записи:
- 5.1. І варіант працівники-пенсіонери. ІІ варіант – працівники, які працюють у відділі збуту. ІІІ варіант – працівники, які працюють на посаді "начальник".
- 5.2. І варіант посада економіст, відпрацьовано більше 20+n днів. ІІ варіант – працівники бухгалтерії, премія – більше 25+n грн. ІІІ варіант – працівники, прізвища яких починаються на "М", і мають оклад більший 400 грн.
- 5.3. І варіант посада економіст, відпрацьовано більше 25 днів. ІІ варіант – працівники бухгалтерії, премія – більше 20 грн. ІІІ варіант – працівники, прізвища яких починаються на "C", і мають оклад більший 400+20 x n грн.
- 5.4. І варіант Оклад: більший за 200 + 5 x k, пільг немає, Відділ: збуту або адміністративний.

ІІ варіант – Аванс працівника не більше 60 + 5 x k грн. Відділ: кадрів або бухгалтерія, Премія – більше 20 грн.

ІІІ варіант – Відпрацьовано днів – не менше 25

Нараховано зарплати не більше 200 + 10 x k

6. Відобразити графічно за допомогою зведеної діаграми:

І варіант – структуру нарахованої заробітної плати по відділах з врахуванням посад.

ІІ варіант – структуру окладів за посадами з врахуванням пільг.

ІІІ варіант – структуру нарахованих премій по відділах з врахуванням кількості відпрацьованих днів.

#### **ПРИКЛАД РОЗВ'ЯЗКУ**

1. Для прикладу розглянемо спрощену базу даних, яка міститиме лише перших 5 полів та 20 записів вихідної бази даних. Значення n i k будуть рівними нулю. Прізвища студента нехай буде - "Студент". Отже база матиме вигляд:

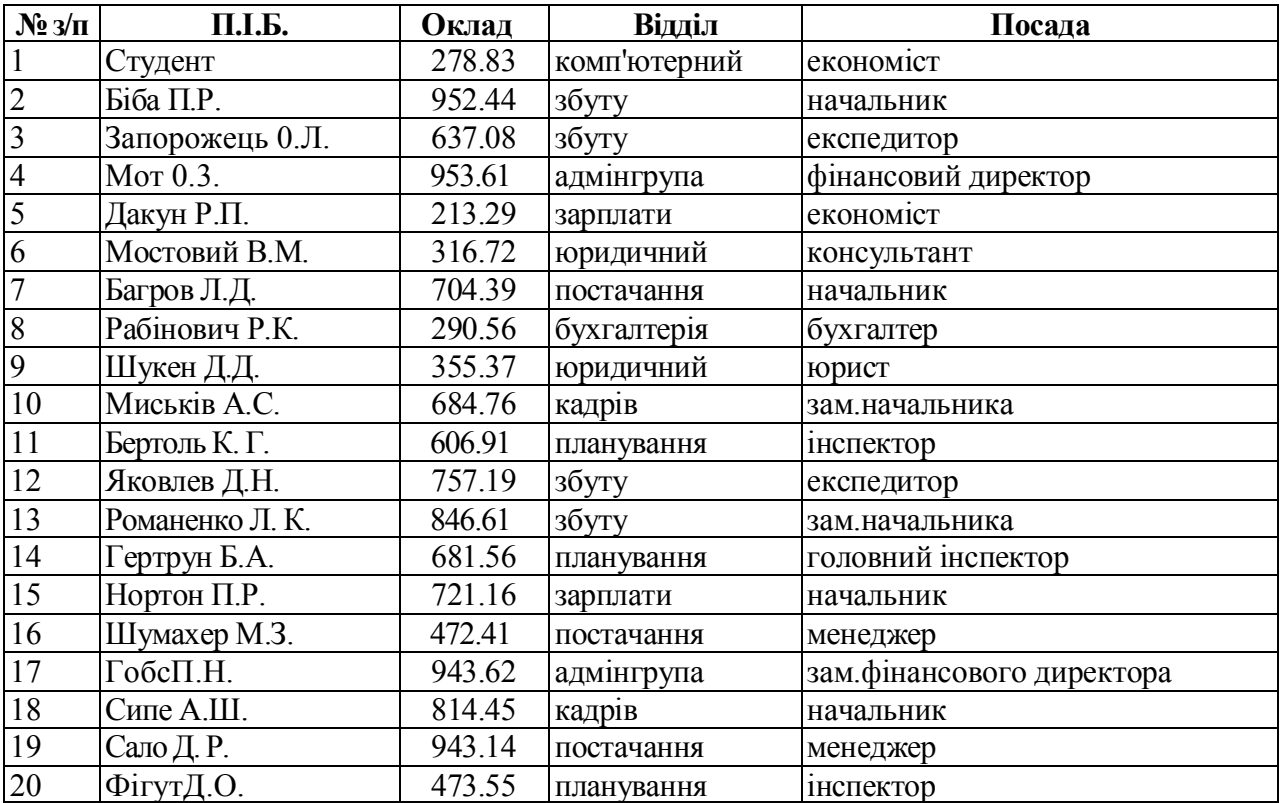

2. Для сортування бази даних за певною ознакою, наприклад "Відділ", необхідно виділити всю таблицю і вибрати меню "Данные" "Сортировка".

В діалоговому вікні "Сортировка диапазона" вибрати поле "Відділ", а справа від нього "по возрастанию", після чого натиснути Enter.

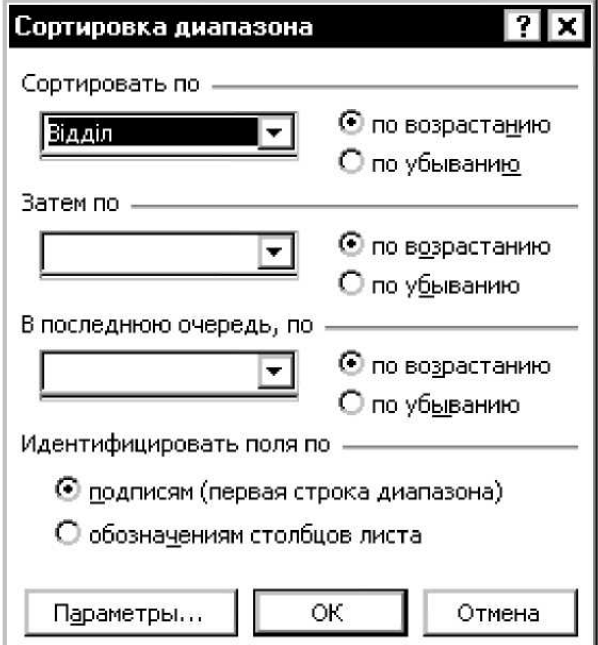

# В результаті отримаємо:

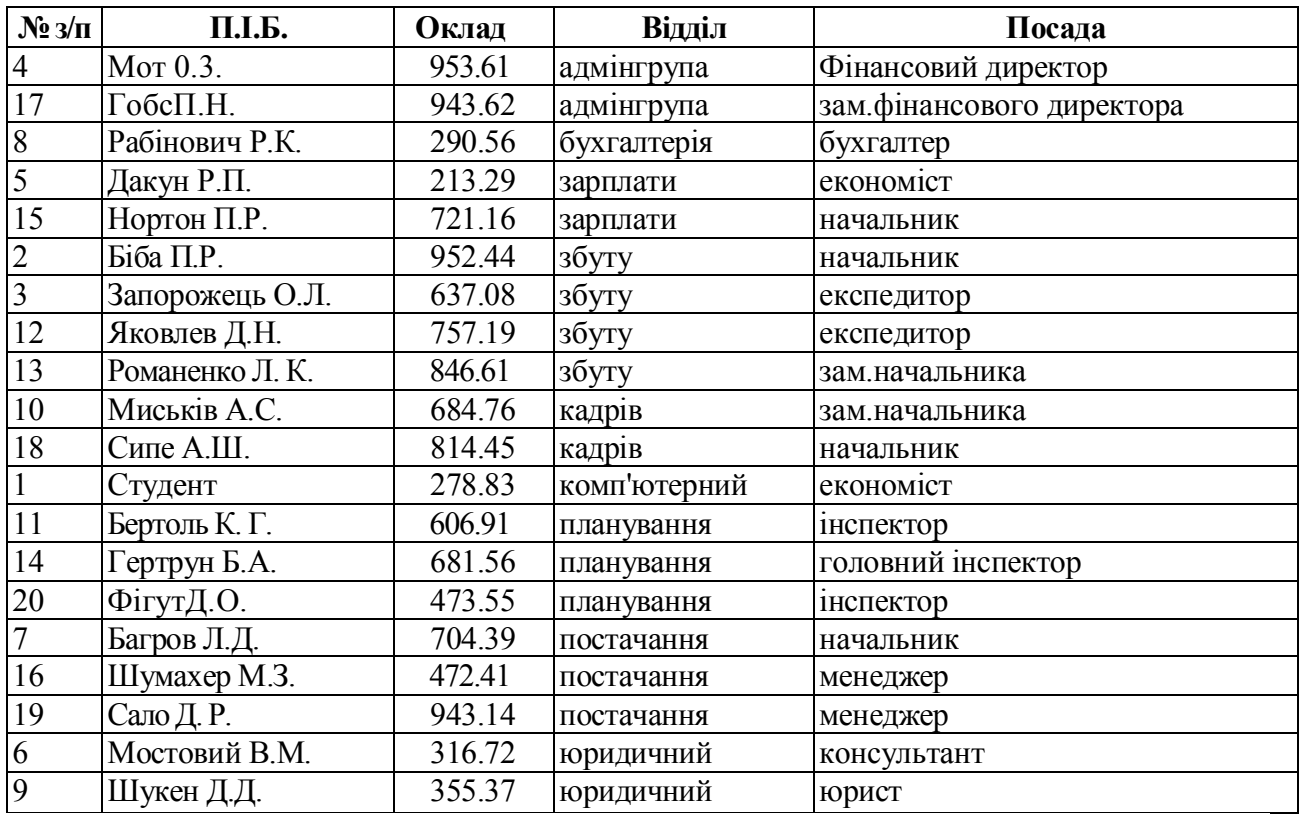

Аналогічно відбувається сортування за двома і більше ознаками. Так, наприклад, при сортуванні за "Відділ" за спаданням, а "П.І.Б" - за зростанням, отримаємо:

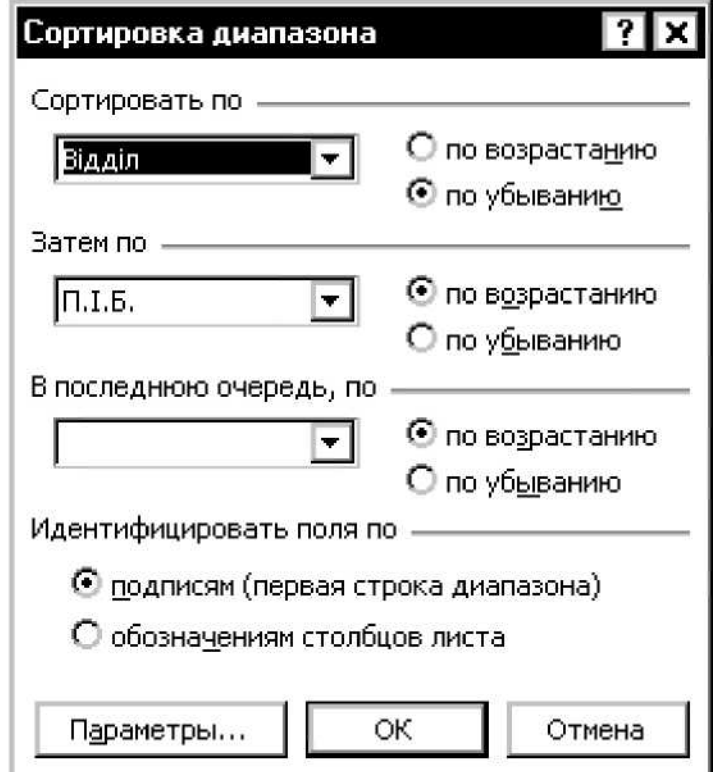

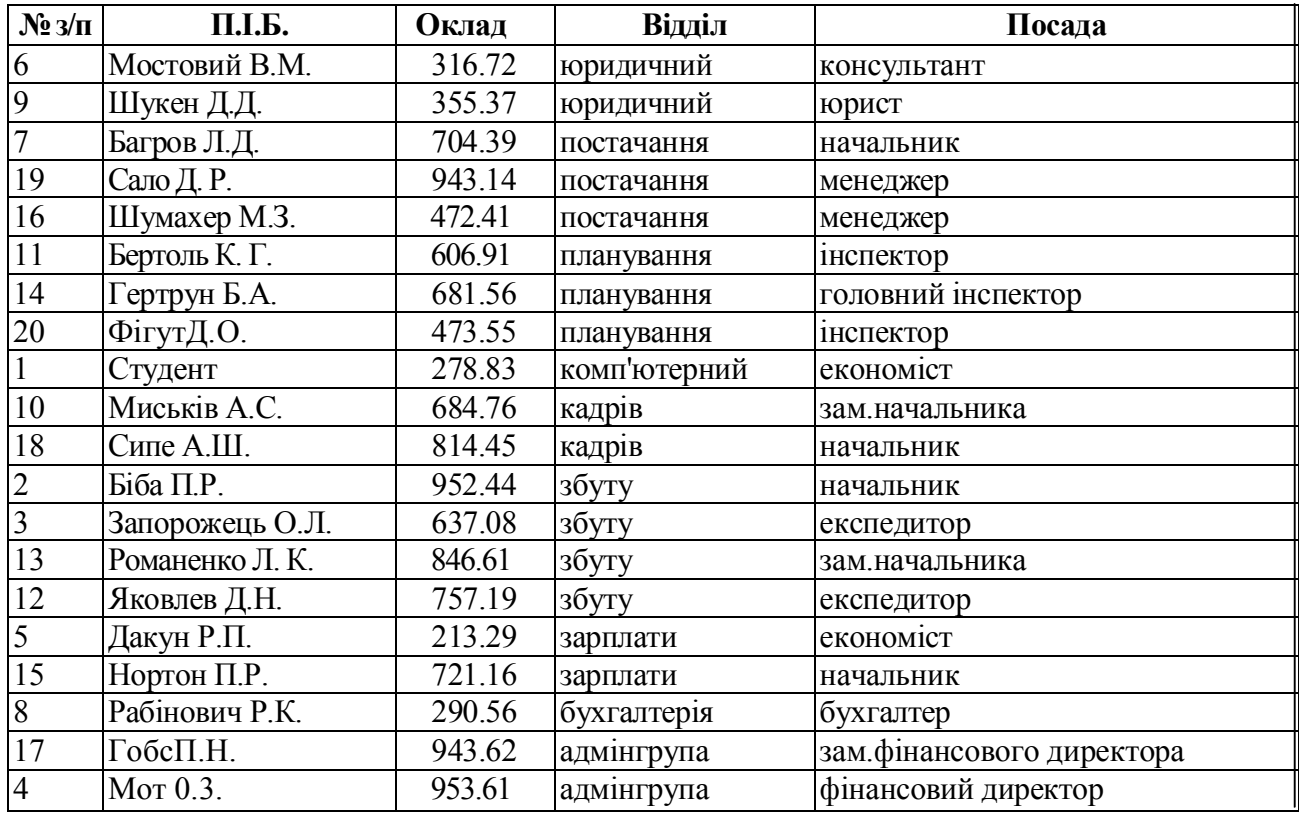

3. Для визначення загальної суми окладів по відділах використаємо "Итоги" ("Данные" "Итоги"), попередньо відсортувавши дані за полем "Посада". В вікні "Промежуточные итоги" відзначаємо необхідні поля, а саме: у першому - ознаку групування (відділ), у другому - дію (сумування, усереднення тощо), яка буде відбуватися при співпадінні ознаки групування, у третьому - поле, з яким необхідно провести вищевказану дію.

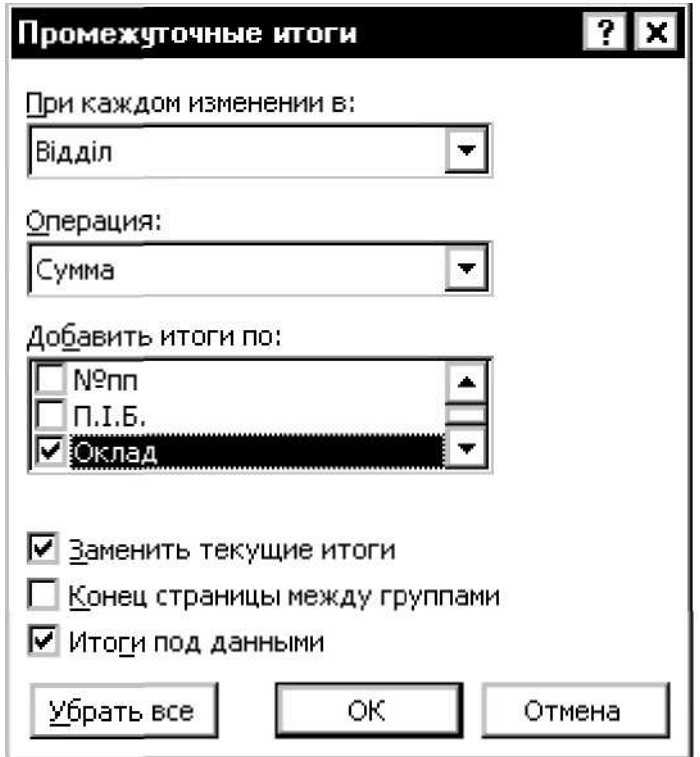
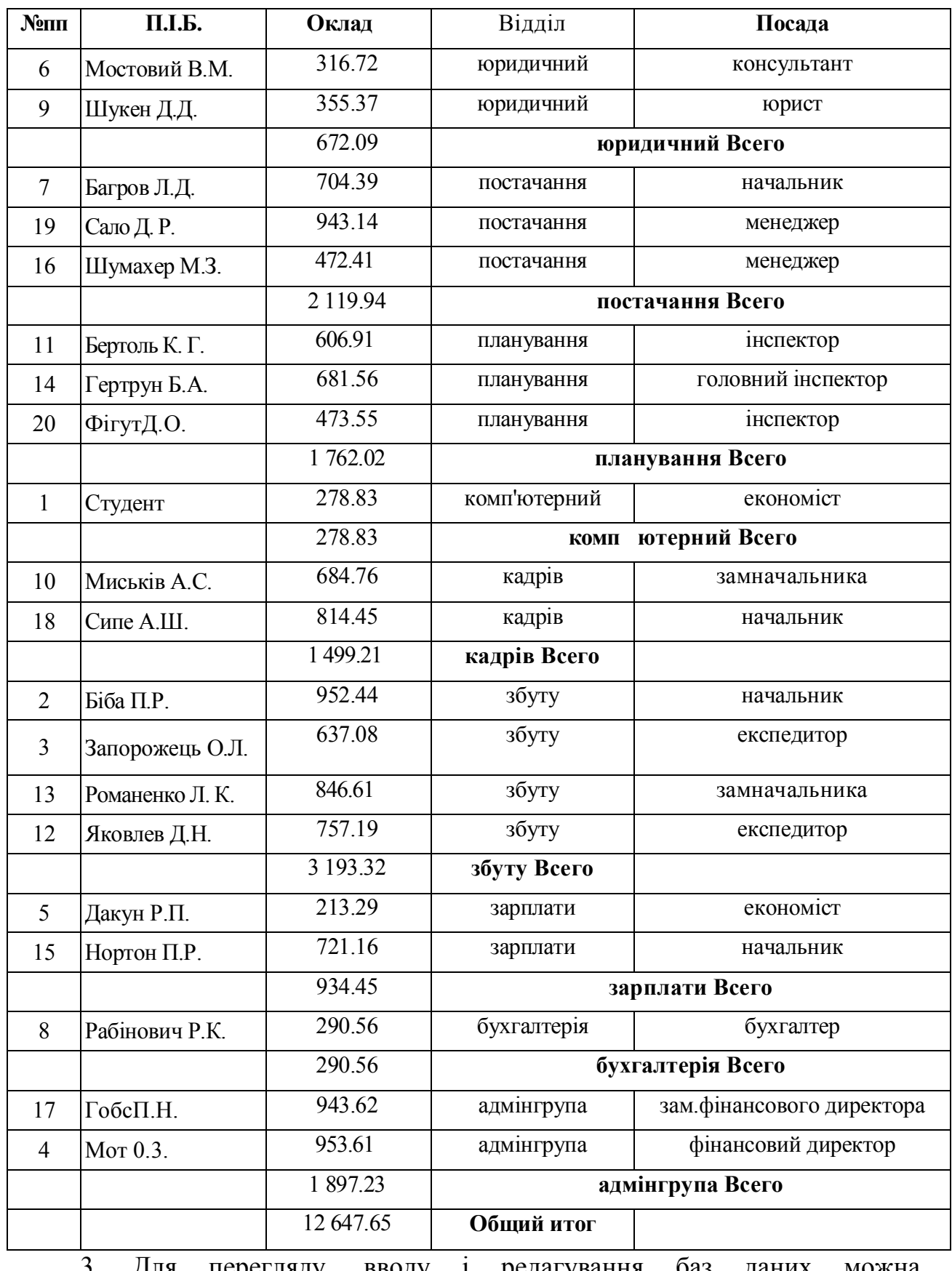

3. Для перегляду, вводу і редагування баз даних можна використовувати форми MS Excel. Для її активації необхідно вибрати "Форма" ("Данные" "Форма"), після чого база даних матиме вигляд:

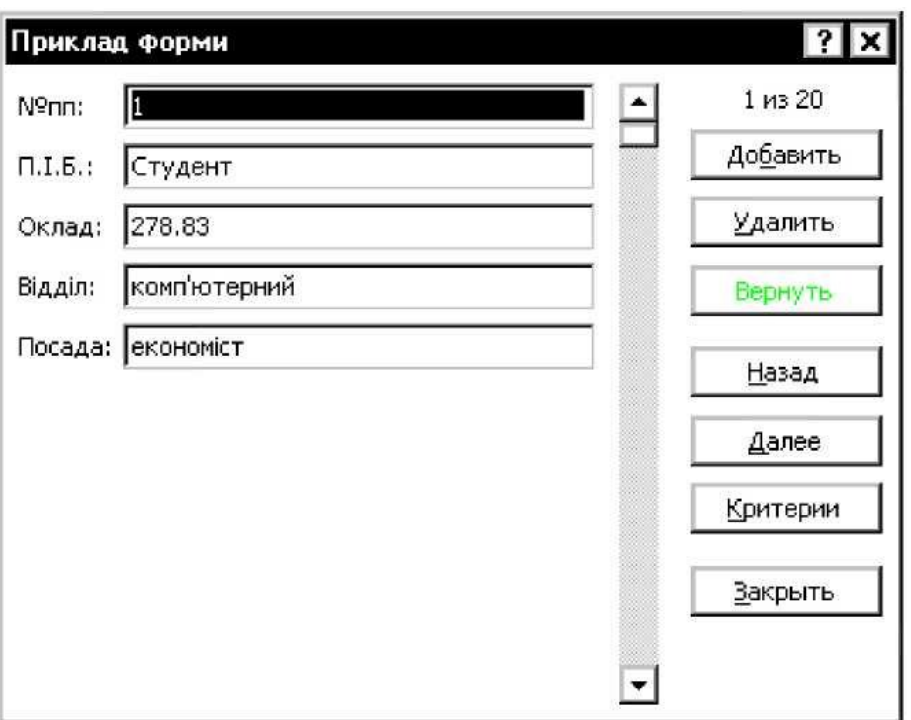

4. Для здійснення вибірки з бази даних використовують фільтри, які активуються через "Данные" "Фильтр" "Автофильтр". Зліва кожного з заголовків таблиці заявляються кнопки меню. За допомогою них можна здійснювати фільтрування за певними ознаками. Так, для відбору записів, в яких працівники мають оклади понад 400 грн., треба в у випадаючому меню відповідного стовпця вибрати "Условие...", а потім "больше" і вказати суму - 400:

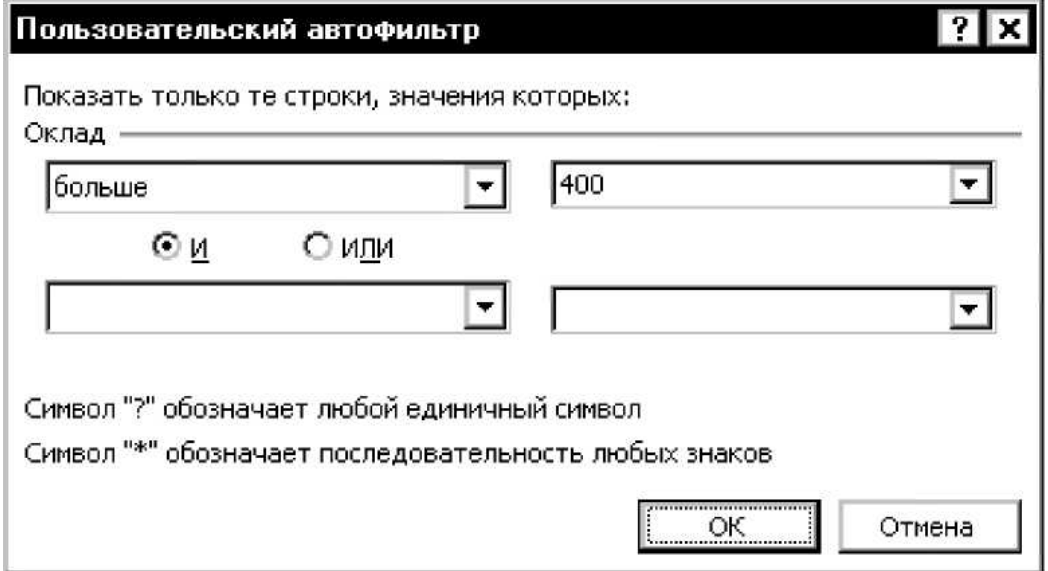

#### В результаті отримаємо:

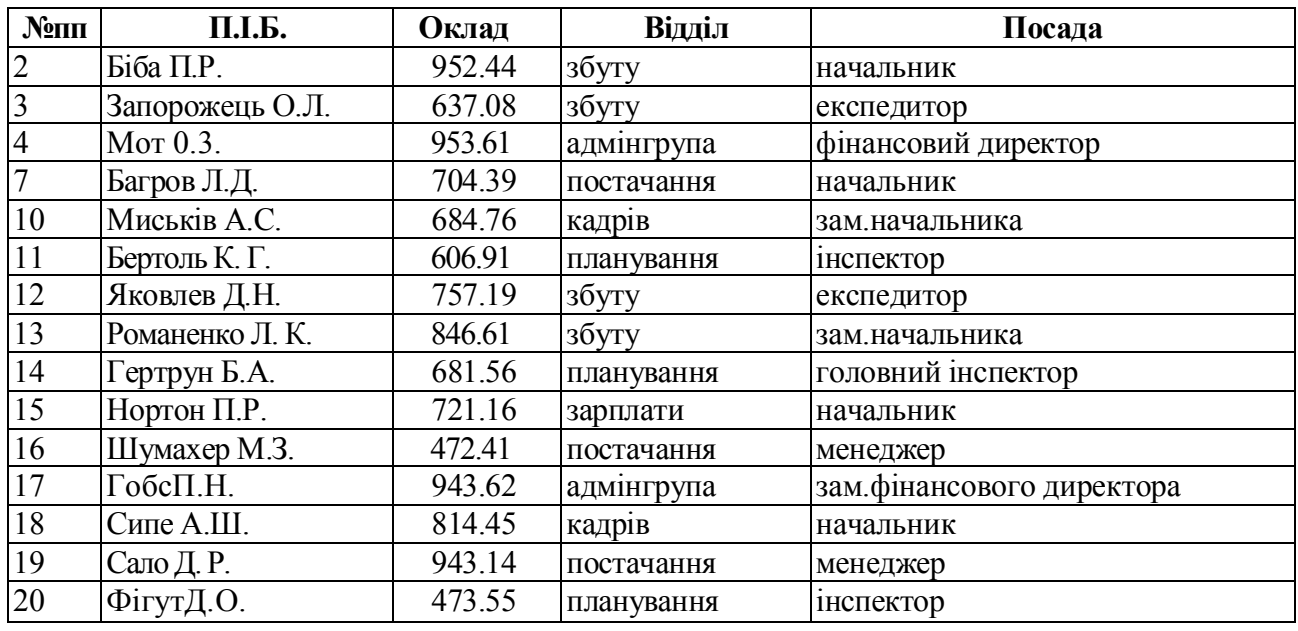

Аналогічно можна задавати і дві умови, оперуючи умовами "И" та "ИЛИ". Фільтрування можна застосовувати для кожного з полів бази даних. Так, фільтри для вибору записів, де працівники працюють у відділі збуту або кадрів, а прізвища починаються на "С", матимуть такий вигляд:

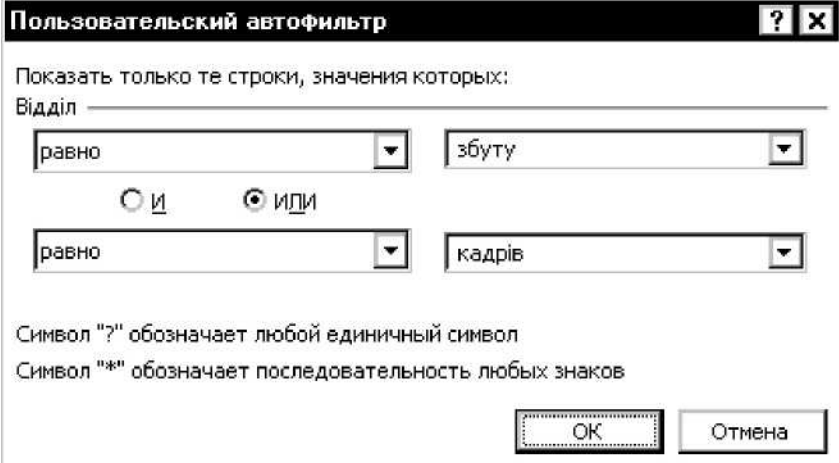

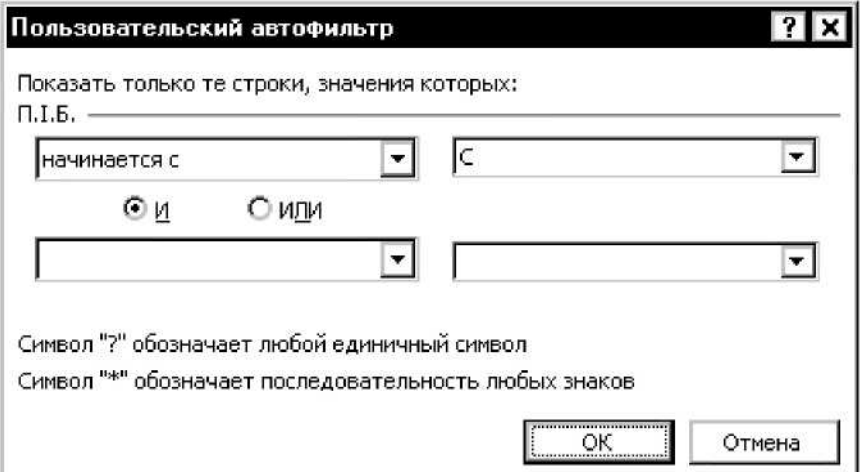

В результаті отримаємо:

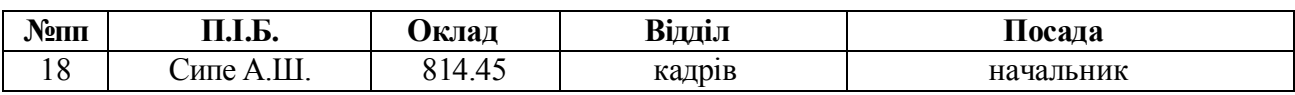

5. Відобразити графічно суми посадових окладів залежно від відділів можна за допомогою зведених таблиць і діаграм. Для побудови зведеної діаграми необхідно запустити відповідний мастер ("Данные" "Сводная таблица"), який покроково запропонує ввести всі необхідні дані:

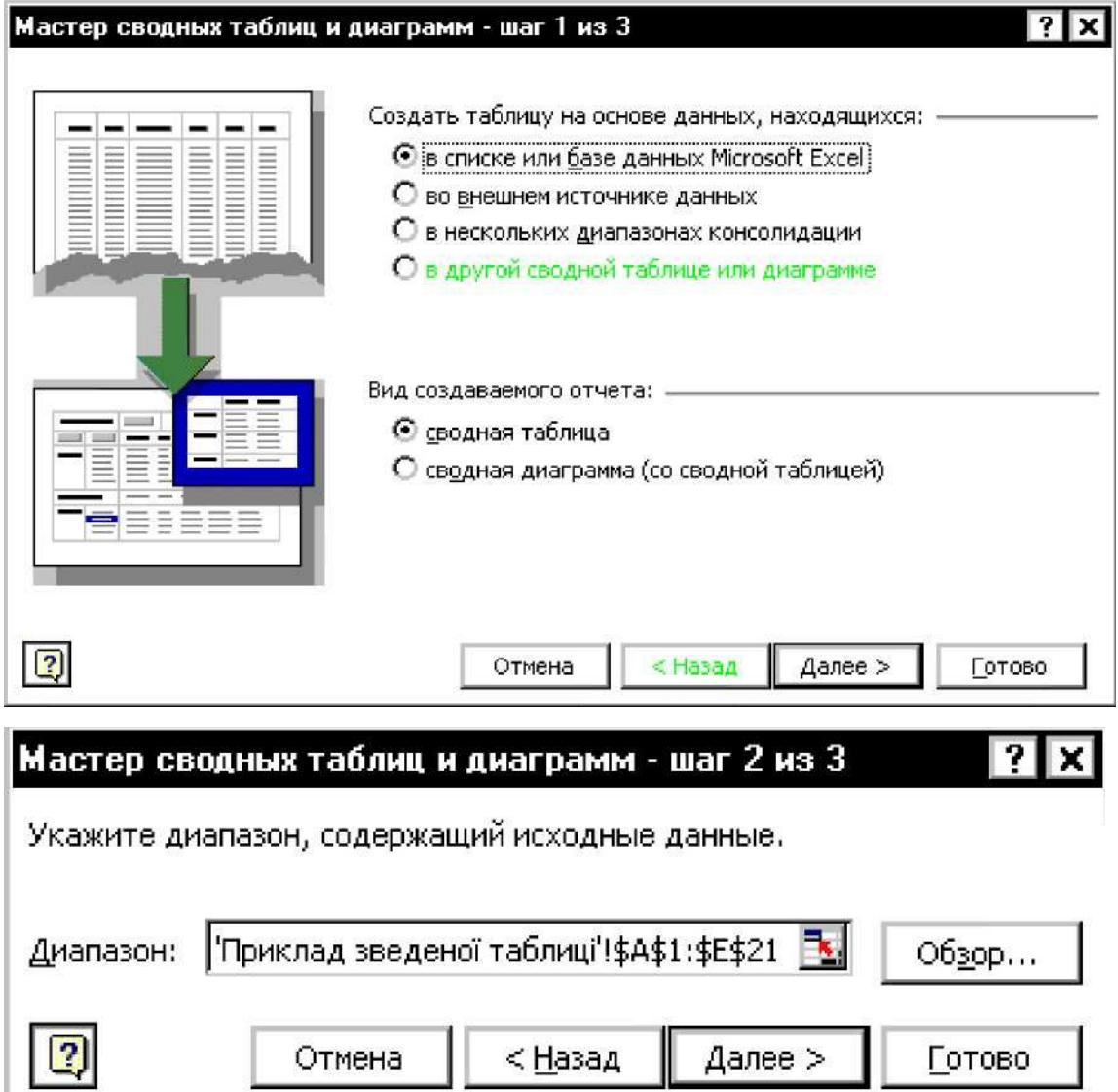

Після цього у вкладці "Параметри" задаються назва діаграми, формати виводу, сумування, розміщення даних, таблиць і діаграм, а у вкладці "Макет" вказується розподіл полів, за якими будуватиметься діаграма.

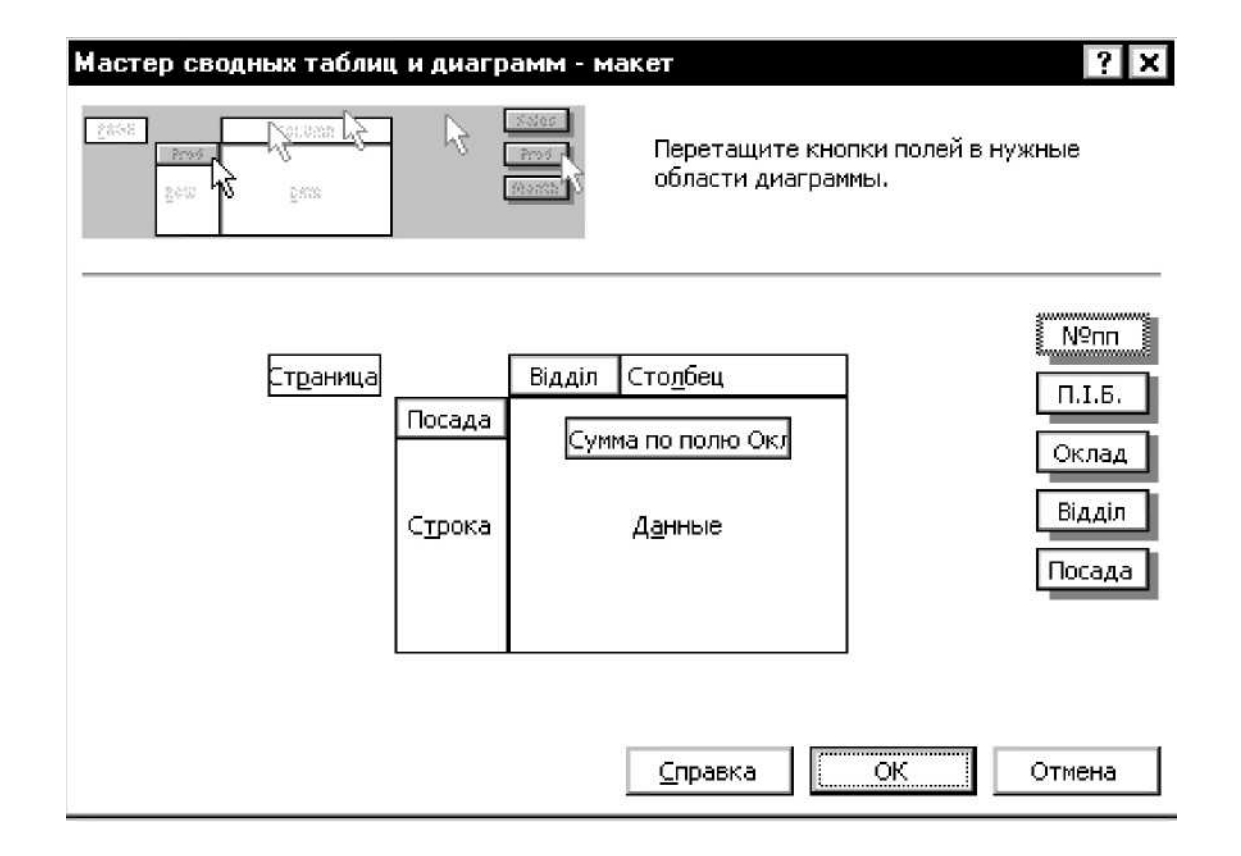

Результатом буде:

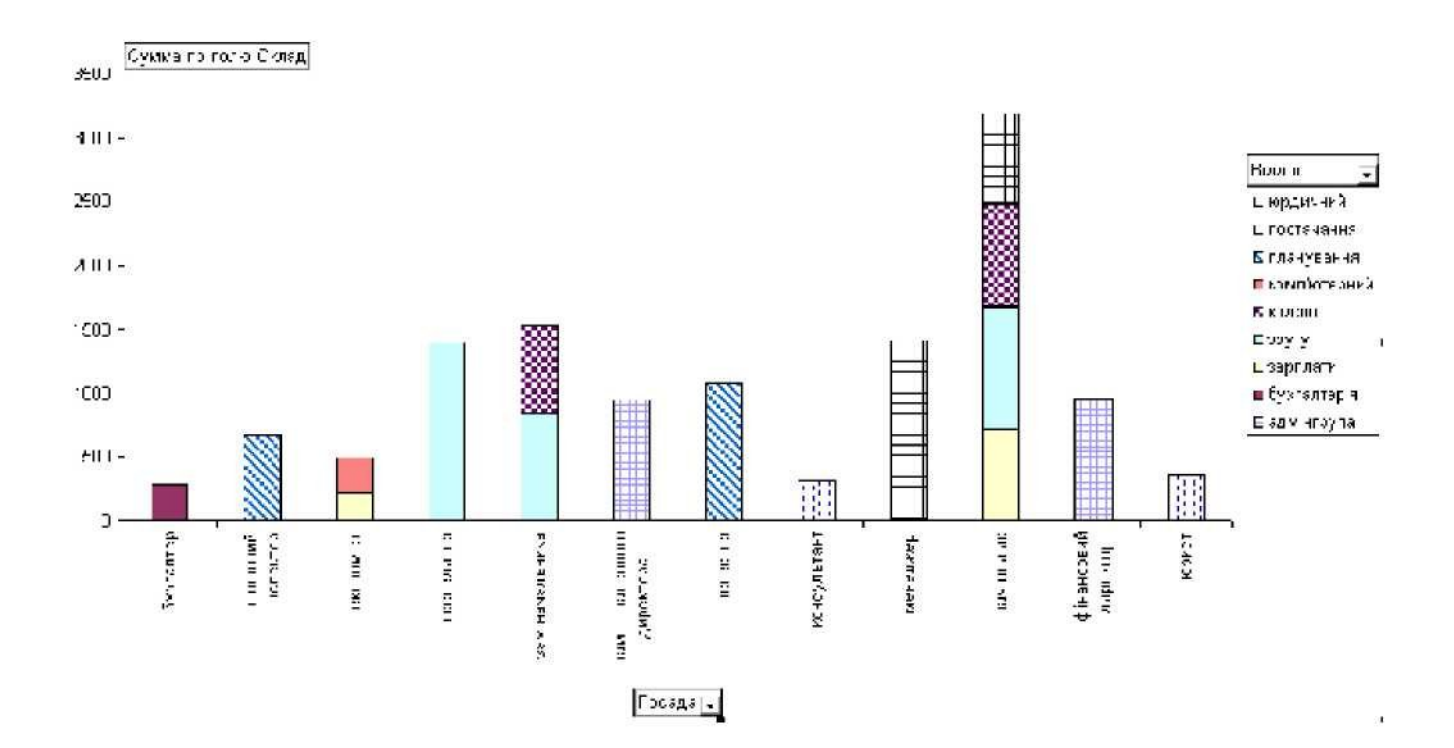

### **САМОСТІЙНА РОБОТА №2**

1. Створити базу даних за допомогою MS Access підприємства, яке займається реалізацією продукції (на вибір). Обов'язковими умовами лабораторної роботи  $\epsilon$ <sup>:</sup>

1.1. Створення однотабличних баз даних:

- Клієнти (дані про фірми покупці).
- Товари (перелік товарів для реалізації та цін на них).
- Список замовлень. Список знижок для клієнтів.
- 1.2. Створення запитів на вибірку:
	- Запит замовлень.
	- Запит переліку товарів.
	- Запит замовлень.
- 1.3. Створення однотабличних форм:
	- Замовлення.
	- Список товарів.
	- Звіт про продаж.

1.4. Створення звітів:

- Список товарів по типу.
- Рахунок для клієнтів.
- Загальні дані об'єму продаж для кожного з клієнтів.

Розрахунок суми оплати клієнтом товарів проводити за такими формулами:

1. При розрахунку скидки (довільний вибір) додати до неї дві останні цифри залікової поділені на 2.

2. Обсяг реалізації для кожного з клієнтів по 1, 5, 9, виду продукції дорівнює трьом останнім цифрам залікової.

Створення однотабличної бази даних теоретичні відомості

Запуск програми MS Access здійснюється за допомогою команди Start/ Programs/Microsft Access (Запуск/Програми/Microsft Access). Після запуску виводиться діалогове вікно, що дозволяє почати створення бази даних вибором параметра New Database (Нова база даних). Створення бази даних можна також почати за допомогою команди File/New (Файл/Створити) або кнопки New (Створити) на панелі інструментів Database (База даних). У діалоговому вікні New (Створення) на вкладці General (Загальні) потрібно активізувати значок Database (База даних). У списку, що випадає Save in (Папка) діалогового вікна File New Database (Файл нової бази даних) потрібно вибрати каталог, в якому буде розміщений файл нової бази даних, задати ім'я цього файлу і натиснути на кнопку Create (Створити). В результаті відкриється вікно нової бази даних, в якому представлені всі об'єкти, що можуть бути створені у базі даних: таблиці, форми, запити, звіти, сторінки, макроси й модулі. Об'єкти різних типів можуть об'єднуватися у групи, що представлені у розділі Groups (Групи).

Дня створення таблиці бази даних потрібно у вікні бази даних вибрати об'єкт Tables (Таблиці) і натиснути на кнопку New (Створити). У вікні New Table (Нова таблиця) потрібно вибрати один із режимів створення таблиці. При виборі режиму Design View (Конструктор) з'являється вікно Table:Table (Таблипя:Таблиця), в якому визначається структура таблиці: склад полів, їх імена, тип даних кожного поля, ключі та інші властивості полів.

Дія визначення поля у стовпчиках Field Name (Ім'я поля), Data Type (Тип даних), Description (Опис) задаються відповідно його ім'я, тип даних і короткий коментар. У розділі Field Properties (Властивості поля) на вкладці General (Загальні) задаються властивості поля: FieldSize (Розмір), Format (Формат), Caption (Підпис), ValidationRule (Умова на значення), ValidationText (Повідомлення про помилку) та ін. На вкладці Lookup (Підстановка) вибирається тип елемента керування: Text Box (Поле), List Box (Список), Combo Box (Поле зі списком).

MS Access допускає використання таких типів даних полів:

- Text Текстовий);
- Мето (Поле Мемо);
- Number Числовий);
- Currency Грошовий);
- Date/Time Дата/Час);
- AutoNumber Лічильник);
- Yes/No Логічний);
- OLE Object Поле об'єкта OLE);
- Hyperlink Гіперпосилання);
- Lookup Wizard... Майстер підстановок...).

Кожна таблиця в базі даних повинна мати унікальний (первинний) ключ, який може складатися з одного або декількох полів. Для визначення ключа потрібно виділити відповідні поля і на панелі інструментів Table Design (Конструктор таблиць) натиснути на кнопку Primary Key (Ключове поле).

Після визначення структури таблиці її потрібно зберегти за допомогою команди File/Save (Файл/Зберегти) або кнопки Save (Зберегти) панелі інструментів конструктора. У вікні Save As (Збереження) задається ім'я таблиці.

Безпосереднє введення даних у таблицю здійснюється в режимі таблиці. Перехід у режим таблиці з режиму конструктора виконується через кнопку View (Вигляд) на панелі інструментів або команду View/Datasheet (Вигляд/Режим таблиці).

Параметри відображення таблиці на екрані змінюються за допомогою команд меню Format (Формат) або панелі інструментів Formatting (Datasheet) (Формат (режим таблиці)). Операції зміни вигляду таблиці можна виконувати за допомогою миші. Наприклад, для зміни ширини стовпця курсор миші встановлюється на лінію, що розділяє імена стовпців, після чого границю стовпця можна перемістити в потрібне місце. Дія зміни висоти рядка курсор миші встановлюється на границі між записами в області маркірування записів, після чого границя рядка переміщається на потрібну відстань. При цьому змінюється висота всіх рядків таблиці.

Зміна структури таблиці здійснюється в режимі конструктора, хоча такі операції, як зміна імені, додавання, вилучення неключових полів, можна виконувати в режимі таблиці.

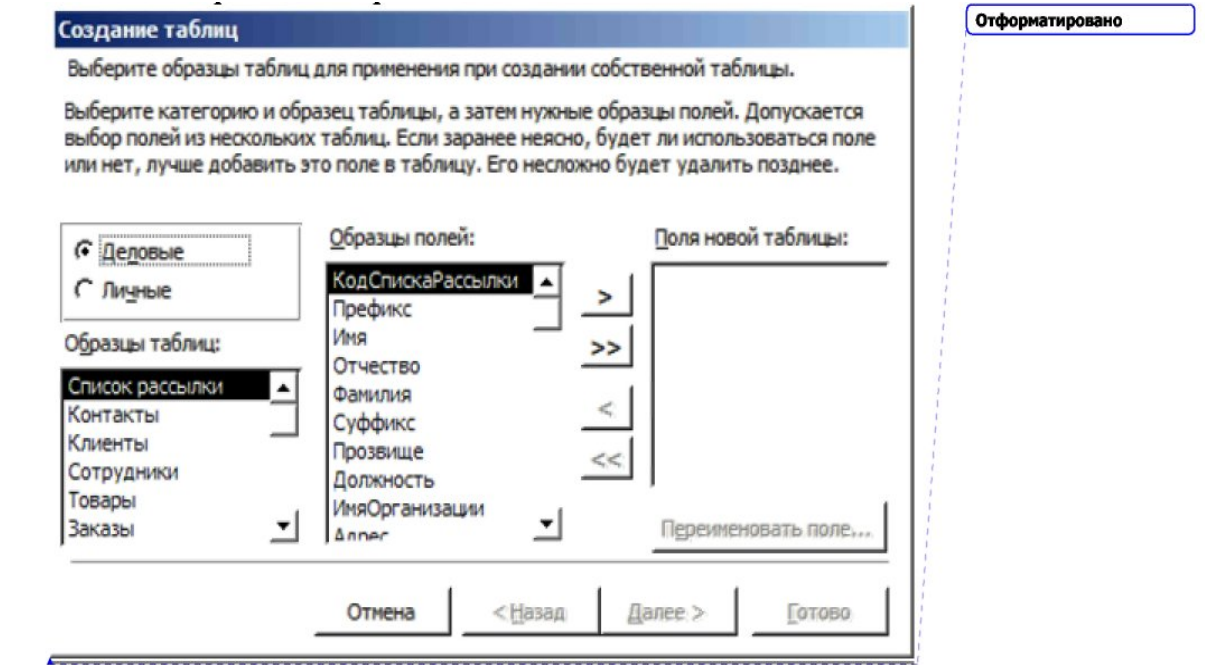

Приклади створення одно табличних баз даних:

Рис. 1 Створення однотабличної бази даних за допомогою майстра

|                                    | <b>000000007 X Q B 9 - 5 - 5 - 6 - 6 - 6 - 6 -</b>                                              |  |
|------------------------------------|-------------------------------------------------------------------------------------------------|--|
|                                    |                                                                                                 |  |
| Объекты                            | 图<br>Создание таблицы в режиме конструктора                                                     |  |
| Таблицы<br>国                       | 의<br>Создание таблицы с помощью мастера                                                         |  |
| 虖<br>Запросы<br>38<br><b>ФОDMЫ</b> | 画<br>Создание таблицы путем ввода данных<br>$\blacksquare$<br>Доставка<br>Заказано<br><b>BR</b> |  |
| 渇<br>Отчеты                        | u)<br>Закази                                                                                    |  |
| Tai<br>Страницы                    | u,<br>Кліенти                                                                                   |  |
| $\overline{a}$<br>Макросы          | Ошибки вставки<br>理<br>Постачальники<br>醒                                                       |  |
| Æ.<br>Модули                       | Співробітники<br>围                                                                              |  |
| Группы                             | m<br>Типи                                                                                       |  |
| • Избранное                        | Товари<br><b>III</b>                                                                            |  |
|                                    |                                                                                                 |  |

Рис. 2 Загальний вигляд області створення однотабличних баз даних

|   |                | Код товару | Постачальник    | Тип                 | Одиниця виміру        |  |
|---|----------------|------------|-----------------|---------------------|-----------------------|--|
|   | $\ddot{}$      |            | 1 Сторфакт      | Приправи            | 24 пляшки по 250 мп   |  |
|   | $\ddot{}$      |            | $2$ Пастер      | Кондитерськи вироби | 32 коробки по 500 г   |  |
|   | $\div$         |            | 3 Пастер        | Мясо/птиця          | 20 банок по 1 кг      |  |
|   | $\div$         |            | 4 Пастер        | Рибопродукти        | 16 кг упаковка        |  |
|   | ٠              |            | 5 Бастеон       | Кондитерськи вироби | 10 коробок по 12 шт.  |  |
| ▶ | $\overline{ }$ |            | 6 Бастеон       | Молочні продукти    | $\cdot$ 30 коробок    |  |
|   | $\ddot{}$      |            | 7 Бастеон       | Кондитерськи вироби | 24 упаковки по 4 шт.  |  |
|   | $\div$         |            | 8 Тристан       | Хлібобулочні вироби | 24 упаковки по 500 г  |  |
|   | $\div$         |            | 9 Тристан       | Хлібобулочні вироби | 12 упаковок по 250 г  |  |
|   | $\ddot{}$      |            | 10 Ферозит      | Hanoī               | 12 банок по 355 мл.   |  |
|   | $\div$         |            | 11 Ребероїд-ЛСД | Кондитерськи вироби | 20 банок по 450 г     |  |
|   | $\ddot{}$      |            | 12 Ребероїд-ЛСД | Кондитерськи вироби | 100 пакетов по 250 г. |  |
|   | $\ddot{}$      |            | 13 Ребероїд-ЛСД | Кондитерськи вироби | 100 штук по 100 г     |  |
|   | $\ddot{}$      |            | 14 Фактор       | Фрукти              | 25 банок по 825 г.    |  |
|   | $\ddot{}$      |            | 15 Фактор       | Мясо/птиця          | 50 коробок по 30 шт.  |  |
|   | $\ddot{}$      |            | 16 Морстан      | Рибопродукти        | 10 штук по 200 г      |  |
|   | $\div$         |            | 17 Пастер       | Приправи            | 15 банок по 625 г.    |  |
|   | $\ddot{}$      |            | 18 Фактор       | Хлібобулочні вироби | 20 пакетов по 4 шт.   |  |

Рис. З Загальний вигляд однотабличної бази даних у вигляді таблиці

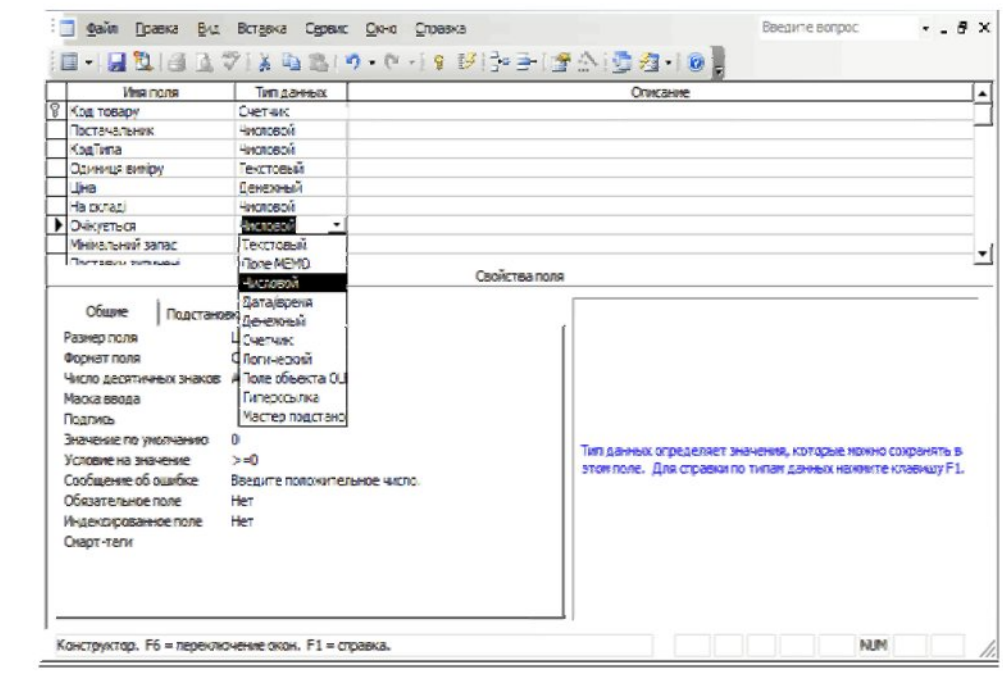

Рис. 4 Приклад створення однотабличної баси за допомогою конструктора

Сортування та фільтрування даних у таблиці теоретичні відомості

В режимі таблиці можна здійснювати сортування записів за одним або декількома полями, а також фільтрування записів у відповідності із заданими умовами відбору.

Дія сортування записів у порядку зростання або спадання значень одного поля використовується відповідна кнопка панелі інструментів Table Datasheet (Таблиця в режимі таблиці). Сортування записів можна виконувати також командою меню Records/Sort (Записи/Сортування), Для сортування за декількома суміжними полями потрібно виділити відповідні стовпці і виконати команду сортування.

Найпростішим способом задання умови відбору записів є виділення в таблиці деякого значення поля або його частини. Після виконання команди меню Records/Filter/Filter By Selection (Записи/Фільтр/Фільтр за виділеним) або натискання на відповідну кнопку панелі інструментів Table Datasheet (Таблиця в режимі таблиці) у таблиці будуть відображені тільки ті записи, що містять виділене значення. Для відбору записів, що не містять виділеного значення в полі, потрібно після виділення значення виконати команду меню Records/Filter/Filter Excluding Selection (Записи/Фільтр/Виключити виділене).

Дія фільтра відміняється командою Records/Remove Filter/Sort (Записи/ Відмінити фільтр) або натисканням на відповідну кнопку панелі інструментів. Повторно фільтр застосовується виконанням команди Records/Apply Filter/Sort (Записи/Застосувати фільтр).

Крім фільтра за виділеним для відбору записів використовуються звичайний та розширений фільтри.

Звичайний фільтр викликається командою Records/Filter/Filter By Form (Записи/Фільтр/Змінити фільтр). У вікні звичайного фільтра Filter By Form (Фільтр) на екран виводиться таблиця або форма для активного об'єкта бази даних. На вкладці Look for (Знайти) у поля фільтра вводяться значення, за якими будуть відбиратися записи. Введення значень у поля одного рядка фільтра визначає відбір записів, що містять всі вказані значення. При цьому задані умови об'єднуються логічною операцією "І".

Для задання альтернативного відбору записів потрібно вибрати вкладку Or (Або) у лівому нижньому кутку вікна фільтра. Набір умов, введених у різні рядки, зв'язується логічною операцією Or (Або). Фільтр відбирає записи, що містять у полях усі значення, вказані на вкладках Look for (Знайти) і Or (Або). Для виконання фільтрування потрібно натиснути на кнопку Apply Filter (Застосування фільтра).

Розширений фільтр викликається командою Records/Filter/Advanced Filter/Sort... (Записи/Фільтр/Розширений фільтр). У верхній частині вікна розширеного фільтра виводиться список полів активної таблиці, в нижній бланк запиту. Б рядок бланка запиту Field (Поле) вводяться поля, за якими задаються умови відбору записів. Умови відбору вводяться у рядку Criteria (Умова відбору).

Усі фільтри зберігаються автоматично при збереженні таблиці, запиту, форми. При повторних відкриттях об'єкта збережені фільтри можна застосовувати знову.

Для вилучення фільтра потрібно на панелі інструментів Filter/Sort (Фільтр) натиснути послідовно на кнопки (Hear Grid (Очистити бланк) і Apply Filter (Застосування фільтра).

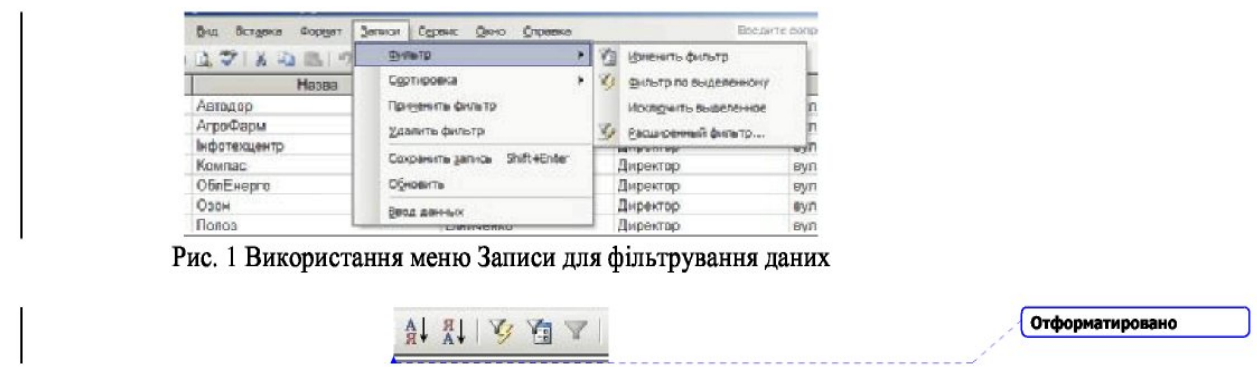

Рис. 5 Використання кнопок панелі для фільтрування даних

| Плава.       | Гертатися до-   | Посада   | Отформатировано |
|--------------|-----------------|----------|-----------------|
| <b>CONT</b>  | Cleania         | Директор |                 |
| Text on appe | Craxour:        | Дироктор |                 |
| Terrence.    | Зубре неми      | Директор |                 |
| Старт        | Шумарно         | Директор |                 |
| Carata,      | Musafron        | Дироктор |                 |
| Гавнемогод.  | <b>SULLIN</b>   | Директор |                 |
| Forrec       | ригор РЖ        | Дироктор |                 |
| Lerresi Inco | <b>Dana</b>     | Директор |                 |
| Teres        | В мастю         | Дироктор |                 |
| 0321         | <b>Longerat</b> | Директор |                 |
| OGIEFENO     | <b>Matrix</b>   | Директор |                 |
| Компас.      | Птовног         | Лиректор |                 |
| HOU experip  | Новак.          | Директор |                 |
| Arre Oanw    | Paranuu         | Дироктор |                 |
| Percepp      | $1 - 110$       | Директор |                 |

Рис. 6. Приклад відсортованих даних в зворотному порядку

Створення запитів на вибірку теоретичні відомості

Запит — об'єкт бази даних, що дозволяє вибирати необхідні дані з таблиць, модифікувати таблиці, проводити обчислення. В MS Access можна створити такі види запитів:

• запит на вибірку — вибирає дані з таблиць;

• запит на створення таблиці — виконується запит на вибірку, й результат виконання зберігається в новій таблиці;

• запити на оновлення, додавання, видалення — модифікують дані в таблицях.

Для створення запиту потрібно у вікні Database (База даних) перейти на вкладку Queries (Запити) і натиснути на кнопку New (Створити). У вікні New Query (Новий запит) вибрати Design View (Конструктор).

Таблиці, що використовуються у запиті, вибираються у вікні Show Table (Додавання таблиці). Вибір кожної таблиці підтверджується натисканням на кнопку Add (Додати). Після виходу з вікна Show Table (Додавання таблиці) з'являється вікно конструктора запитів Select Query (Запит на вибірку), яке поділено на дві частини. Верхня частина цього вікна містить схему даних запиту, що включає вибрані для даного запиту таблиці. Нижня частина є бланком запиту, в якому заповнюються такі рядки:

• Field Поле) — включаються імена полів, що використовуються у запиті;

• Sort Сортування) — вибирається порядок сортування записів результату;

• Show Виведення на екран) — вибираються поля, які включаються у результуючу таблицю;

• Criteria Умова відбору) — задаються умови відбору записів;

84

• оr (або) — задаються альтернативні умови записів.

Для відображення імен таблиць у рядку бланка запиту потрібно виконати команду View/Table Names (Вигляд/Імена таблиць) або натиснути на відповідну кнопку панелі Query Design (Конструктор запитів).

Додавання нової таблиці в схему даних запиту виконується за допомогою команди меню Query/Show Table (Запит/Додати таблицю) або кнопки панелі Query Design (Конструктор запитів). Додавання поля в бланк запиту можна здійснити, наприклад, якщо перемістити ім'я поля з таблиці в схемі даних у потрібне місце бланка.

Умовою відбору записів є вираз, який складається з операторів порівняння й операндів, що використовуються для порівняння. В ролі операндів використовуються літерали, константи, ідентифікатори (посилання).

Літералами можуть бути числа, текстові рядки, дати. Текстові рядки поміщаються в подвійні лапки, дати — в символи "#".

Константами є незмінні значення, наприклад, "True", "False", "Null".

Ідентифікатор є посиланням на поле, елемент керування або властивість. Ідентифікаторами можуть бути імена полів, таблиць, форм, звітів.

У виразах умов відбору використовуються такі оператори: =, <, >, о, Between, In, Like, And, Or, Not. Допускається використання шаблонів: \* (замінює будь-яку кількість символів) і ? (замінює один символ).

Оператор Between дозволяє задати інтервал для числового значення. Наприклад, Between 10 And 50.

Оператор In дозволяє виконати перевірку на рівність довільному значенню зі списку, що задається в круглих дужках. Наприклад, In ("Львів", "Тернопіль", "Київ").

Оператор Like дозволяє використовувати зразки, що містять символи шаблона, при пошуку в текстових полях. Наприклад, Like "Академія\* ".

Умови відбору, задані в одному рядку, зв'язуються логічною операцією "І", задані в різних рядках — операцією "Або".

Умову відбору можна сформувати за допомогою конструктора виразів. Вікно Expression Builder (Конструктор виразів) можна викликати, якщо натиснути на кнопку Build (Побудувати) панелі інструментів конструктора запитів або вибрати команду Build... (Побудувати) в контекстному меню.

За допомогою майстра запитів можна створити простий запит на

вибірку, що дозволяє вибирати поля з таблиць і запитів. Для створення простого запиту потрібно у вікні New Query (Новий запит) вибрати Simple Query Wizard (Простий запит).

Приклади створення запитів на вибірку:

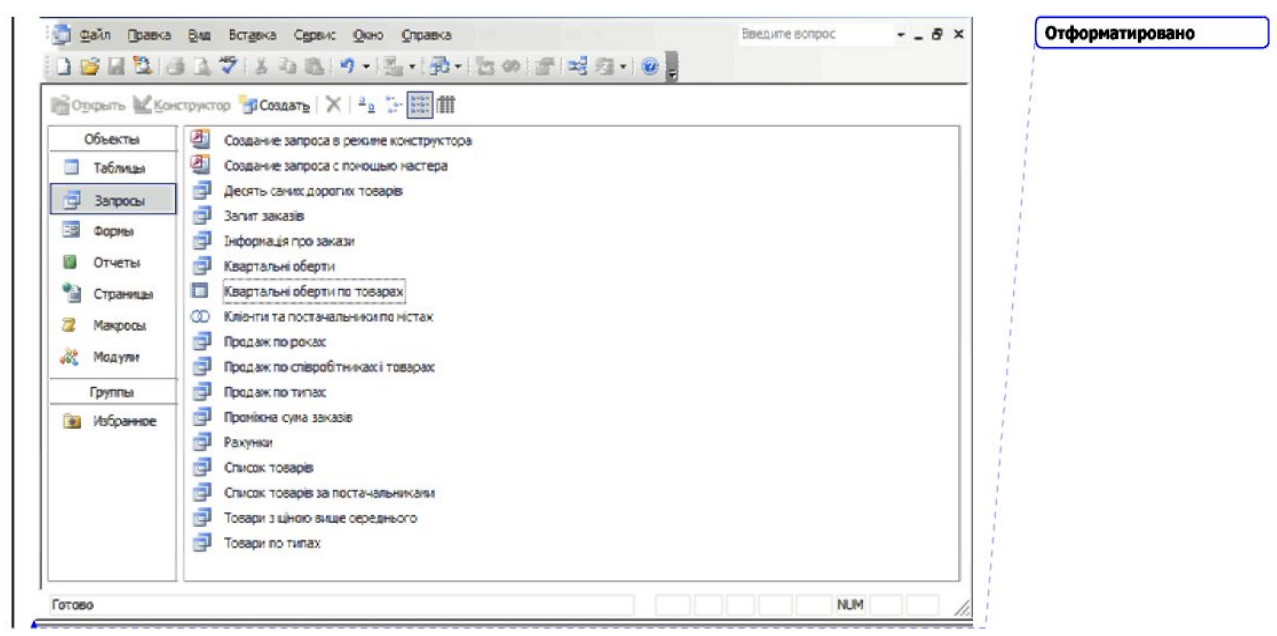

Рис. 7. Загальне вікно «Запитів на вибірку»

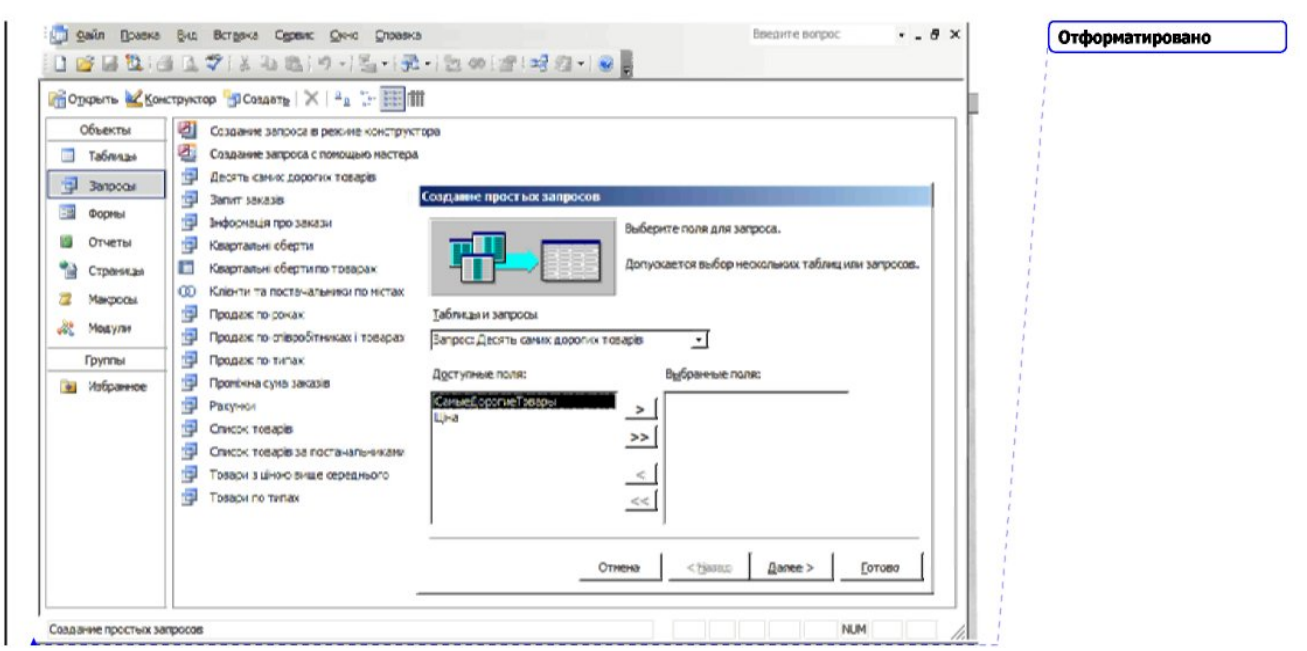

Рис. 8. Створення запитів на вибірку за допомогою майстра

| Код заказа | Постачальник       | Ціна        | Відпускна ціна |  |
|------------|--------------------|-------------|----------------|--|
|            | 10248 Корал        | 810.00p.    | 35.30p.        |  |
|            | 10248 Ребероїд-ЛСД | 630.00p.    | 3 123.40p.     |  |
| 10248 Гол  |                    | 4 365.00p.  | 1740.00p.      |  |
|            | 10248 Мамбо        | 434.25p.    | 980.00p.       |  |
|            | 10248 Хотриця      | 1540.00p.   | 1311.00p.      |  |
|            | 10249 Годстат      | 731.25p.    | 16 960.00p.    |  |
|            | 10249 Бастеон      | 3 645.00p.  | 1674.00p.      |  |
|            | 10250 Экзотика     | 855.00p.    | 2 142.00p.     |  |
|            | 10250 Мамбо        | 828.00p.    | 770.00p.       |  |
|            | 10250 Вторгаз      | 1 350.00p.  | 4 016.25p.     |  |
|            | 10251 Транс        | 1710.00p.   | 2 223.00p.     |  |
|            | 10251 Экзотика     | 855.00p.    | 3 360.00p.     |  |
|            | 10251 Бастеон      | 562.50p.    | 957.60p.       |  |
|            | 10252 Старт        | 1440.00p.   | 475.00p.       |  |
|            | 10252 Тормозко     | 765.00p.    | 24 624.00p.    |  |
|            | 10252 Хотриця      | 2475.00p.   | 10 880.00p.    |  |
|            | 10253 Бастеон      | 573.75p.    | 6400.00p.      |  |
|            | 10253 Фактор       | 585.00p.    | 2 000.00p.     |  |
|            | 10253 Корал        | 11 857.50p. | 6 048.00p.     |  |
|            | 10254 Пастер       | 675.00p.    | 459.00p.       |  |
|            | 10254 Стротас      | 945.00p.    | 1680.00p.      |  |
|            | 10254 Мастан       | 335.25p.    | 3427.20p.      |  |

Рис. 9 Приклад запиту на вибірку: Інформація про замовлення

Створення однотабличних форм теоретичні відомості

Форми є основним засобом створення діалогового інтерфейсу користувача для роботи з базою даних. Через форми можна здійснювати введення/перегляд і редагування даних бази, проводити обчислення.

Для побудови форм у MS Access використовується Form Design (Конструктор форм). Форма в режимі Form Design (Конструктор форм) має такі області: Detail (Область даних), Form Header (Заголовок форми), Form Footer (Примітка форми), що утворюються за допомогою команди меню View/Form Header/Footer (Вигляд/Заголовок/Примітка форми).

Області форми можуть містити різні графічні об'єкти: обчислювані поля, кнопки, елементи оформлення, текст, рисунки.

Графічні об'єкти, пов'язані із записами таблиць і призначені для відображення даних деякого поля, називаються елементами керування. Основні типи елементів керування такі: Text Box (Поле), List Box (Поле із списком), Combo Box (Список).

Графічні об'єкти, не пов'язані з таблицями, призначені для створення макета форми і містять об'єкти, що включаються у форму, надписи цих об'єктів, заголовки.

Дія налаштовування форми в цілому та окремих її елементів використовується команда меню View/Properties (Вигляд/Властивості) або

Отформатировано

команда Properties (Властивості) контекстного меню.

При побудові форм використовуються панелі інструментів Form Design (Конструктор форм) і Formatting (Form/Report) (Формат (Форма/Звіт)). Доступ до кнопок панелі форматування відкривається при виділенні рамки елемента керування. Для відображення будь-якої панелі інструментів потрібно виконати команду View/Toolbars/ Customize (Вигляд/Панелі інструментів/Налаштовування) і у вікні Customize (Налаштовування) на вкладці Toolbars (Панелі інструментів) вибрати потрібні панелі. Крім панелей інструментів, при побудові форм використовується Toolbox (Панель елементів), яка викликається командою View/Toolbox (Вигляд/ Панель елементів) або через кнопку Toolbox (Панель елементів) панелі Form Design (Конструктор форм).

Для створення форми за допомогою майстра потрібно у вікні бази даних у групі Objects (Об'єкти) вибрати елемент Forms (Форми), після чого активізувати значок Create form by using wizard (Створення

форми за допомогою майстра). Можна також натиснути на кнопку New (Створити) панелі інструментів вікна бази даних і у діалоговому вікні New Form (Нова форма) вибрати команду Form Wizard (Майстер форм). Майстер дозволяє включати окремі поля у форму, вибирати сталь її оформлення.

Однотабличну форму можна створити за допомогою вибору у вікні New Form (Нова форма) одного з таких режимів: AutoForm: Columnar (Автоформа: у стовпець), AutoForm: Tabular (Автоформа: у рядок), AutoForm: Datasheet (Автоформа: таблична). Створені таким чином форми вютючають всі поля таблиці і не дають можливість вибрати стиль оформлення.

Для створення форми з діаграмою на основі вибраних полів таблиці у вікні New Form (Нова форма) вибирається команда Chart Wizard (Діаграма). Команда PivotTable Wizard (Зведена таблиця) призначена для створення зведеної таблиці PivotTable Microsoft Excel на основі таблиць або запитів MS Access.

Для створення форми в режимі конструктора потрібно у вікні бази даних у групі Objects (Об'єкти) вибрати елемент Forms (Форми), після чого активізувати значок Create form in Design view (Створення форми в режимі конструктора). Вибрати режим конструктора можна також у діалоговому вікні New Form (Нова форма). У нижній частині цього вікна вибирається таблиця, на основі якої створюється форма.

Уведення тексту заголовка у форму здійснюється за допомогою кнопки Label (Надпис) панелі елементів. Для створення командної кнопки, за допомогою якої можна виконати перехід по записах, використовується інструмент Command Button (Кнопка) панелі елементів. Після натискання, переносу кнопки курсором миші в потрібне місце й задання рамки, відкриється вікно Command Button Wizard (Створення кнопок). У цьому вікні у групі Categories (Категорії) вибираємо рядок Record Navigation (Переходи по записах), у групі Actions (Дії) — рядок Goto Next Record (Наступний запис). У наступному діалоговому вікні вибирається вигляд кнопки: Text (Текст) або Picture (Рисунок).

Дія відображення у формі вільного об'єкта OLE, який залишається незмінним при переході по записах, використовується інструмент Unbound Object Frame (Вільна рамка об'єкта) панелі елементів.

Збереження відредагованої форми виконується за допомогою команди меню File/Save (Файл/ Зберегти). У діалоговому вікні Save (Збереження) у текстове поле Form Name (Ім'я форми) вводиться ім'я форми.

Перегляд і редагування даних таблиці через форму здійснюється в режимі форми. Для переходу з режиму конструктора в режим форми потрібно натиснути на кнопку View (Вигляд) панелі Form Design (Конструктор форм) або виконати команду меню View/Form (Вигляд/ Режим форми).

Приклади створення однотабличних форм:

Рис. 10. Основне вікно при роботі з однотабличними формами

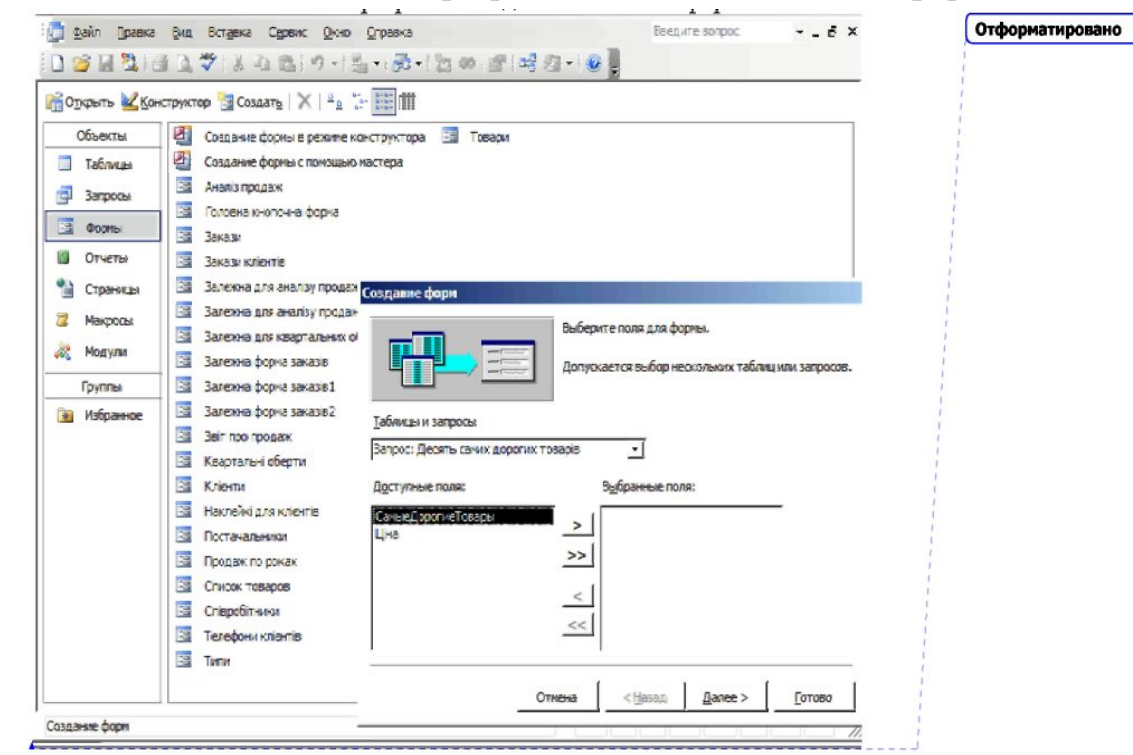

Рис. 11. Приклад створення однотабличної форми за допомогою майстра

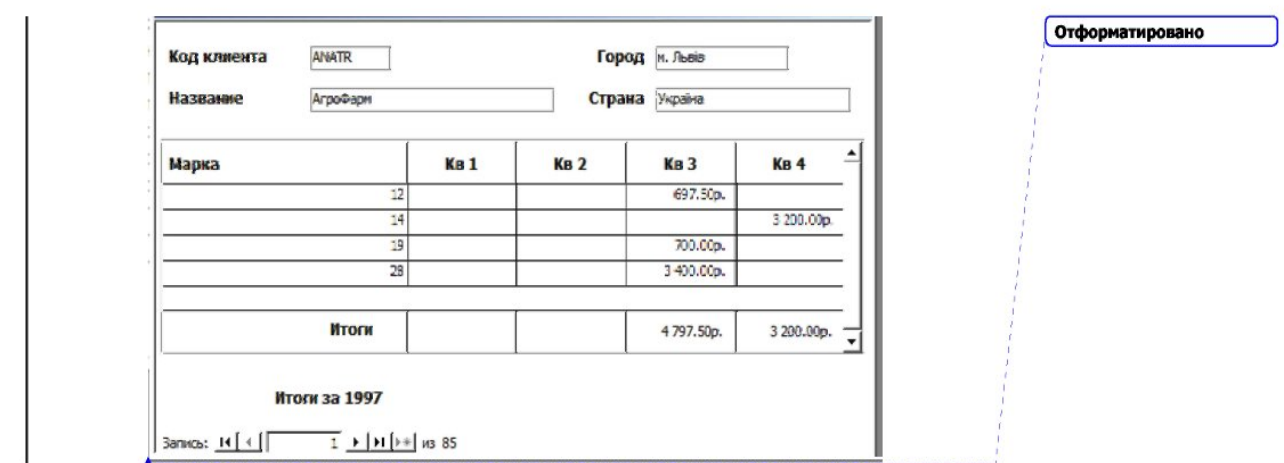

Рис. 12. Приклад створеної однотабличної форми для виведення квартальних обертів

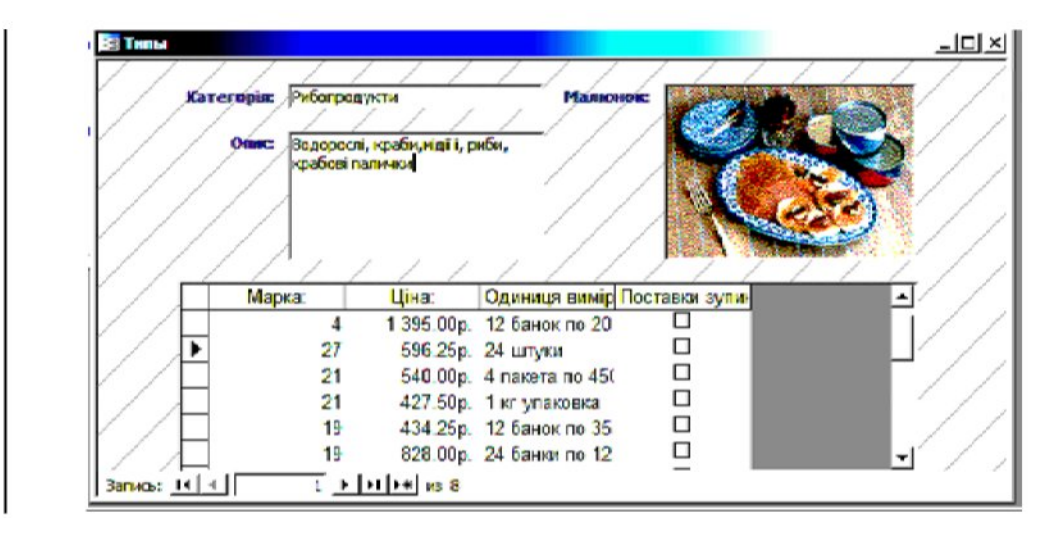

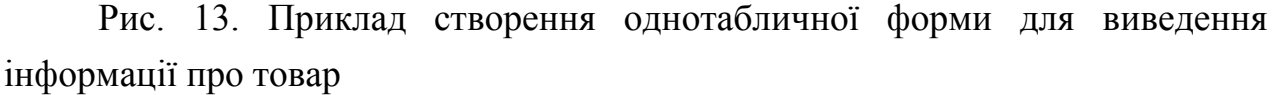

Створення звітів теоретичні відомості

Звіти призначені для формування вихідних документів, що містять результати розв'язку задач користувача, і виведення їх на друк.

Дія створення звіту потрібно вибрати вкладку Reports (Звіти) і натиснути на клавішу New (Створити). У діалоговому вікні New Report (Новий звіт) можна вибрати один із таких варіантів:

• Design View Конструктору – створення звіту в режимі конструктора;

• Report Wizard Майстер звітів) – створення звіту за допомогою майстра звітів;

• AutoReport: Columnar Автозвіт: у стовпець) – генерує звіт, що містить всі поля вихідної таблиці або запиту;

• AutoReport: Tabular Автозвіт: стрічковий) – генерує звіт, у якому в один рядок відображаються всі поля вихідної таблиці або запиту;

• Chart Wizard Майстер діаграм) – створює на основі даних діаграму;

• Label Wizard Поштові наклейки) – створення звіту, відформатованого для друку поштових наклейок.

У рядку Choose the table or query... (Вибрати таблицю або запит...) діалогового вікна New Report (Новий звіт) вибирається таблиця або запит для створення звіту.

Для використання майстра звітів потрібно вибрати опцію Report Wizard (Майстер звітів). У першому вікні майстра зі списку Available Fields (Доступні поля) за допомогою кнопки > вибираються поля, що включаються у звіт. Вибрані поля відображаються у списку Selected Fields (Вибрані поля).

У наступному вікні вибираються поля для групування. Кнопками Priority (Рівень) визначається пріоритет вибраних полів. Далі можна вказати поля, які потрібно відсортувати, а також, натискаючи на кнопку Summary Options... (Підсумки), задати обчислення за такими функціями: Sum (Сума), Avg (Середнє), Міп (Мінімум), Мах (Максимум). Пісня цього вибирається макет, стиль і заголовок звіту.

Вибираючи опцію Design View (Конструктор), звіт можна створювати в режимі конструктора. Вікно конструктора звітів містить такі розділи: Report Header (Заголовок звіту), Page Header (Верхній колонтитул), Detail (Область даних), Page Footer (Нижній колонтитул), Report Footer (Примітка звіту). Наявність вказаних розділів визначається командами меню View/Page Header/Footer (Вигляд/Колонтитули) і View/Report Header/Footer (Вигляд/Заголовок/Примітка звіту). При створенні звіту його розділи заповнюються елементами у відповідності до макета звіту. Наприклад, у верхній і нижній колонтитули поміщають заголовки, номера сторінок, дати. В області даних розміщаються поля таблиць бази даних або запитів.

Елементами розділів звіту, крім полів таблиць або запитів, є тексти надписів, кнопки керування, включені об'єкти, графічні елементи і т. ін.

Необхідні параметри групування й сортування даних задаються у діалоговому вікні Sorting and Grouping (Сортування й групування), яке з'являється після натискання на відповідну кнопку панелі інструментів Report Design (Конструктор звітів). Дія поля, за яким проводиться групування, в області Group Properties (Властивості групи) у рядках Group Header (Заголовок

групи) і Group Footer (Примітка групи) потрібно вибрати Yes (Так).

Для розміщення полів у розділах звіту можна скористатися списком полів, який викликається за допомогою кнопки Field List (Список полів) панелі інструментів Report Design (Конструктор звітів).

Обчислюване поле і надпис у звіті створюються відповідно за допомогою кнопок Label (Надпис) і Text Box (Поле) панелі елементів.

Дія додавання у звіт поточної дати, через кнопку Text Box (Поле), створюється вільний елемент і у вікні його властивостей на вкладці Data (Дані) у рядку Control Source (Дані) вводиться вираз =Now(). На вкладці Format (Макет) у рядку Format (Формат поля) можна вибрати, наприклад, значення General Date (Повний формат дати).

Дія додавання у нижній колонтитул звіту номера сторінки створюється вільний елемент і у його властивостях на вкладці Data (Дані) у рядку Control Source (Дані) вводиться вираз =[Page].

Для створення у звіті ліній та відображення вільного об'єкта OLE використовуються відповідно кнопки Line (Лінія) та Unbound Object Frame (Вільна рамка об'єкта).

Попередній перегляд створеного звіту здійснюється за допомогою кнопки Report View (Попередній перегляд). Друк звіту виконується за допомогою команди File/Print... (Файл/Друк...) або кнопки Print (Друк) панелі інструментів попереднього перегляду.

**Е Борей: база данных (формат Access 2000)**  $|D| \times |$ Объекты Создание отчета в режиме конструктора **В** Создание отчета с помощью мастера на Таблицы **5** Загальна продажа по обену **B** Banpochi В Залежний для каталогу **DODMIN 19** Залежний для продажу по роках 19 Отчеты | 9 Залежний для продажу та типах **S** Karanor Страницы **В** Наклейки для кліентів 2 Макросы **Продаж по роках «В Модули В** Продаж по типах Группы **В** Продажа по співробітниках та країнах **S** Рахунок • Избранное El Crucos Tosanis 9 Сума продажу по кварталах **S** Суми продаж по роках **SI** Товари по типу

Приклади створення звітів:

Рис. 14. Загальне вікно звітів

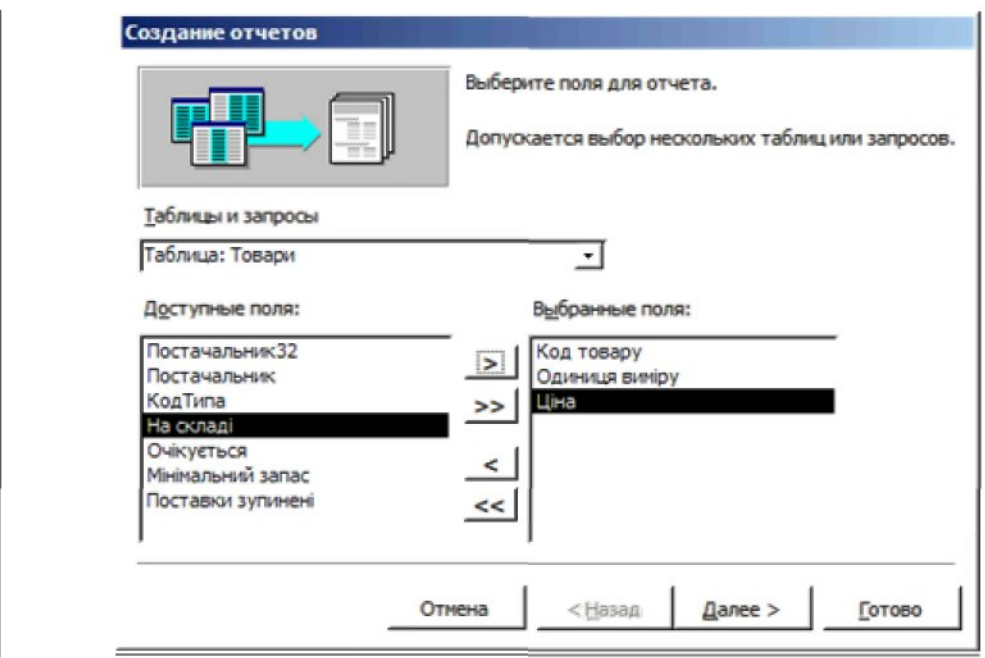

Рис. 15. Приклад створення звітів за допомогою майстра

|                    |                                                                            | Торгова компанія<br><b>Терноплюс</b> |                  |             |                                                                              |                               | Рахунок      |
|--------------------|----------------------------------------------------------------------------|--------------------------------------|------------------|-------------|------------------------------------------------------------------------------|-------------------------------|--------------|
| Tenegau: 752-41-32 | Teguorica, Syn Indecate 1                                                  |                                      |                  |             |                                                                              | Дата:                         | 23-cess-2004 |
|                    | Отримувач: Стаков Євген<br>By JL Kivibcana<br>Techonina<br><b>Victoria</b> |                                      | До оплати:       |             | <b>Craxos Earen</b><br><b>BASE KINDOWS</b><br>Teprontrio<br><b>Vitra inc</b> |                               |              |
| <b>Savas:</b>      | Кліент                                                                     | Продавець:                           | Possilla :       | Призначено: |                                                                              | Виконано:                     | Доста вка:   |
|                    |                                                                            |                                      |                  |             |                                                                              |                               | Пошта        |
| 11077              | <b>RATTC</b>                                                               | I washing by Grangerini              | 06-Mail-1998     | 03-wom-1998 |                                                                              |                               |              |
| Товар:             | Марка:                                                                     |                                      | <b>Кількість</b> | Цю:         |                                                                              |                               |              |
| п                  |                                                                            | v.                                   | 24               |             | 190.00p.                                                                     | Знижка: Відпускнаціна:<br>20% | 3648.00g     |
| 3                  |                                                                            | $\overline{z}$                       | 4                |             | 100.00p.                                                                     | OS.                           | 400.00p      |
| 4                  |                                                                            | $\overline{z}$                       | 1                |             | 220.000                                                                      | 0%                            | 220,000      |
| G.                 |                                                                            | s                                    | 1                |             | 250.00p.                                                                     | 2%                            | 245.000      |
| 7                  |                                                                            | ε                                    | 1                |             | 300,000.                                                                     | 5%                            | 285.00p.     |
| s                  |                                                                            | 9                                    | 2                |             | 400.00p.                                                                     | 10%                           | 720.00m      |
| 10                 |                                                                            | 10 <sup>10</sup>                     | 1                |             | 310,000.                                                                     | O%                            | 310,00p.     |
| 12                 |                                                                            | 11                                   | ÷                |             | 380.00p.                                                                     | 5%                            | 722.000      |
| 13                 |                                                                            | 11                                   | 4                |             | 60,000.                                                                      | O%                            | 240,000      |
| 14                 |                                                                            | 12                                   | 1                |             | 232,500.                                                                     | 200                           | 225.530      |

Рис. 16. Приклад виведення звіту у вигляді рахунку загального боргу клієнта

| <b>creatin</b><br>Правов<br>Bing:<br>$\mathbb{Z}$<br>100%<br>$\alpha \cdot \alpha$<br><b>10 111</b> | Серви: Фою Стравка | Deepine somec.<br>• Засреда установка (И - ) (Д - Д - 194 и |                      |
|----------------------------------------------------------------------------------------------------|--------------------|-------------------------------------------------------------|----------------------|
|                                                                                                    |                    |                                                             |                      |
| Hanoi                                                                                               |                    |                                                             |                      |
| Conte Boott Hote Kana<br>Kanvino Ilsso                                                              |                    |                                                             |                      |
|                                                                                                    |                    |                                                             |                      |
|                                                                                                    |                    |                                                             |                      |
| Mapsul                                                                                              | Torap!             | Оданные самфут                                              | 22 kg/c              |
| Кава "Талка"                                                                                        | 40                 | 750 ми бупатка                                              | \$10.00 <sub>m</sub> |
| Кава заварна в асорт.                                                                               | 21                 | 24 плицали по 355 мл.                                       | 630.00m              |
| Канучжо в всорт.                                                                                    | $10 -$             | 12 банок по 355 мл                                          | 393.50pm             |
| Пивоваеврт.                                                                                         | 65                 | 24 пляцки по 355 мл                                         | \$55.00p.            |
| Сок абрикосевий                                                                                     | $39 - 39$          | 12 бутваток по 75 кгт.                                      | 11857.50p.           |
| Сок знехьсимовой                                                                                    | 29                 | 24 площани по 0.5 л                                         | 341.75p.             |
| Сок бананиний                                                                                       | 30                 | 300 set                                                     | \$19.00pm            |
| Сокланиковой                                                                                        | 35                 | 24 плящала по 355 мл                                        | d30.00p.             |
|                                                                                                    | -36                | 14 позволяют 355 км                                         | \$10.00m             |
| Соктрушевий                                                                                         |                    |                                                             |                      |
| Сок аблучкий                                                                                        | 24                 | 24 годинала по 335 мл.                                      | 675.00p.             |
| Томатинй сік                                                                                        | 44                 | 16 банок по 500 г.                                          | 2.070.00m            |

Рис. 17. Приклад виведення звіту по асортименту товару

# **САМОСТІЙНА РОБОТА №3**

1. Використовуючи засоби Excel вибрати і побудувати певний тип діаграми,

яка б найкраще відображала дану інформацію.

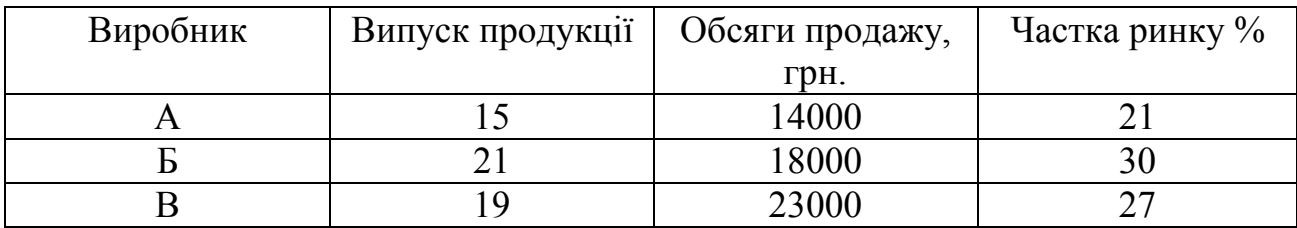

2. Для унаочнення динаміки часток товарів підприємства на ринку подайте результатні дані у графічній формі.

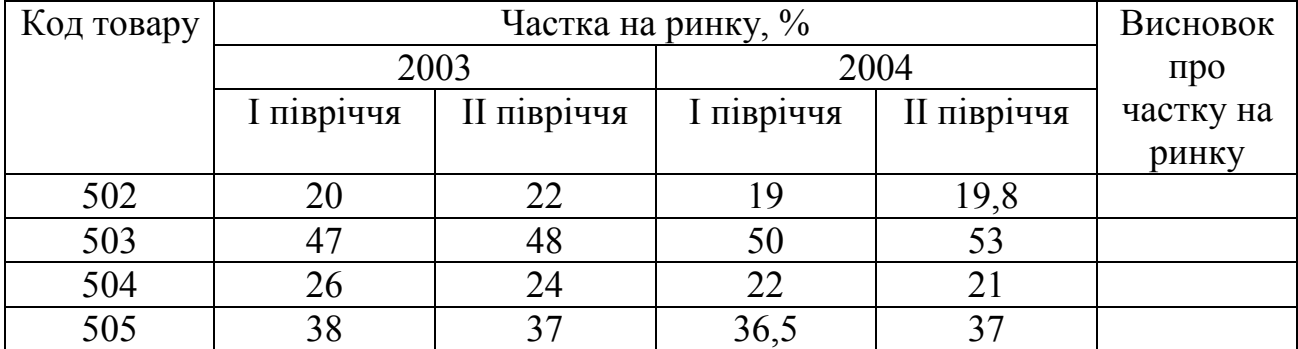

3. Створити географічну карту за наступними даними та пояснити доцільність створення карт.

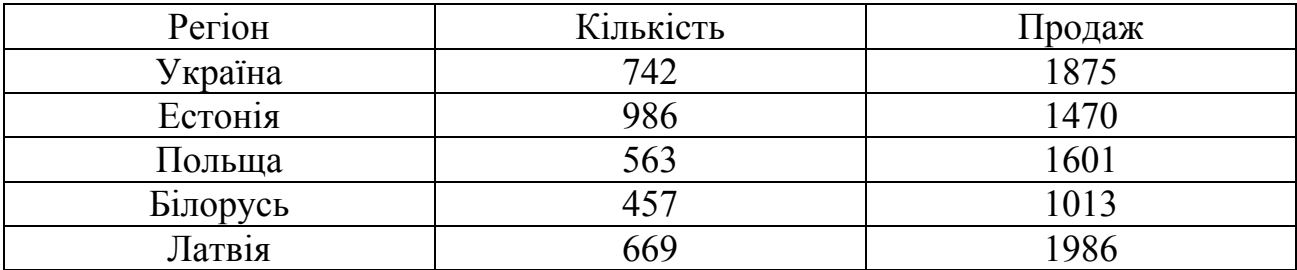

4. Використовуючи засоби Excel, провести сортування за трьома ключами та задати свій порядок сортування.

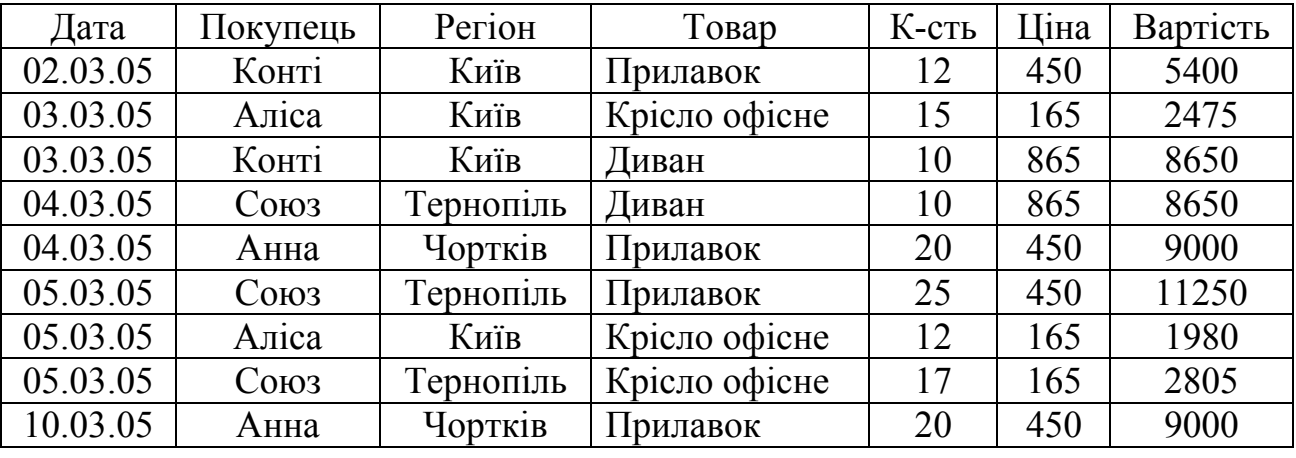

5. Провести регресійно-кореляційний аналіз залежності обсягів продажу товару від витрат на рекламу використовуючи інструмент Регресія.

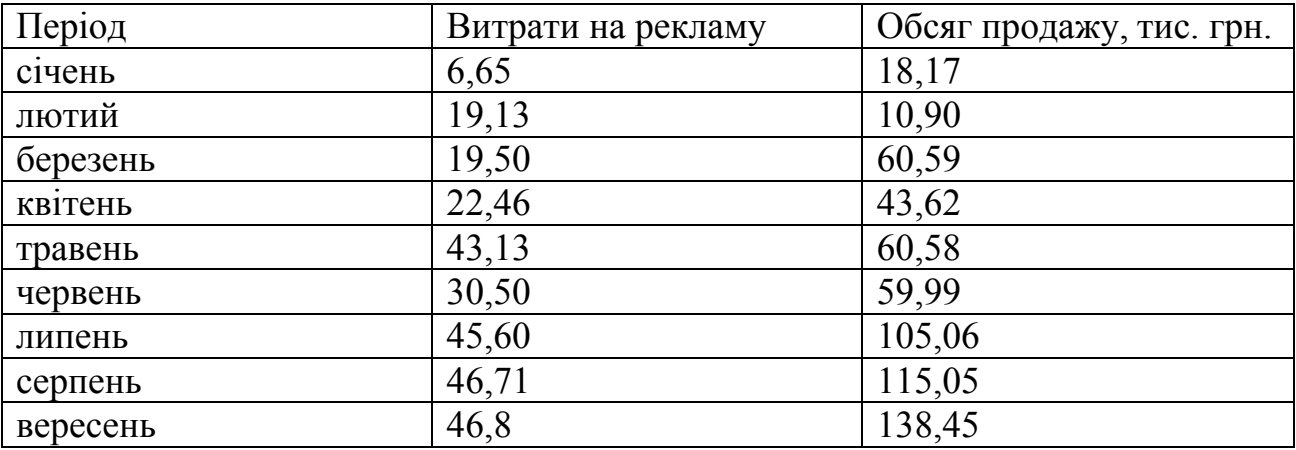

6. Підприємство виробляє два види: продукції П1 і П2. Існує контракт, за яким треба виробляти продукт П1 у кількості не мєкше 40 тис, т/день по ціні 5,50 грн./т. При виробництві додаткової кількості продукту його можна продати по ціні: 5,50 грн./т (не більше 5 тис.т/день), викорстати для збільшення запасів (не більше 4 тис.т/день), які з урахуванням затрат на збереження: оцінюються

при подальшій реалізації в 5,20 грн./т, або продати по зниженій ціні; (5 грн./т.) у необмеженій кількості. Обидва продукти при потребі можна докупити: закупівельна ціна продукту П1 – 5,75 грн./т, а продукту П2 – 4 грн./т. Для виробництва цих продуктів п-во може отримати два види сировини: С1 до 100 тис. т/день по ціні 3,25 грн./т і С2. більш високої якості до 30 тис. т/день по ціні 3,40 грн./т. Визначити найбільш вигідний асортимент для: підприємства, використовуючи засоби Ехсеl.

7. Використовуючи засоби Ехсеl, побудувати діаграми та гістограми, які відображають підсумки продажу кожного товару.

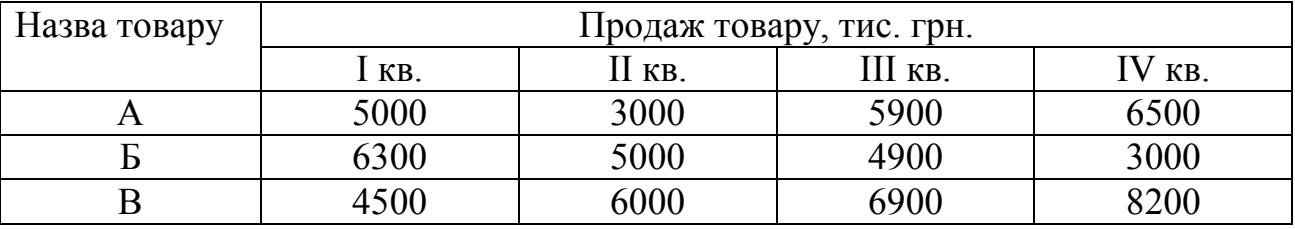

8. Провести регресійно-кореляційний аналіз використовуючи засоби Ехсеl.

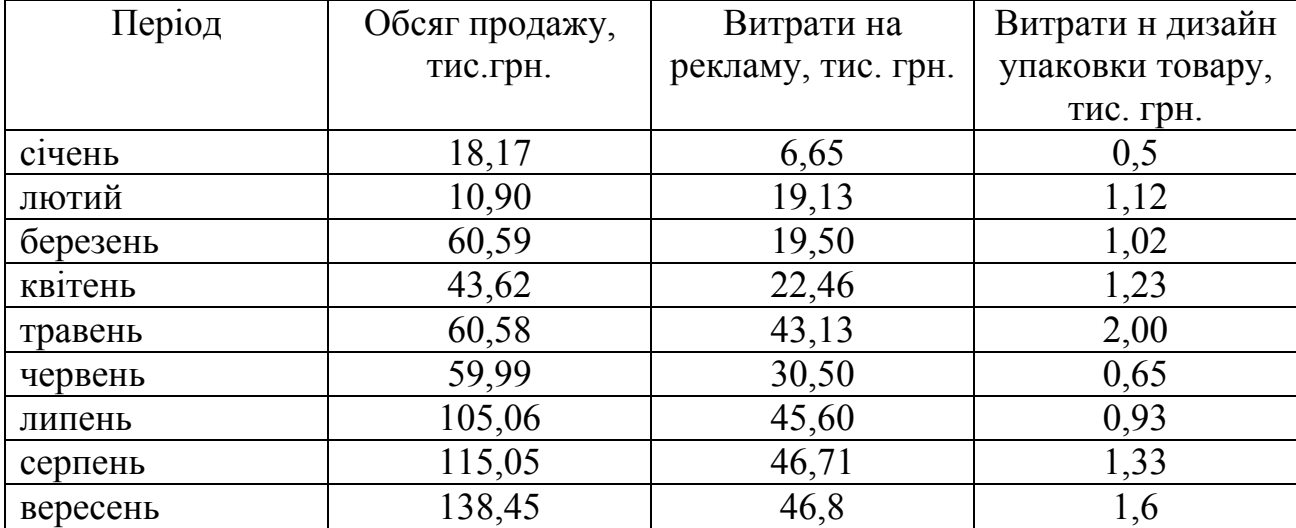

9. Розглядається питання про відкриття нового магазину. Важливим критерієм при вирішені цього питання може бути кількість потенційних покупців, що будуть проходити повз цей магазин. Провівши дослідження, спеціаліст отримав такі результати спостережень: в 1-ий день пройшло - 49 чол.; в 2-ий - 75 чол.; в 3-ий – 55 чол.; в 4-й - 60 чол.; в 5-ий - 56 чол.; в 6-ий - 80 чол.; в 7-ий - 53 чол. і т.д. знайти реальну кількість людей з точністю 95%, що проходять повз магазин у будь-який конкретний день, використовуючи засоби Ехсеl.

### **ЗАЛІКОВІ ПИТАННЯ**

- 1. Суть і зміст автоматизованого робочого місця.
- 2. Призначення автоматизованого робочого місця на підприємстві.
- 3. Технологія оброблення інформації в автоматизованому робочому місці.
- 4. Вимоги до конфігурації АРМ.
- 5. Основні функції та характеристики автоматизованого робочого місця.
- 6. Автоматизоване робоче місце економіста.
- 7. Сутність та особливості економічної інформації.
- 8. Види економічної інформації.
- 9. Класифікація економічно інформації
- 10. Структура і властивості економічної інформації.
- 11. Режими оброблення інформації та їх вплив на інформаційну технологію.
- 12. Інформація як ресурс управління економікою.
- 13. Процес перетворення інформації
- 14. Етапи технологічного процесу оброблення інформації
- 15. Використання інформації для управління господарської діяльності
- 16. Призначення і роль інформаційної системи в економіці.
- 17. Інформаційна технологія та її місце в інформаційній системі підприємства.
- 18. Інформаційна структура системи управління
- 19. Складові бази даних в інформаційній системі.
- 20. Властивості вхідної інформації
- 21. Організація баз даних автоматизованої інформаційної системи.
- 22. Структура та функції інформаційної системи управління.
- 23. Особливості та структура інформаційного забезпечення автоматизованої інформаційної системи.
- 24. Сутність інформаційного процесу управління.
- 25. Структура автоматизованих інформаційних систем.
- 26. Характеристика інформаційних процедур.
- 27. Задачі управління, що реалізують інформаційний процес.
- 28. Автоматизація документообігу в інформаційній системі.
- 29. Організація інформаційного процесу управління на основі нових інформаційних технологій.
- 30. Основні принципи нових інформаційних технологій.
- 31. Технології робочого стола.
- 32. Технологія оброблення інформації на автоматизованому робочому місці.
- 33. Моделі процесу оброблення інформації.
- 34. Загальна характеристика АРМ.
- 35. Класифікація АРМ
- 36. Технічне забезпечення АРМ економіста.
- 37. Критерії вибору технічного забезпечення.
- 38. Захист інформації від втрати, пошкодження.
- 39. Принципи організації АРМ економіста.
- 40. Загальні принципи функціонування АРМ економіста.
- 41. Загальні характеристики персонального комп'ютера.
- 42. Програмне забезпечення АРМ економіста.
- 43. Загальний огляд професійних програм.
- 44. Розподіл інформації на види.
- 45. Основні типи комп'ютерних вірусів.
- 46. Етапи технологічного процесу.
- 47. Варіанти реєстрації інформації.
- 48. Операції передавання інформації на обробку.
- 49. Операції обробки інформації.
- 50. Характеристика типових технологічних операції на АРМ.
- 51. Технологічні операції на АРМ.( Операції, що виконуються без ЕОМ).
- 52. Технологічні операції на АРМ.(Завантаження та підключення до ресурсів мережі)
- 53. Технологічні операції на АРМ.(Ідентифікації користувача)
- 54. Технологічні операції на АРМ.(Приймання інформації)
- 55. Технологічні операції на АРМ. (По обробці документів).
- 56. Технологічні операції на АРМ.(Формування режимів роботи)
- 57. Технологічні операції на АРМ. (По формуванню та використанню нормативно-довідкової інформації)
- 58. Технологічні операції на АРМ.(Розрахунок та друк)
- 59. Технологічні операції на АРМ. (Характеристика особливостей введення інформації з клавіатури.)
- 60. Технологічні операції на АРМ. (Особливості введення інформації з клавіатури. При великій кількості значень атрибутів)
- 61. Технологічні операції на АРМ. (Особливості організації контролю введеної інформації.)
- 62. Технологічні операції на АРМ. (Особливості корегування інформації.)
- 63. Розробка технології ведення інформаційної бази
- 64. Особливості технології ведення масивів НДІ
- 65. Технологічні операції в локальній мережі. (Робота з базою даних)
- 66. Технологічні операції в локальній мережі. (Збирання інформації про зміни НДІ)
- 67. Характеристика методів та засобів захисту інформації
- 68. Технологічні особливості захисту інформації.
- 69. Технологія захисту інформації від комп'ютерних вірусів
- 70. Технологія захисту інформації при роботі у локальній мережі.
- 71. Технологія захисту інформації при роботі у глобальній мережі.

#### **СПИСОК РЕКОМЕНДОВАНОЇ ЛІТЕРАТУРИ ОСНОВНА ЛІТЕРАТУРА**

- 1. Автоматизация управления предприятием / В.В Баронов и др. М.: ИНФРА-М, 2000. – 239 с.
- 2. Автоматизация управления предприятием/ Баронов В.В. и др. М.: ИНФРА-М, 2000.- 239 с.
- 3. Автоматизированные информационные технологии в экономике: Учебник/ М.И.Семенов и др.; Под общ. Ред. И.Т.Трубилина.- М.: Финансы и статистика, 1999.- 416 с.
- 4. Автоматизированные информационные технологии в экономике: Учебник / Под ред. Г.А. Титоренко. - М.: ЮНИТИ, 1998. – 400 с.
- 5. Коротков Э.М. Исследование систем управления. Учебник для вузов . М.: Изд-во «ДеКа», 2000;
- 6. Семенов М.И. и др. Автоматизированные информационные технологии в экономике: Учебник для вузов/ Под ред. И.Т. Трубилина.— М.: Финансы и статистика, 1999.
- 7. Ситник В.Ф., Краєва О.С. Технологія автоматизованої обробки економічної інформації: Навч. посібник. – К.: КНЕУ, 1998. – 200 с.

#### **ДОДАТКОВА ЛІТЕРАТУРА**

- 1. Автоматизированные рабочие места на основе персональных ЭВМ. М.: Радио и связь, 1989. – 176 с.
- 2. Автоматизированные рабочие места. К.: Техника, 1980. 128 с.
- 3. Информационные системы в экономике / Под ред. В.В. Дика..- М.: Финансы и статистика, 1996.- 272 с.
- 4. Компьютери + программы №1,2, 3 1998 г
- 5. Компьютер для менеджера. /Под ред. В.Б. Комягина. М.: ТРИУМФ, 1998.
- 6. Компьютеризация информационных процессов на промышленных предприятиях. - К.:, Техника, 1991.-215 c.
- 7. РД 50-34.698-90. Комплекс стандартов и руководящих документов на автоматизированные системы. Требования к содержанию документов. М., 1990.
- 8. Ларичев О.И., Мошкович Е.М. Качественные методы принятия решений. — М.: Наука, 1996.
- 9. Мельников В. Защита информации в компьютерных системах. М.: Финансы и статистика, Электронинформ, 1997.
- 10. Ситник В.Ф., Олексюк О.С., Гужва В.М. та ін. Системи підтримки прийняття рішень. – К.: Техніка, 1995. – 162 с.
- 11. Сытник В.Ф. и др. Компьютеризация информационных процессов на промышленном предприятии. К., Техника, 1991.- 215 с.
- 12. Севрук М.А. АРМ экономиста-аналитика промышленного предприятия на базе ПЭВМ. – М.: Финансы и статистика, 1991. – 192 с.
- 13. Пушкар О.І. Системи підтримки рішень слабкоформалізованих задач розвитку підприємств: – Харків: РВВ ХДЕУ, 1997. – 140 с.
- 14. Трахтенгерц Э.А. Компьютерная поддержка принятия решений. М.: СИНТЕГ, 1998.

ДОДАТОК 1

#### МІНІСТЕРСТВО ОСВІТИ І НАУКИ УКРАЇНИ ТЕРНОПІЛЬСЬКИЙ НАЦІОНАЛЬНИЙ ЕКОНОМІЧНИЙ УНІВЕРСИТЕТ ФАКУЛЬТЕТ ЕКОНОМІКИ ТА УПРАВЛІННЯ

Кафедра економіки підприємств та корпорацій

# **САМОСТІЙНА РОБОТА**

з курсу "Автоматизоване робоче місце спеціаліста"

Виконав: ст. гр. \_\_\_\_\_\_\_

Перевірив:

Залікова книжка №

Тернопіль – 200\_

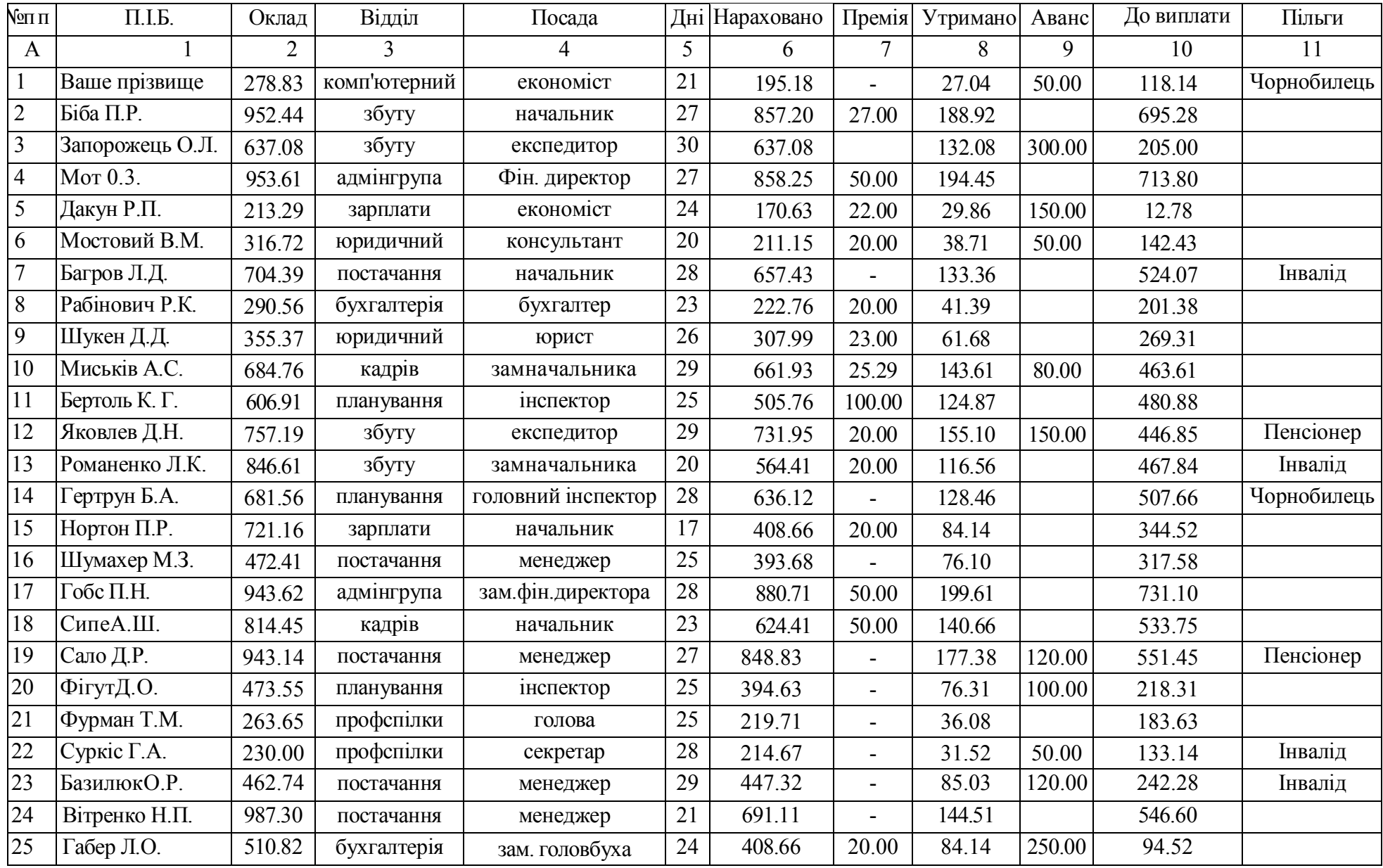

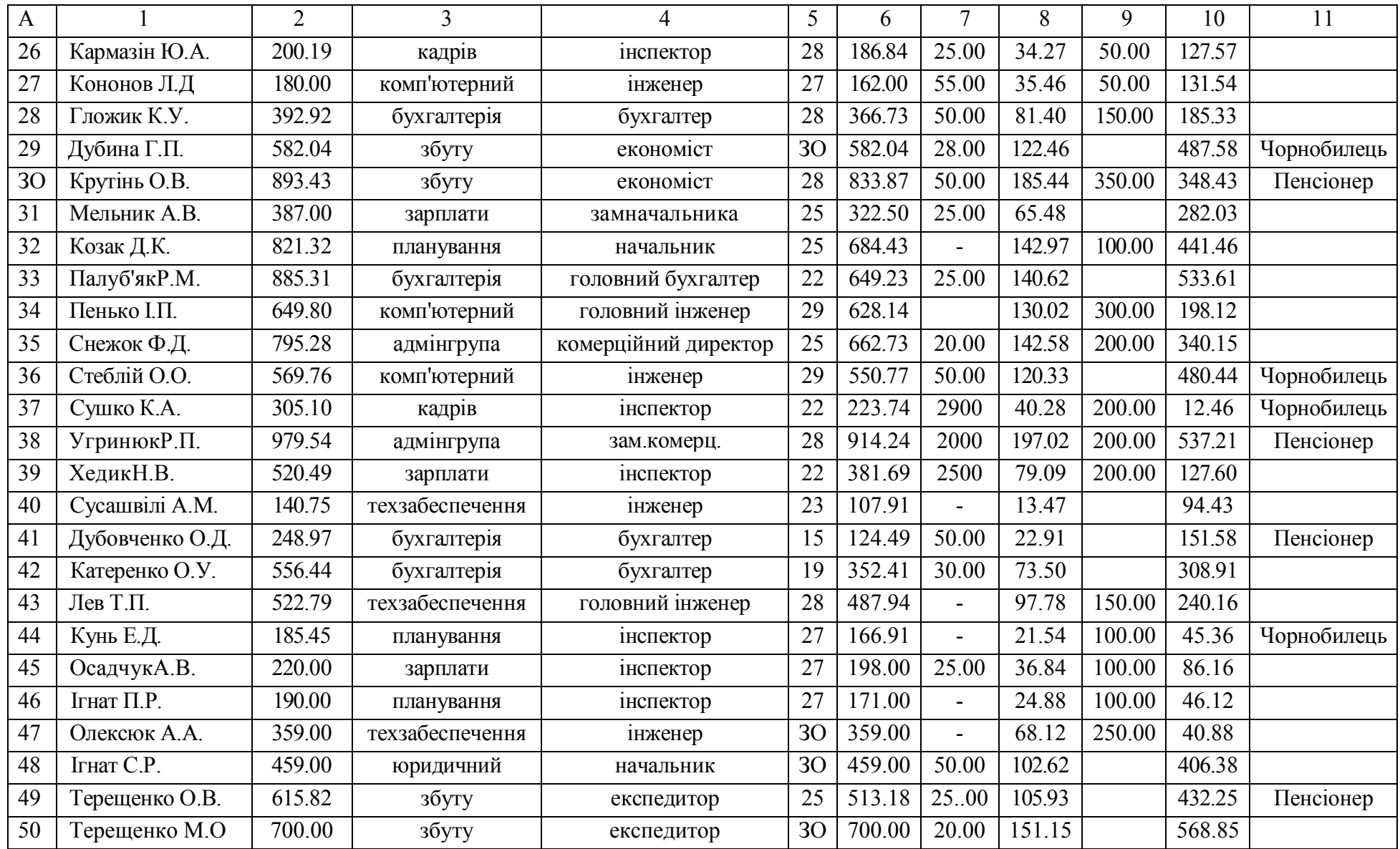

# ДОДАТОК 3

# Таблиця для внесення вхідної інформації

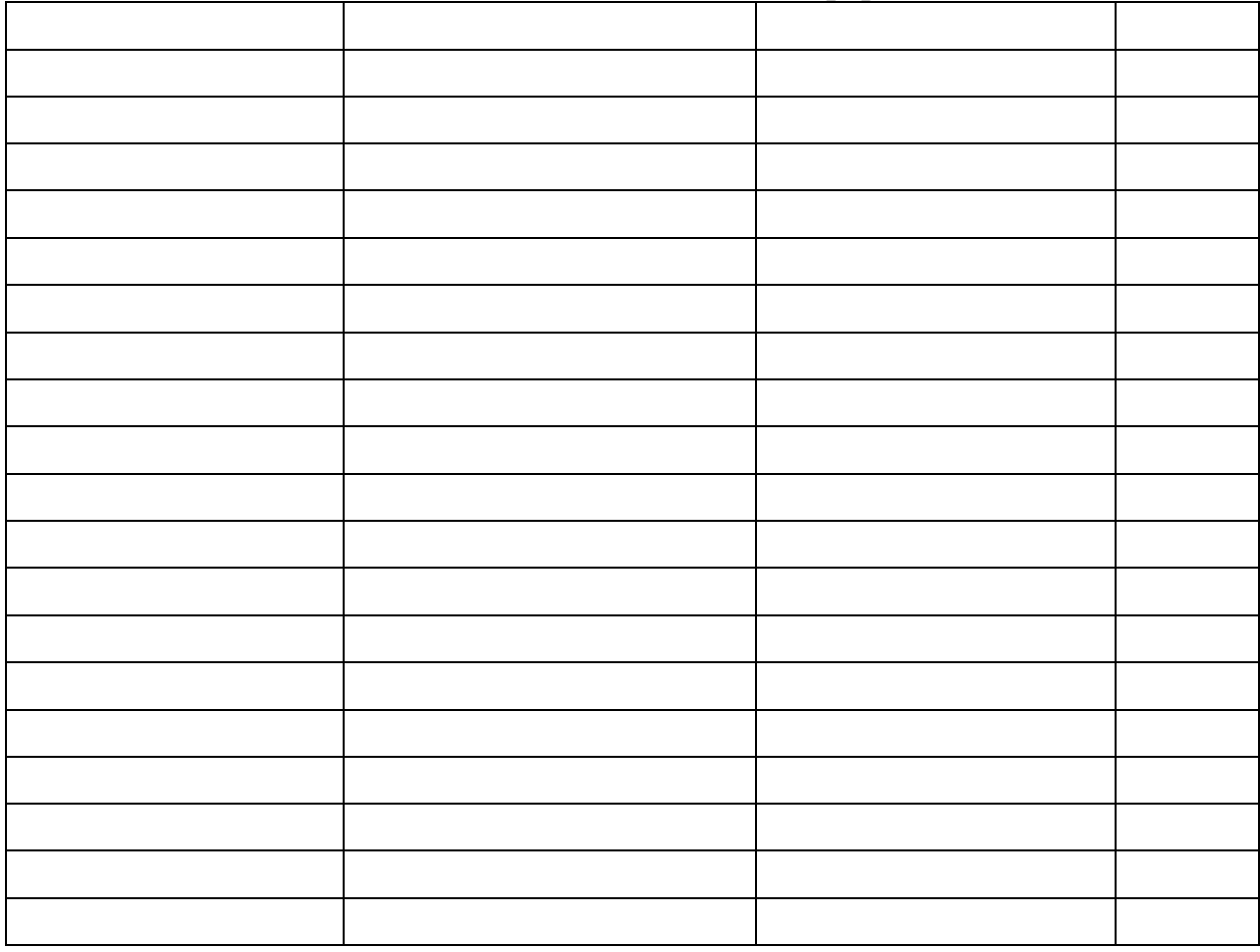

## Таблиця для внесення вихідної інформації

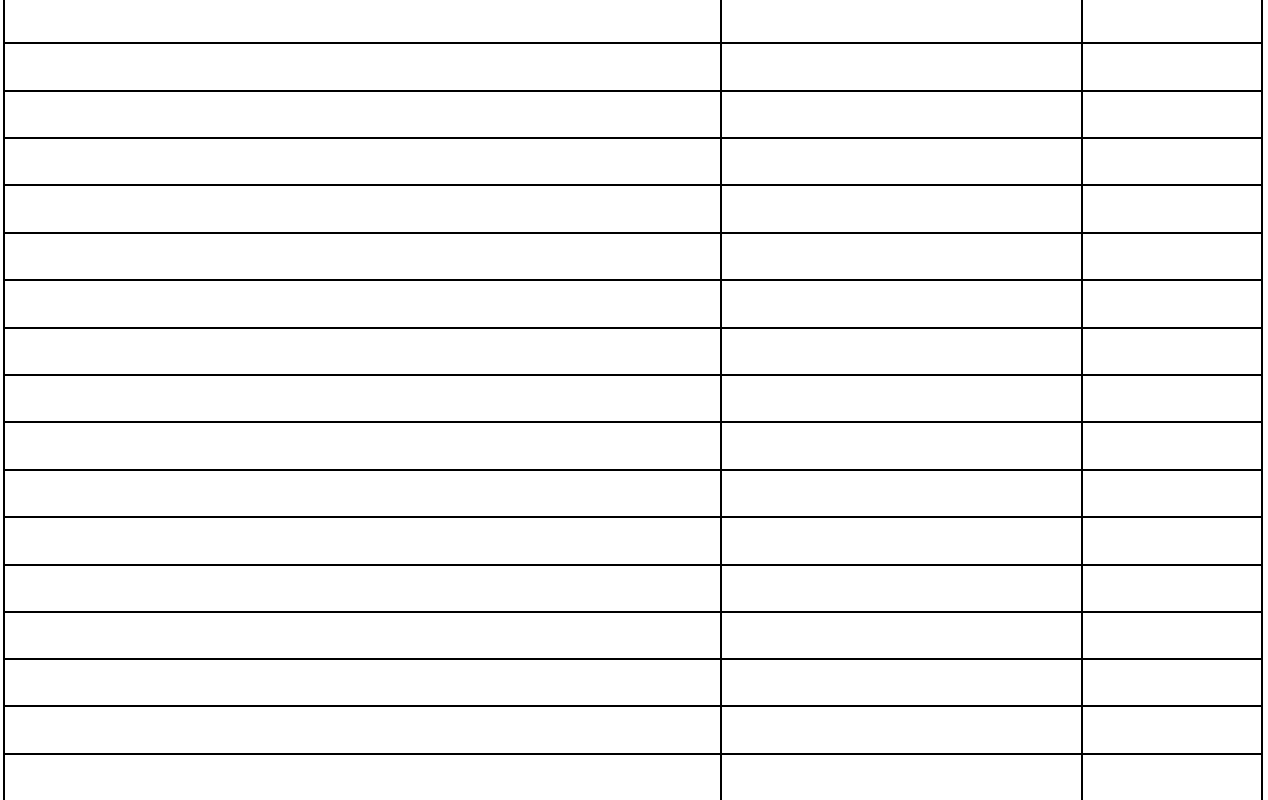

# **ЗМІСТ**

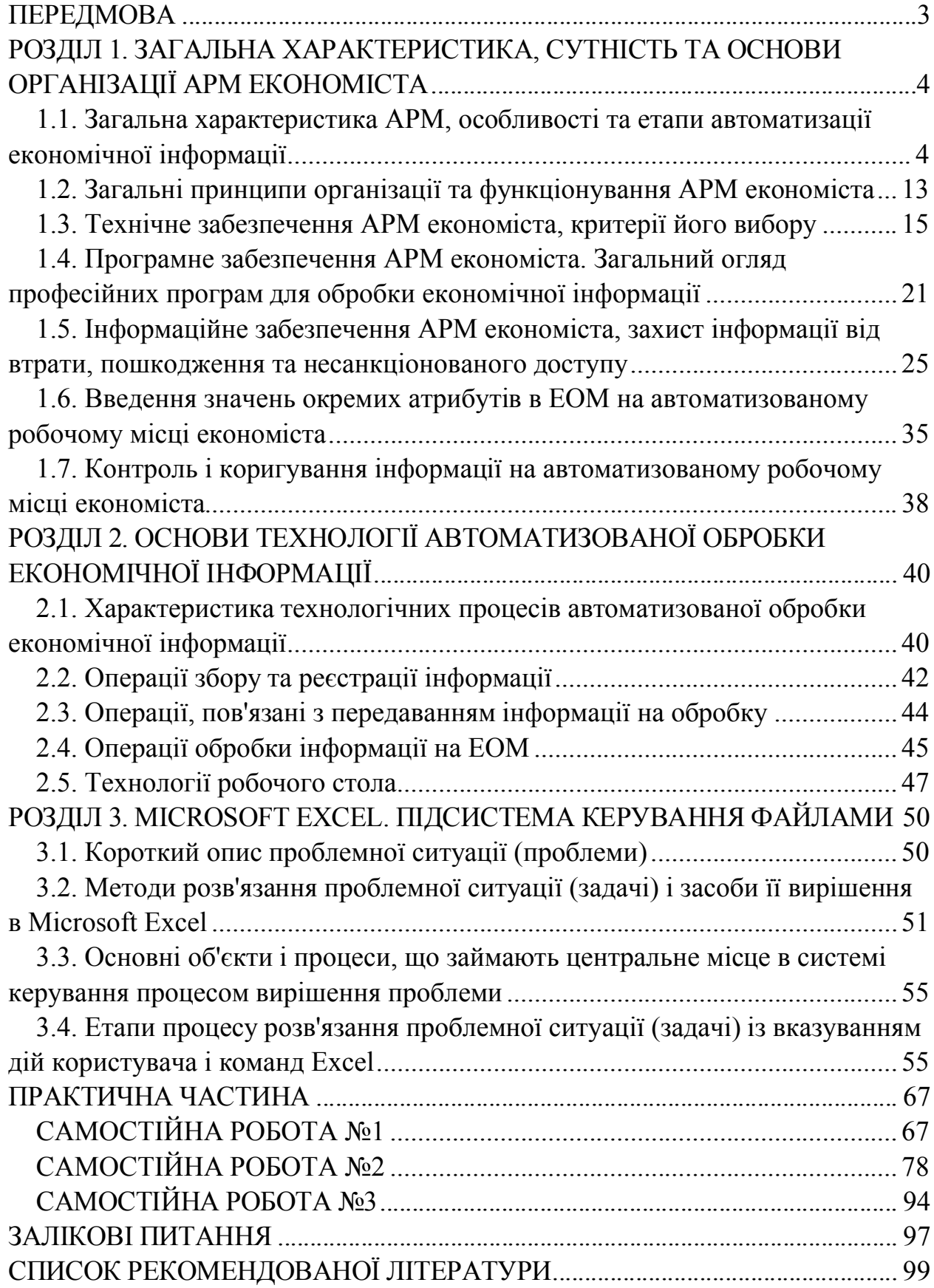